# Workshop pro učitele fyziky a informatiky z gymnázií

Mikropočítač Raspberry PI PICO a možnosti jeho využití při praktické výuce fyziky, informatiky a programování na gymnaziích Prezentující: doc. Fischer, katedra měření ČVUT – FEL, 2.2.2023

# Náplň

Mikropočítač Raspberry PI PICO (dále RP PICO) a možnosti jeho využití v laboratorní výuce a ve výuce programování Softwarově definované přístroje SDI - Software Defined Instruments Možnosti realizace SDI SDI, které jsou k dispozici RP PICO jako SDI (osciloskop, …) Programování RP PICO na základě Micropython s využitím nadstavby pro grafické programování BIPES

#### Workshop s RP PICO, experimenty

- Určení rychlosti zvuku
- Měření rychlosti pohybu
- RP PICO jako měřicí přístroj pro laboratorní experimenty
- Grafické programování

# Náhrada přístrojů pro laboratorní experimenty, SDI

Laboratorní experimenty – potřeba laboratorní (měřicí) přístroje. Měření neelektrických a elektrických veličin

- Pro výuku fyziky na gymnáziích asi hlavně měření neelektrických veličin; možné s převodem na elektrické veličiny
- Fyzikální neelektrická měření často použíty elektronické měřicí přístroje- měření času, zobrazení průběhu měřené veličiny, vyhodnocení světla, teploty…

#### Náhrada přístrojů mikropočítačem

Růst výkonu současných mikrořadičů (embedded microcontrollers) nebo také MCU – Microcontroller Unit,

Jejich vybavení periferiemi (převodníky analogo - číslicové, čítače, převodníky číslico- analogové,..ADC) umožňuje realizovat měřicí přístroje jen programovými prostředky s využitím vnitřních bloků MCU.

To označujeme jako SDI Software Defined Instruments

### Motivace začátku řešení SDI na kat. měření

Úlohy, samostatné projekty, např, v mikroprocesorové technice, student potřebuje při řešení úlohy ruční multimetr a osciloskop Pokud nestíhal, potřeboval se dostat i mimo čas standardní výuky do laboratoře,.. Komplikace, čas navíc..

Proto byl vyvinut před cca 10 lety náš první přístroj LEO - Osciloskop s generátorem Zatím nejlépe vyvinutý a hromadně používaný, Osvědčil se při praktické distanční výuce, Veškerý SW a návody k použití jsou k dispozici na *embedded.fel.cvut.cz*

### https://embedded.fel.cvut.cz/platformy/leo

#### LEO - Little Embedded Oscilloscope Nucleo STM32F303RE

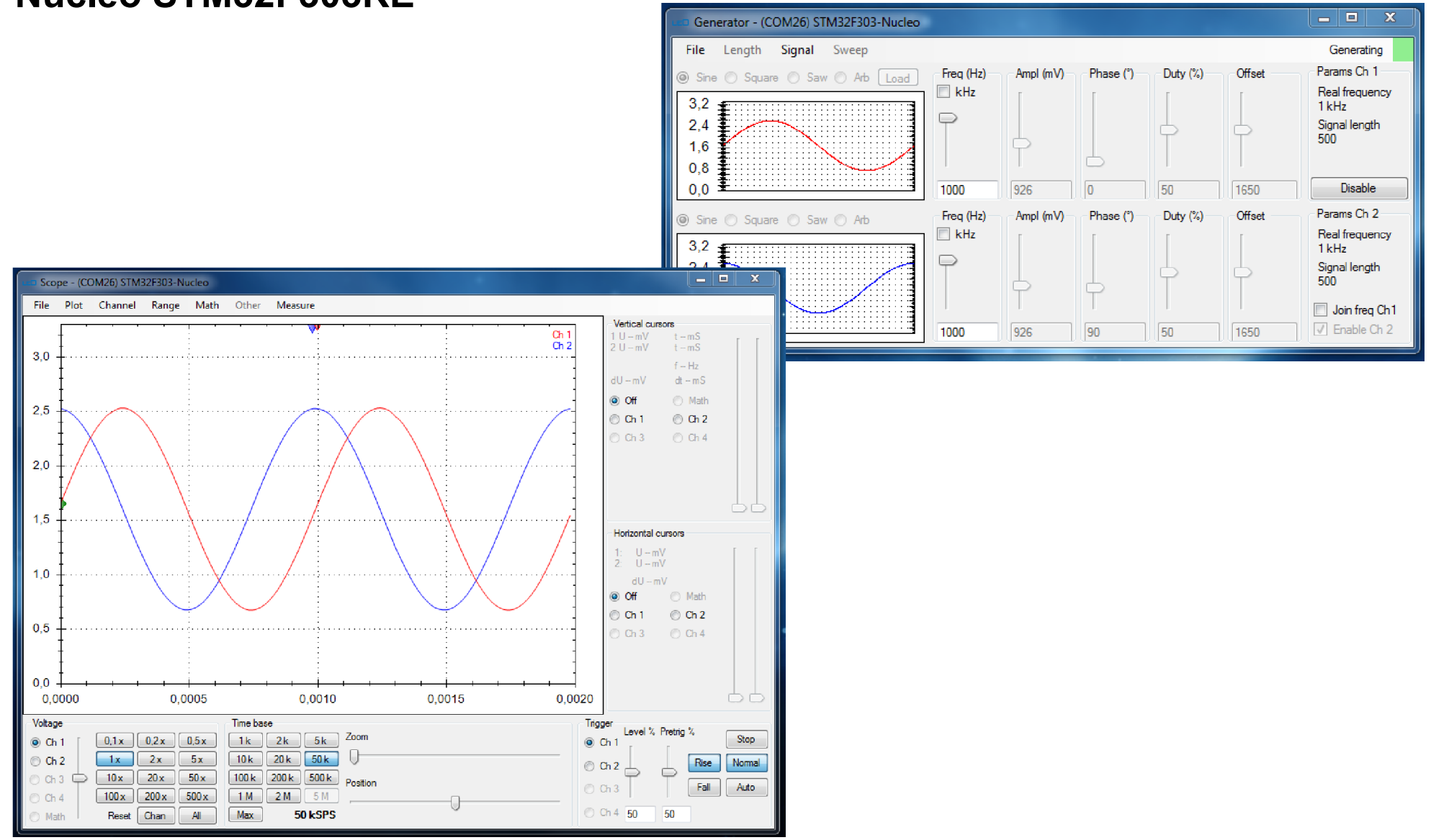

Workshop 2.2.2023, Mikropočítač Raspberry PI PICO a jeho využití při výuce na gymnaziích, J. Fischer, ČVUT - FEL, Praha 5

# Možnost použití Arduino jako SDI

Mnoho uživatelů Arduina, po řadě výkonných SDI jsme v r. 2021 vyvinuli nejméně výkonný SDI s Arduino.

Pro řadu fyzikálních experimentů může postačovat, "ukázat princip"

Přístrojové funkce: voltmetr, záznamník (waweform recorder), impulzní generátor, osciloskop

k dispozici na https://embedded.fel.cvut.cz/SDI

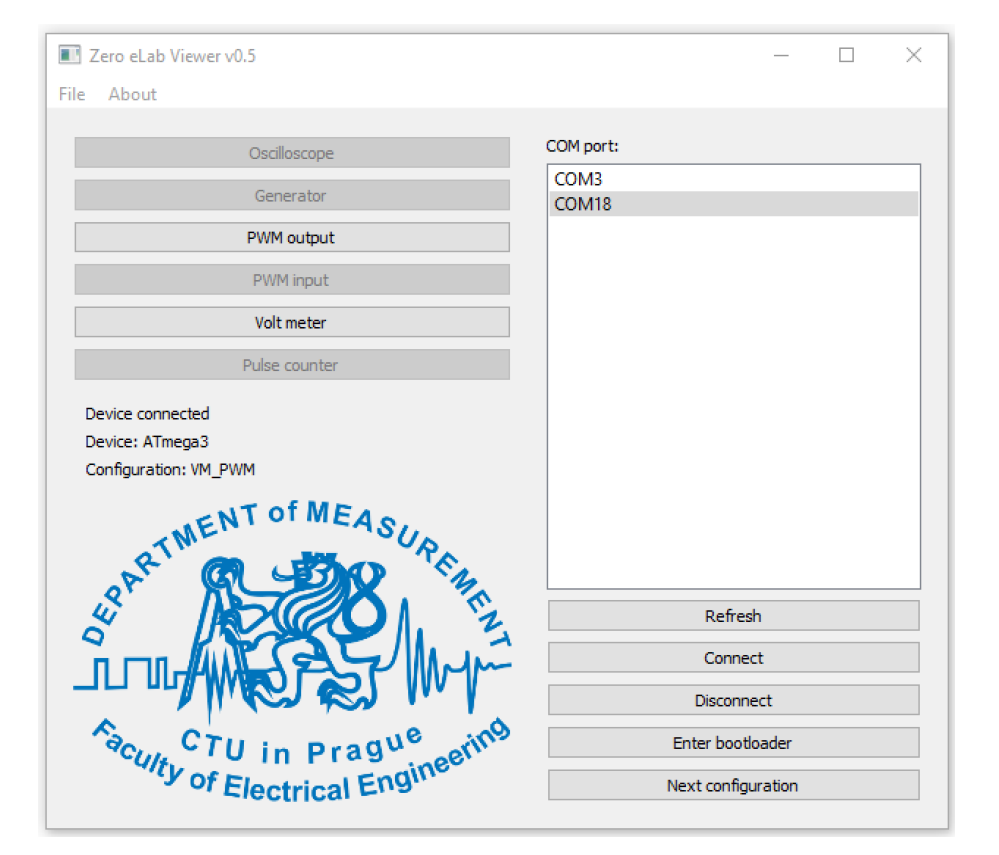

# Arduino – voltmetr, záznamník + impulzní generátor

#### Impulzní generátor PWM + tříkanálový voltmetr

Vzorkování frekvencí 100 Hz, možnost průměrování pro snížení šumů

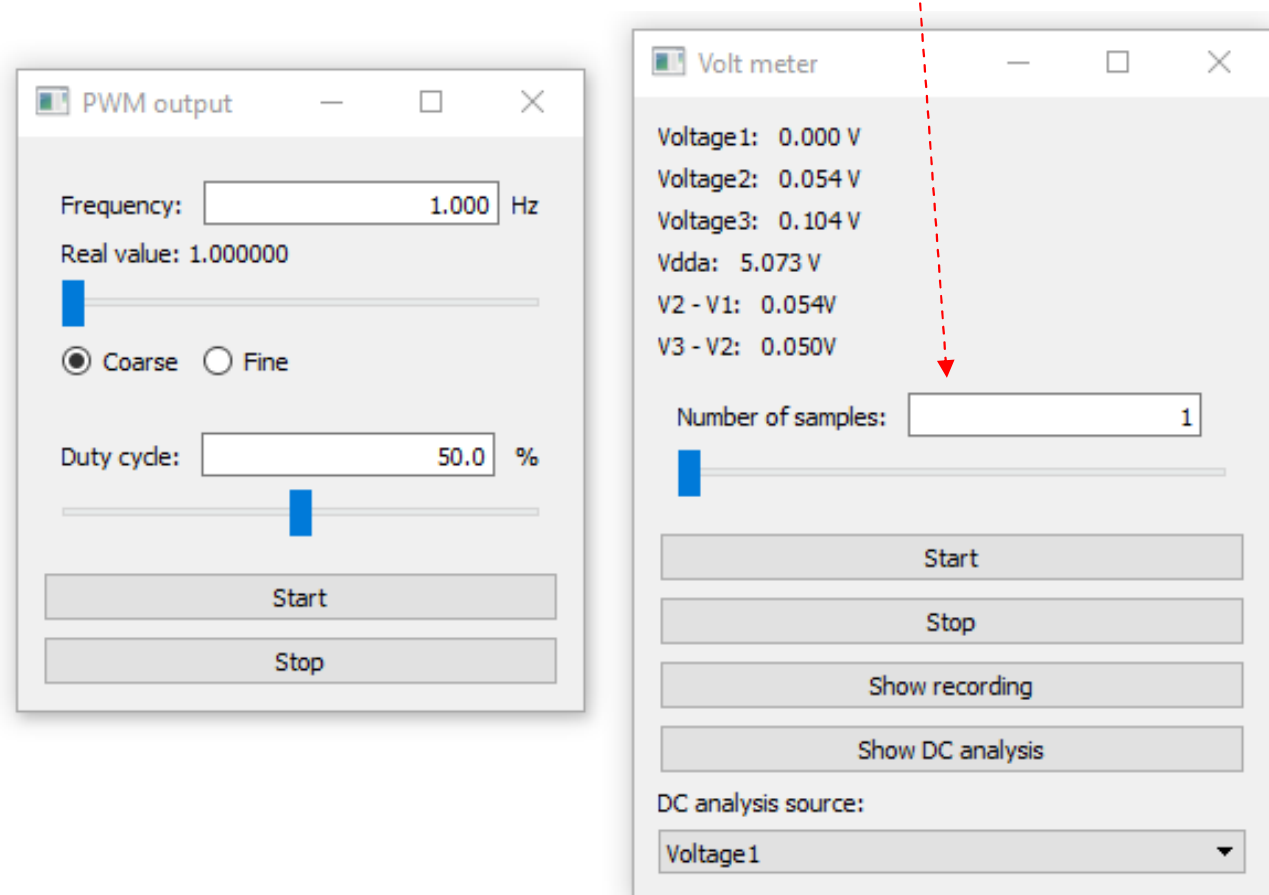

# Arduino - záznamník

Záznam signálu z fyzikálního experimentu (signál optické závory u kyvadla, záznam změny teploty, změna osvětlení,…)

Grafické znázornění dat z voltmetru…

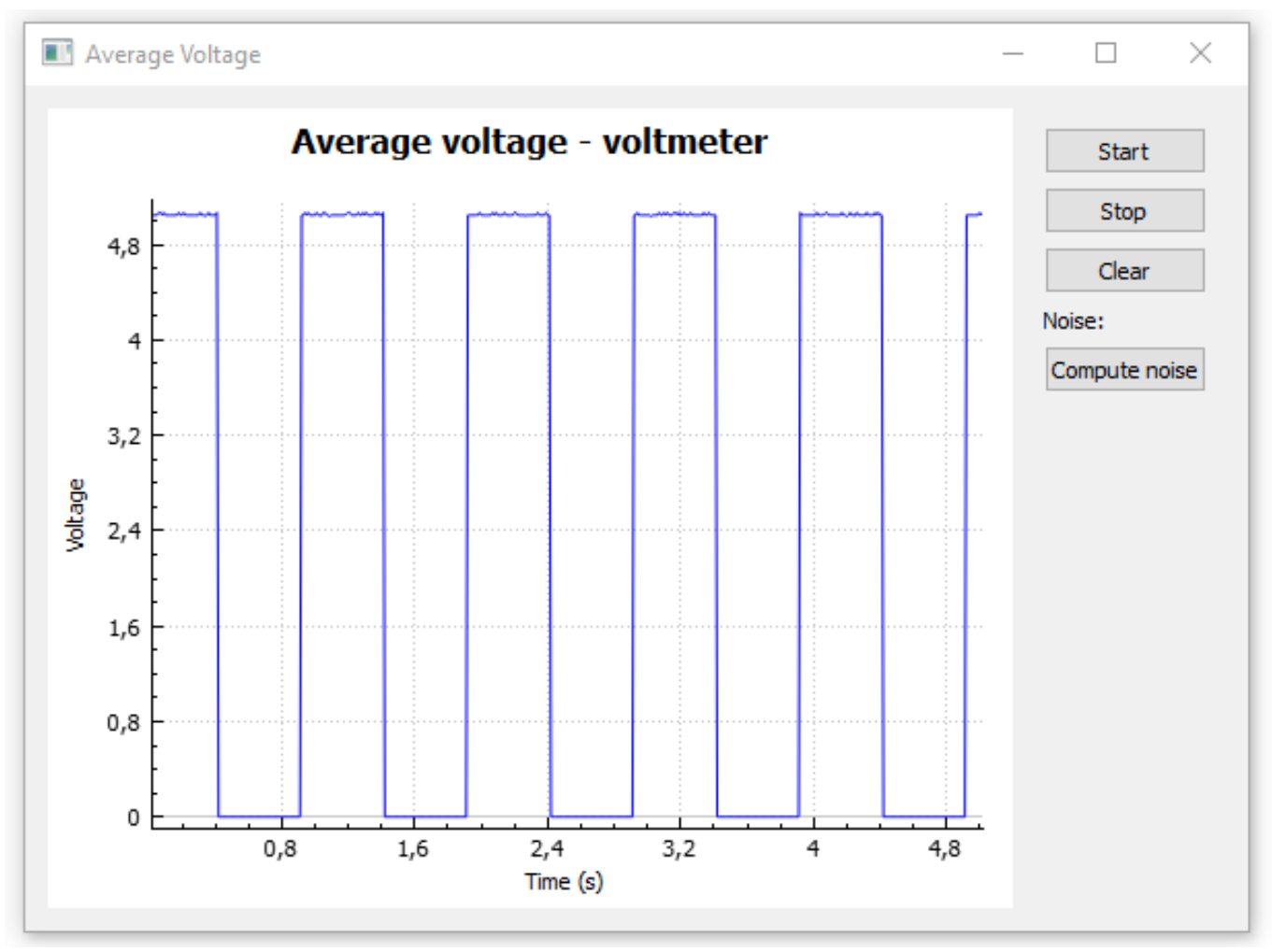

### Arduino - čítač

Měření periody signálu, z toho výpočet frekvence – reciproční měření frekvence*,* časové rozlišení 0,125 mikrosekundy Pokusy – měření frekvence signálu, určení intervalu impulsů,.. K dispozici též impulzní generátor PWM pro testování funkce

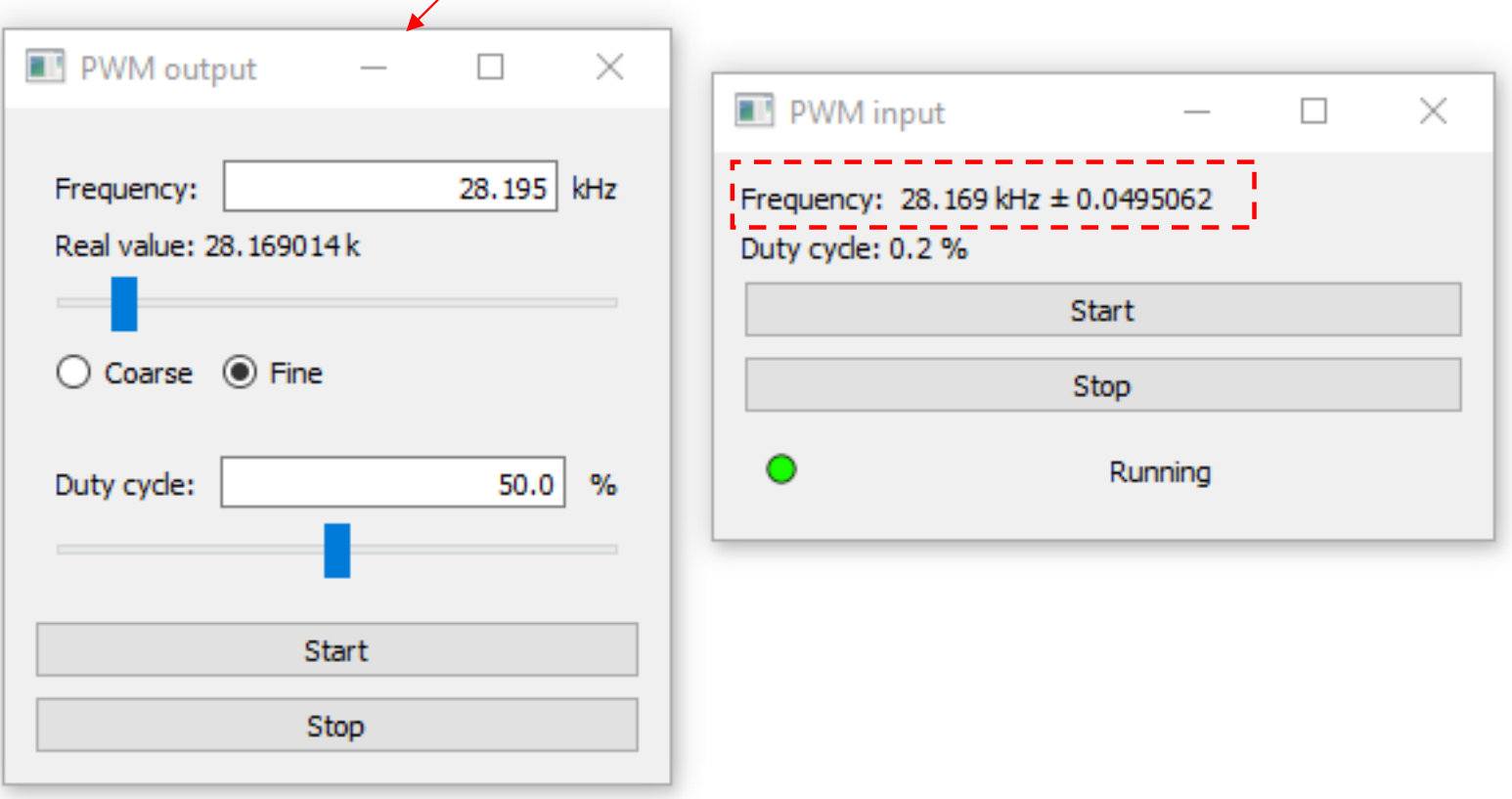

#### Arduino osciloskop

#### Impulzní generátor PWM + osciloskop jedno/ dvoukanálový Vzorkování až 1x 80 KS/s, až 768 S, nebo 2x 50 Ks/s (až 2 x 384 S)

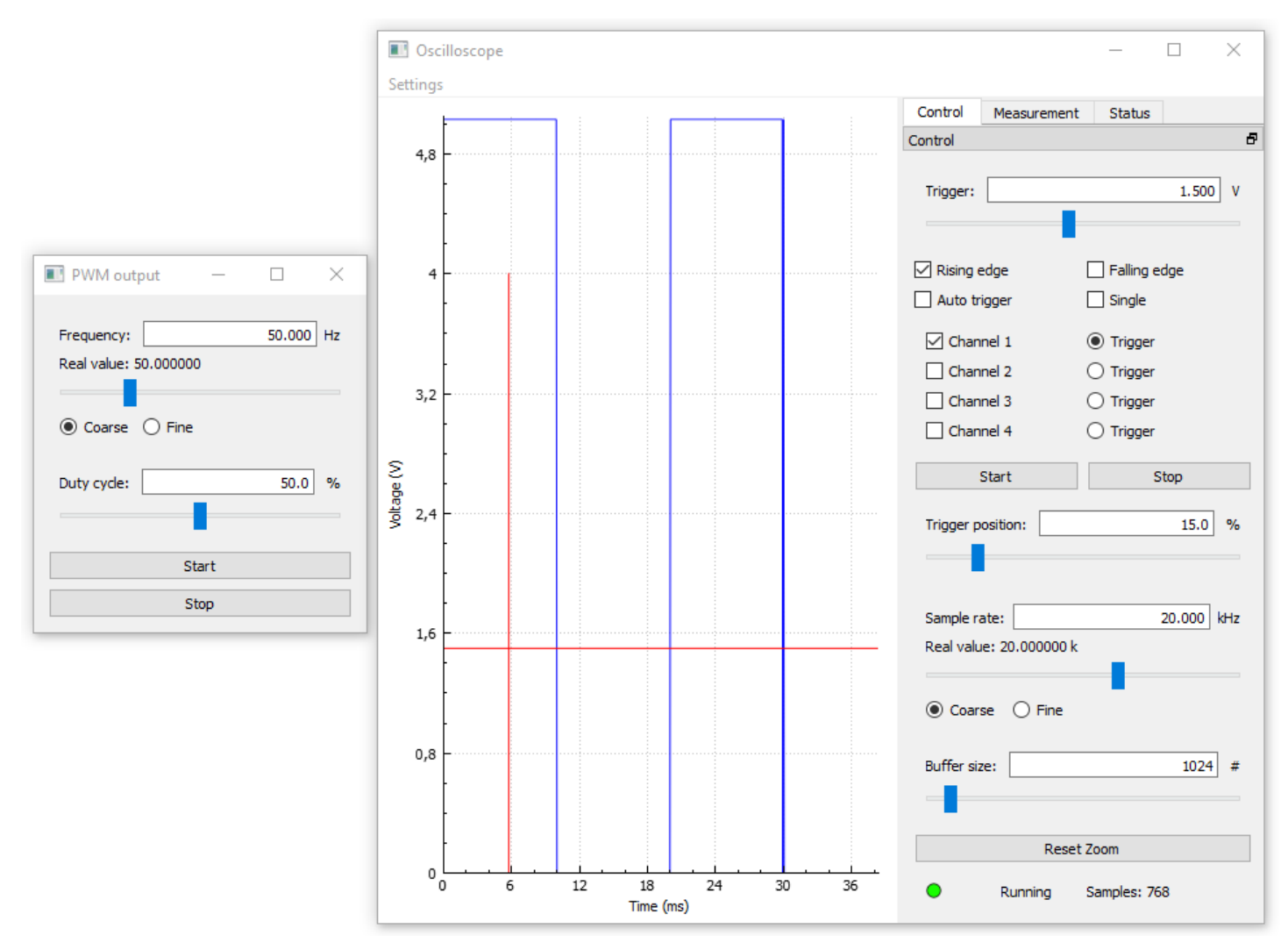

Workshop 2.2.2023, Mikropočítač Raspberry PI PICO a jeho využití při výuce na gymnaziích, J. Fischer, ČVUT - FEL, Praha 10

### Arduino – osciloskop - měření

Měření parametrů signálu pomocí kurzorů Export záznamu do xxx.CSV Pro MS Excel

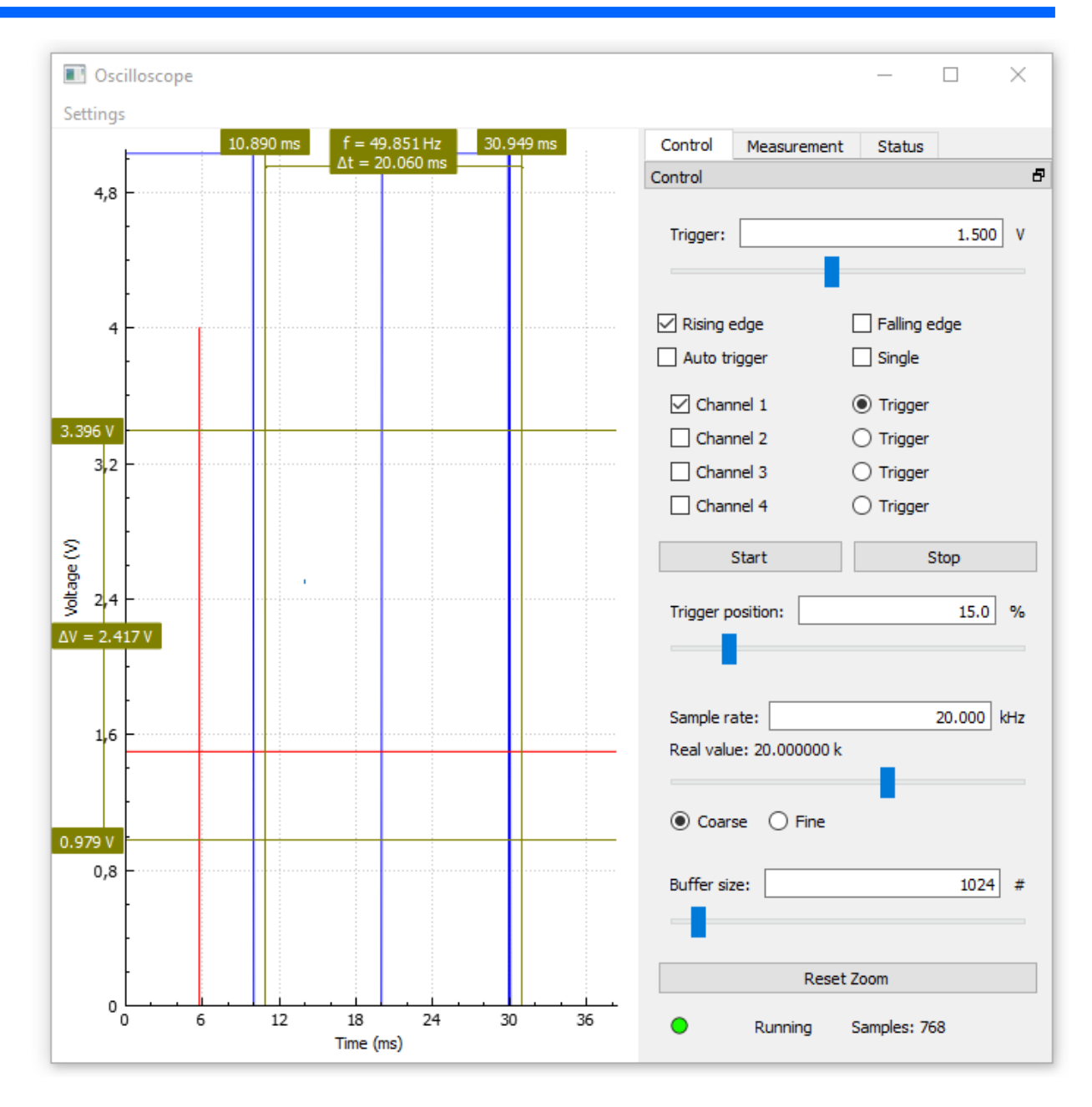

# Arduino- logický analyzátor

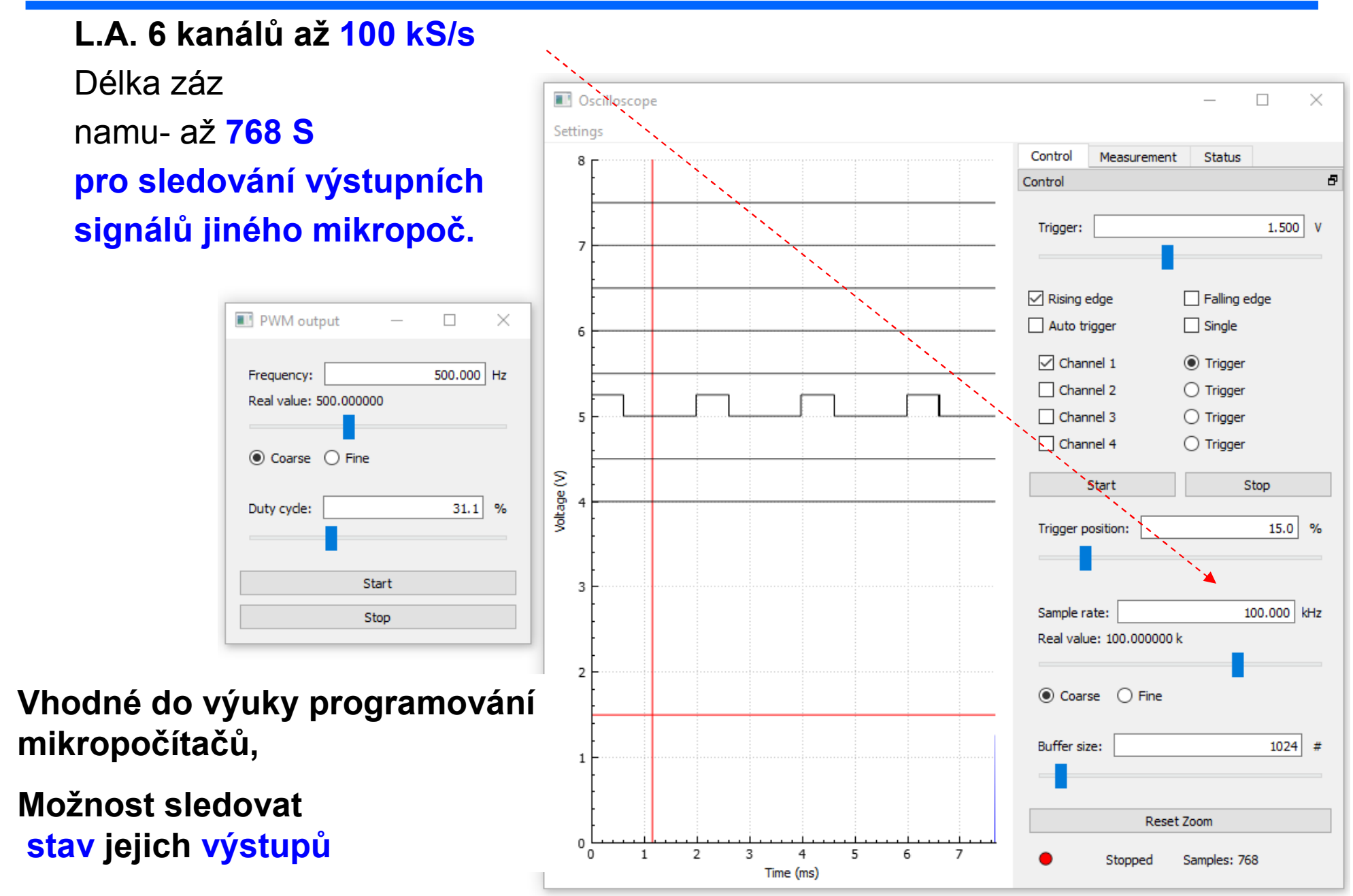

Workshop 2.2.2023, Mikropočítač Raspberry PI PICO a jeho využití při výuce na gymnaziích, J. Fischer, ČVUT - FEL, Praha 12

# SDI pro experimentální výuku

Na katedře měření ČVUT – FEL – vyvinuta řada SDI, především s 32- bitovými mikrořadiči řady STM32 s jádrem ARM Cortex Využívány ve výuce, osvědčily se také při distanční výuce. Vhodné pro hromadné akce - kurzy Kurz praktické elektroniky pro nastupující studenty FEL ETC22 - klub pro studenty gymnázií,..

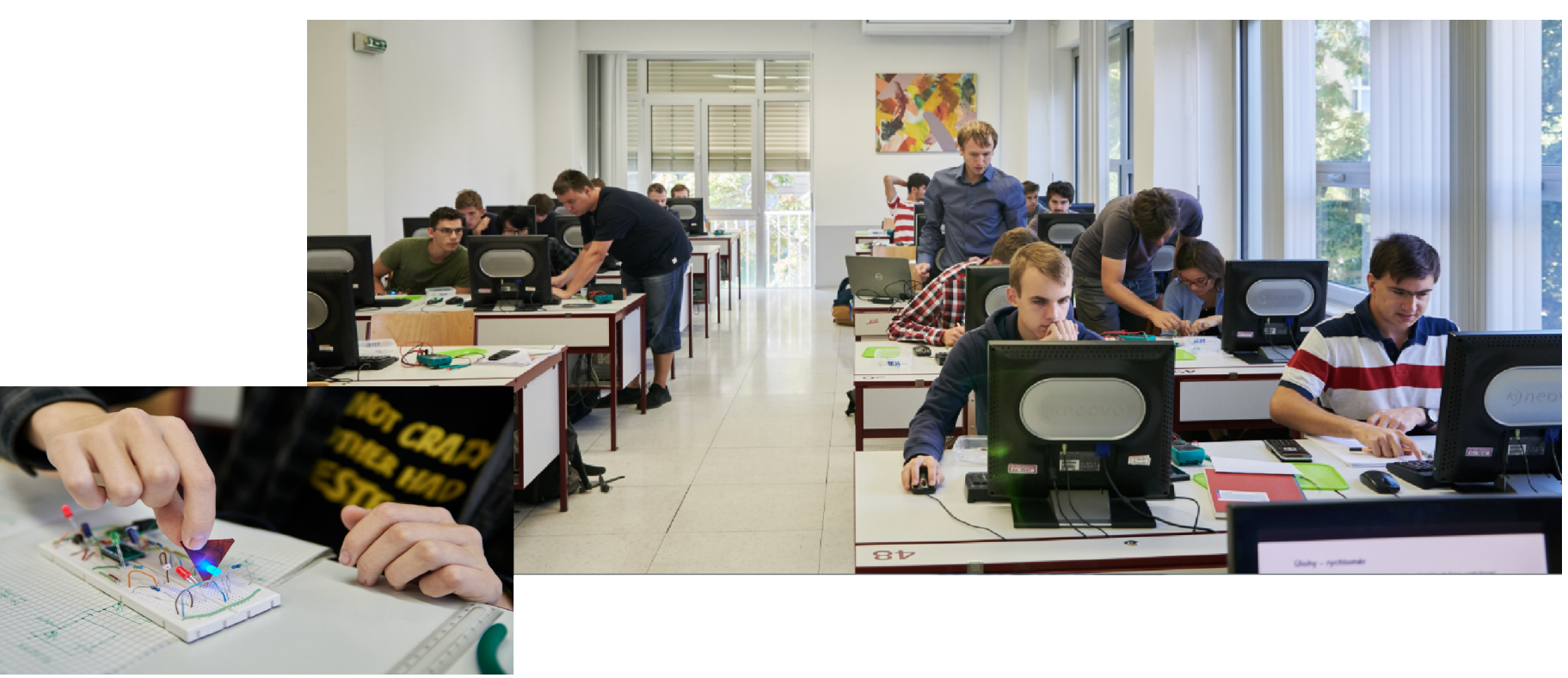

# SDI nabízené katedrou měření

#### https://embedded.fel.cvut.cz/SDI

Hlavní kriterium, jednoduchost konstrukce, pokud možno nic složitého, využít pro napájení,ovládání SDI a zobrazení výsledků PC s USB.

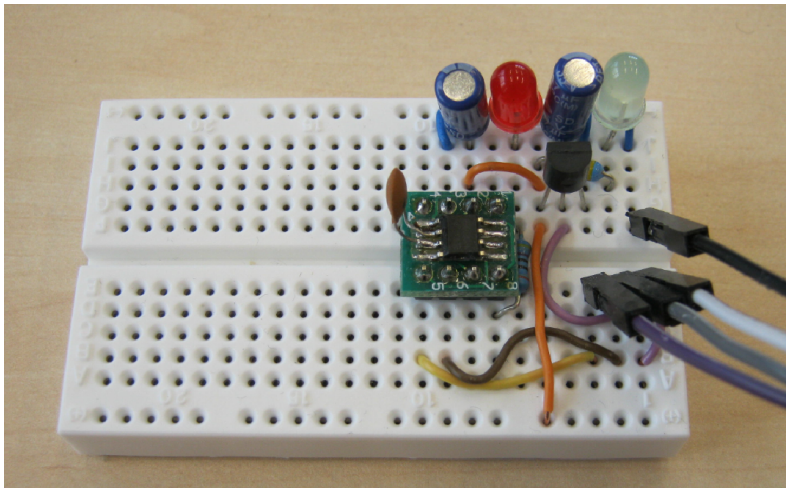

*Nejmenší a*  Přístroje založené na STM32G030 zatím nejmenší a nejlevnější řešení přístroje *nejjednodušší* Přístroje založené na STM32F042 *osciloskop s* Přístroje založené na STM32L072 - Data Plotter L072KZ zde Přístroje založené na STM32F303RE STM32G030J6M6Přístroje založené na STM32F401 (ve vývoji) Přístroje založené na STM32F411 (Osciloskop - připravuje se k zveřejnění) Přístroje založené na STM32F103 (STM32F103C8 - Blue Pill a STM32F103RE) Přístroje založené na STM32L412KB - Data Plotter L412 zde Přístroje založené na STM32G431KBT6 - Data Plotter G431KB zde, VSVI SW zde, Stroboskopický osciloskop

Přístroje - osciloskopy založené na Arduino Data Plotter Arduino zde, Osciloskop pro Arduino Ard-eLabViewer

#### Přístroje založené na Raspberry PI PICO

# Raspberry PI PICO- jako nástroj pro výuku

#### Po rozšířeném Arduinu se nedávno objevil nový mikropočítač Raspberry PI PICO, který se rozšiřuje mezi mládeží a kutily Výhody:

- dostupnost (zatím)
- velká komunita uživatelů
- výhodná cena
- populární
- výkonný mikopočítač (nesrovnatelně výkonnější oproti Arduino)

# Mikropočítač - Raspberry PI PICO

Mikropočítač Raspberry PI PICO S procesorovým obvodem RP2040 2 MByte externí FLASH Cena cca 120 Kč s DPH

Vlastní procesorový obvod RP2040 Dvě 32- bitová jádra ARM Cortex M0+ 264 kByte SRAM, (nemá interní FLASH) Hodinový signál procesoru – 133 MHz Rozhraní: USB, UART, <sup>2</sup>C BUS, SPI Převodník ADC 12 bitový. Až 500 000 vzorků za sekundu – *to je zásadní pro realizaci osciloskopu*

*Informace a odkazy* https://embedded.fel.cvut.cz/procesory/RP\_PICO

### Informace

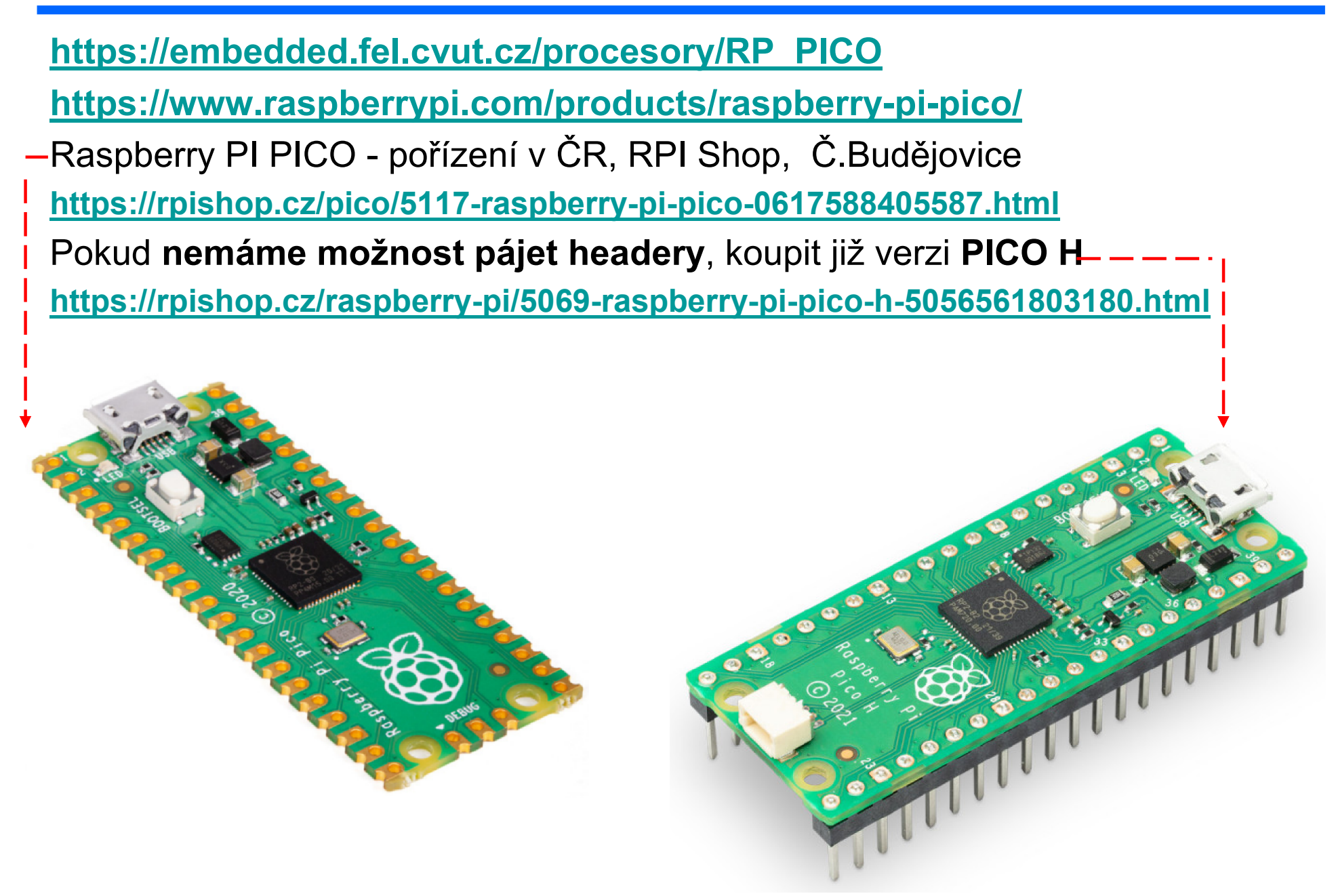

#### Mikropočítač - PI PICO

#### Pohled shora

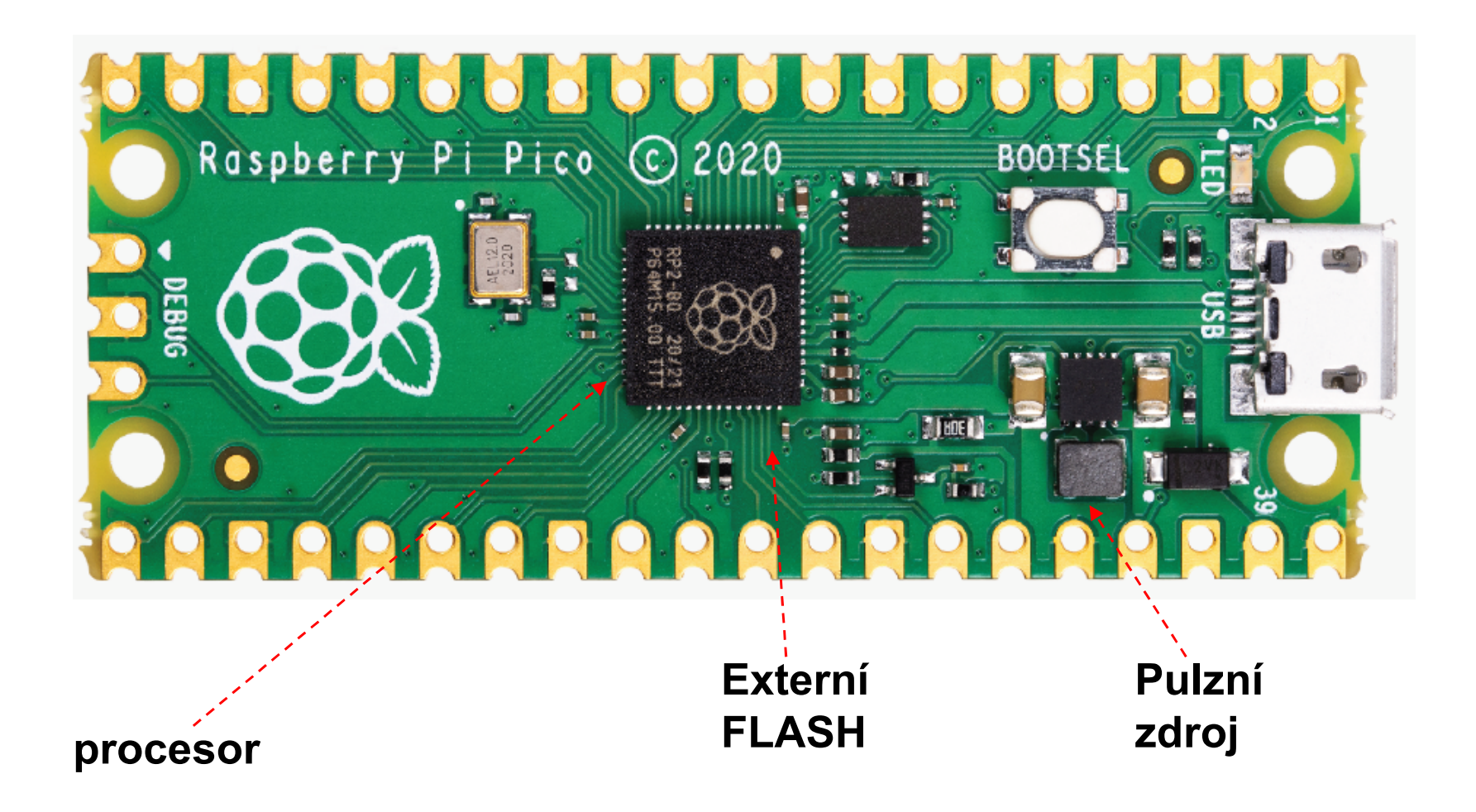

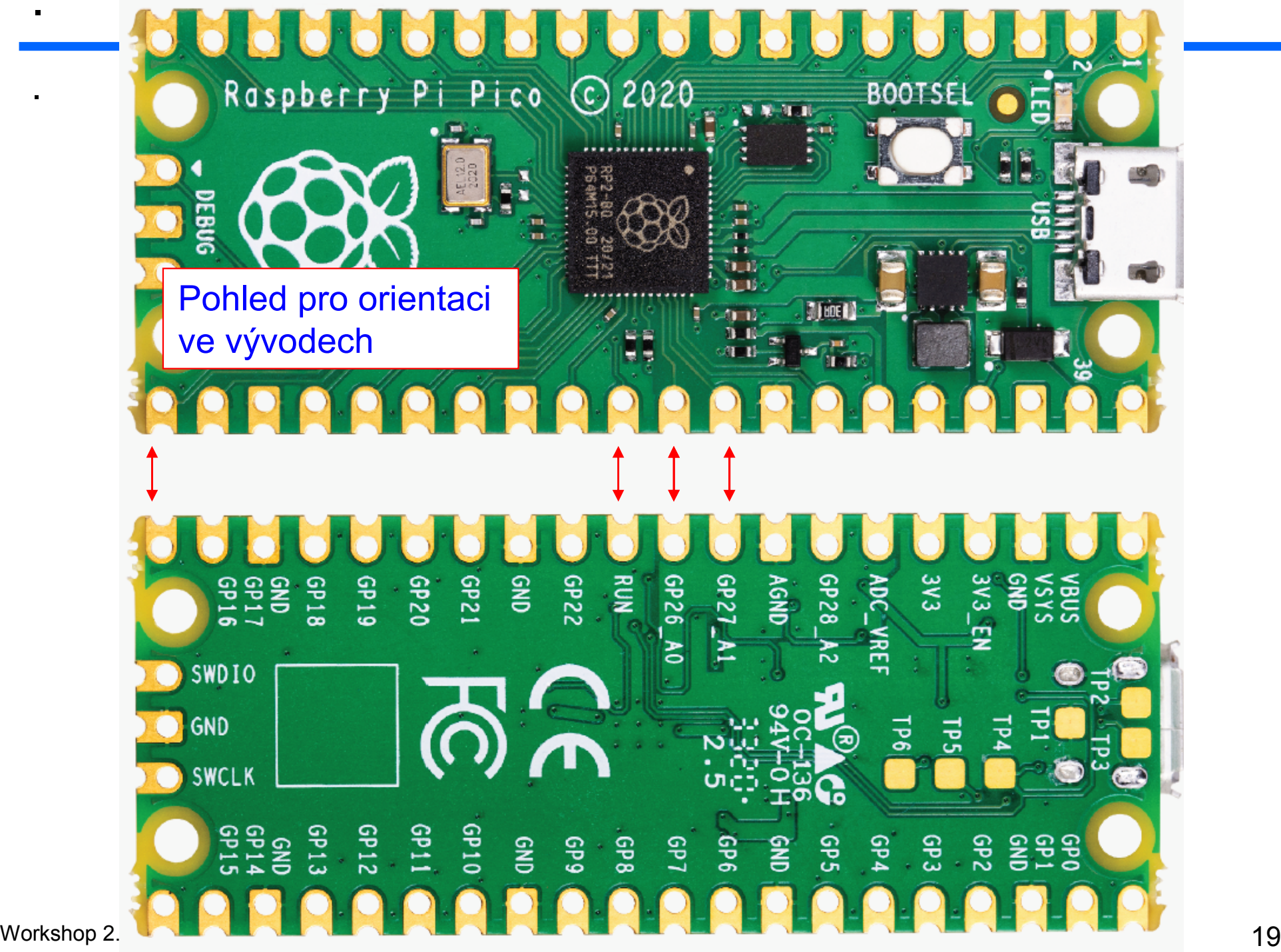

.

.

### PR PI PICO struktura

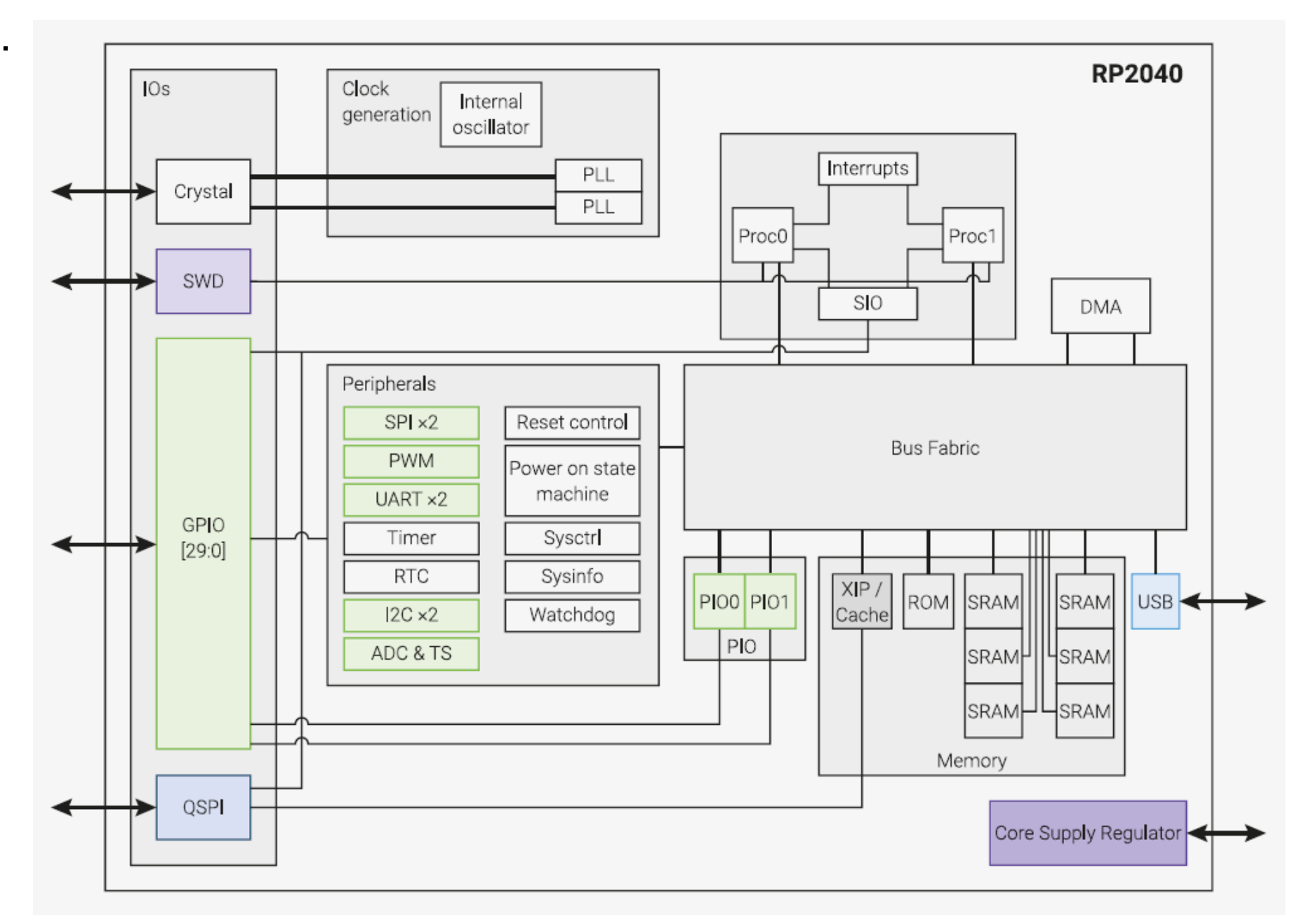

#### PI PICO Paměťové bloky a periferie

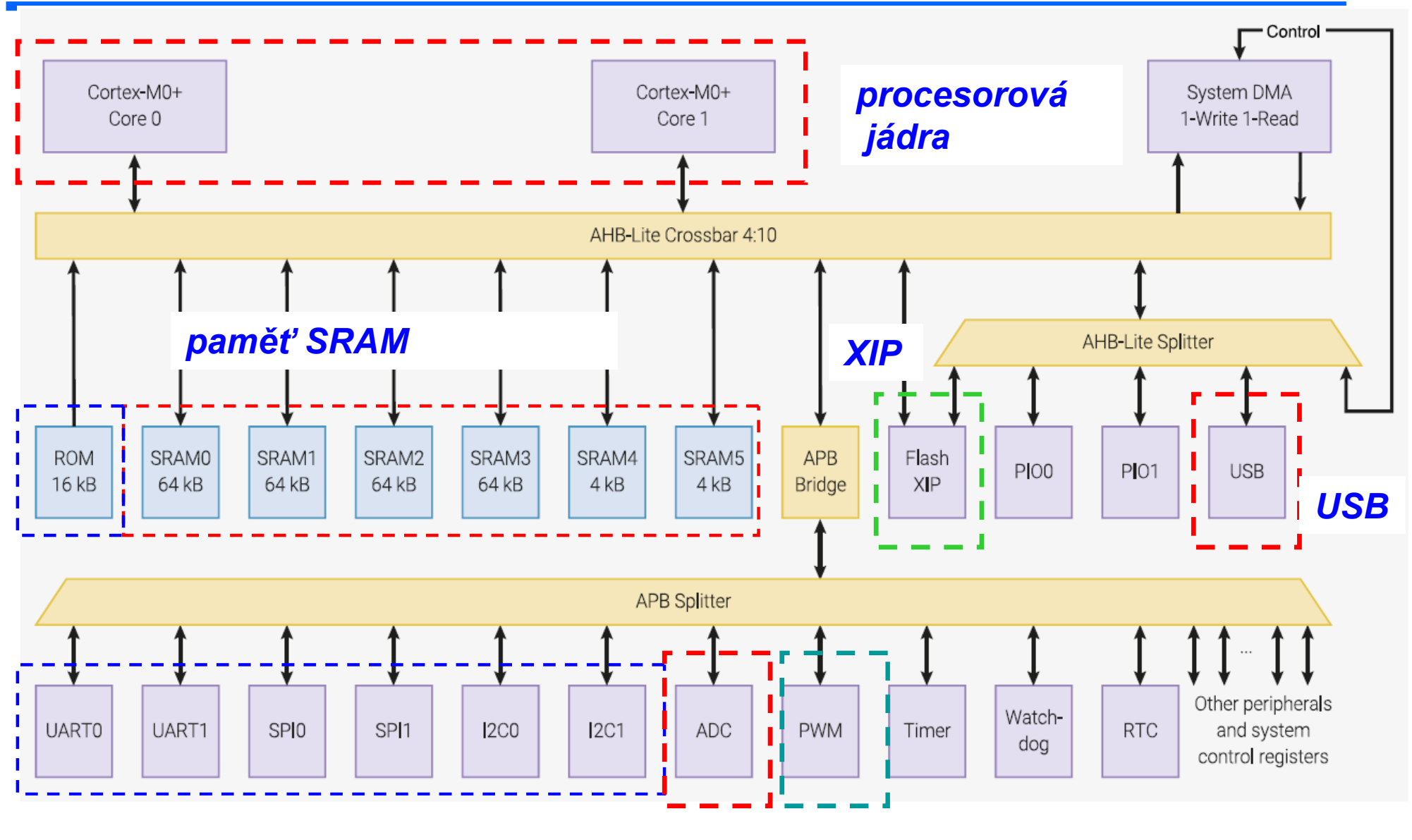

#### *komunikační kanály*

*převodník AD PWM*

#### Mikropočítač - Raspberry PI PICO

#### Vývody RP PICO - popis na spodní straně

#### Tuto stranu desky využíváme

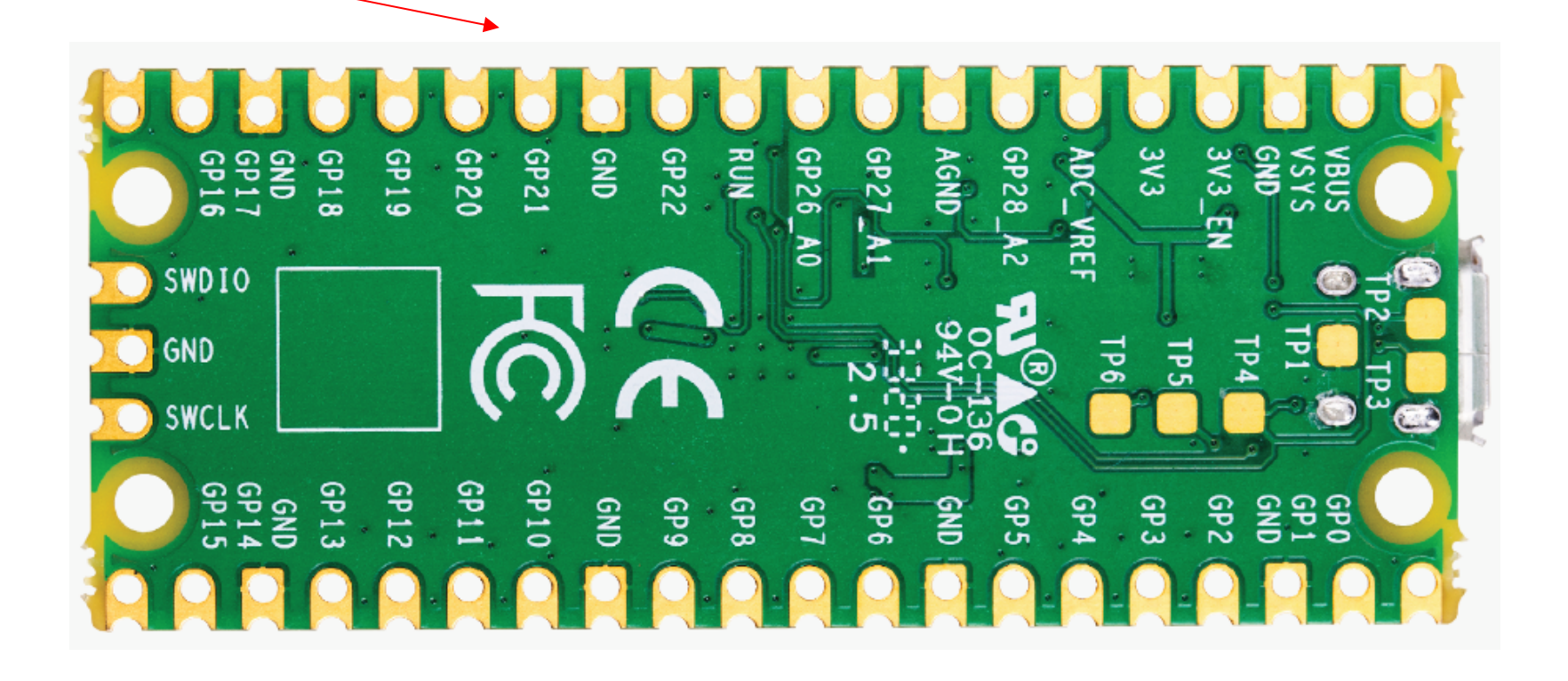

#### RP PI PICO - strana s vývody pro naše experimenty

.

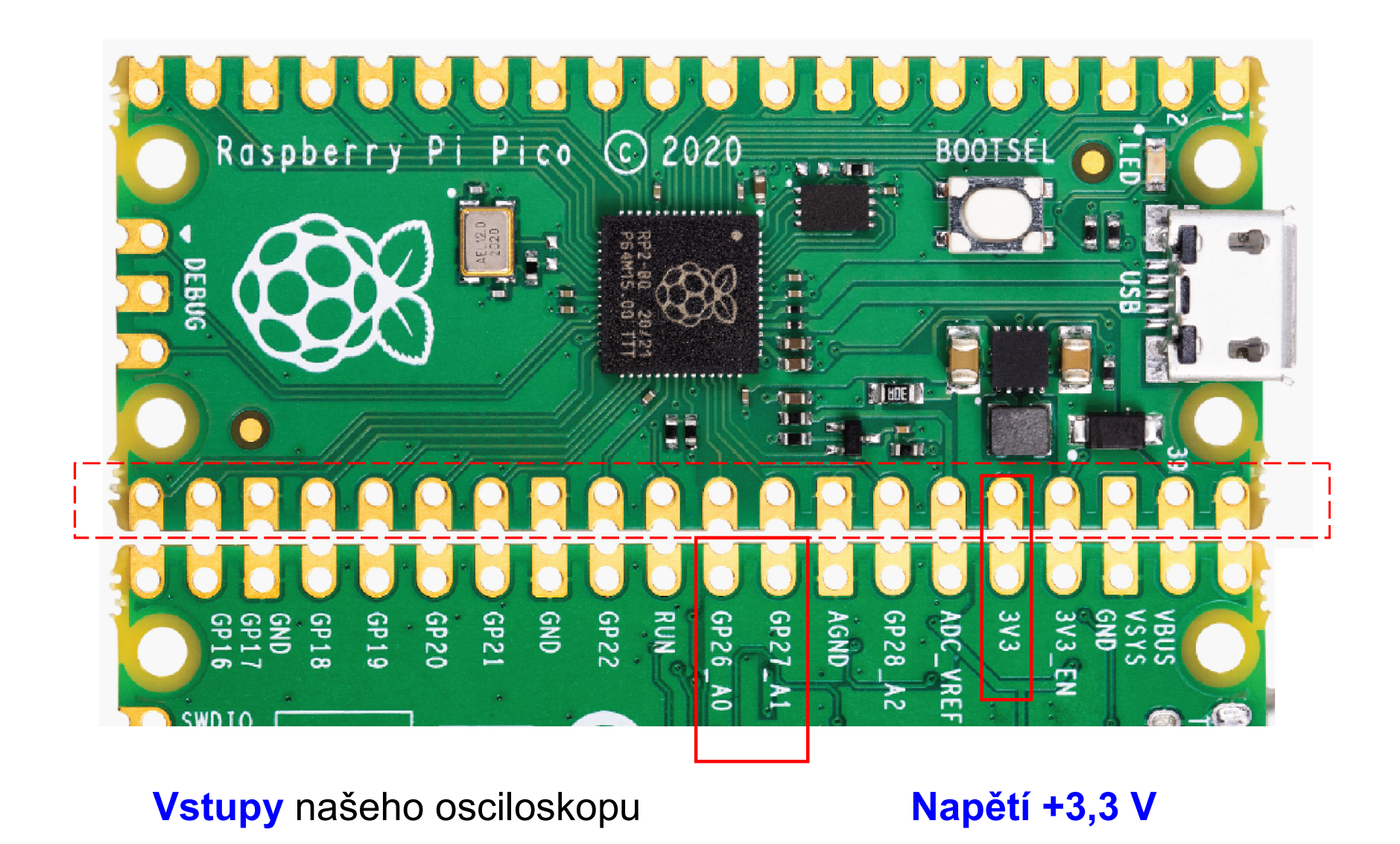

## PI PICO vývody- obě strany

.

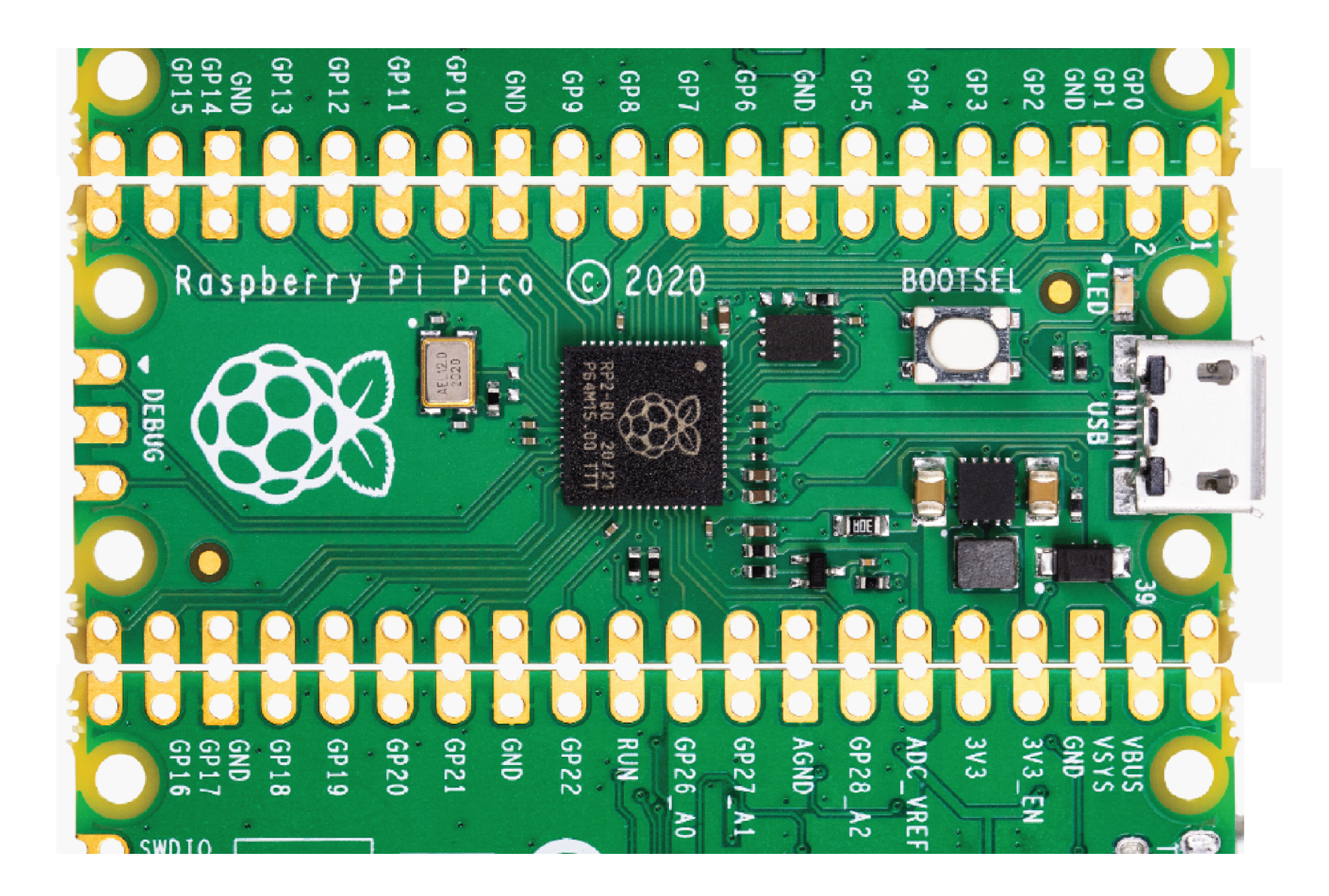

# Přístroje s RP PICO pro experimenty

#### https://embedded.fel.cvut.cz/SDI/RP\_PICO

Přístroje – osciloskop, logický analyzátor, stačí jen nahrát náš SW (volné)

Logický analyzátor - sledování stavu výstupních signálů mikrpočítače (BBC Micro:bit, Arduino, RP PICO,.) záznam log. sign. až 40 MS/s !!

Délka zázn. 50 000 S !!, analýza dat- na rozhraní SPI, IIC Bus, UART,..

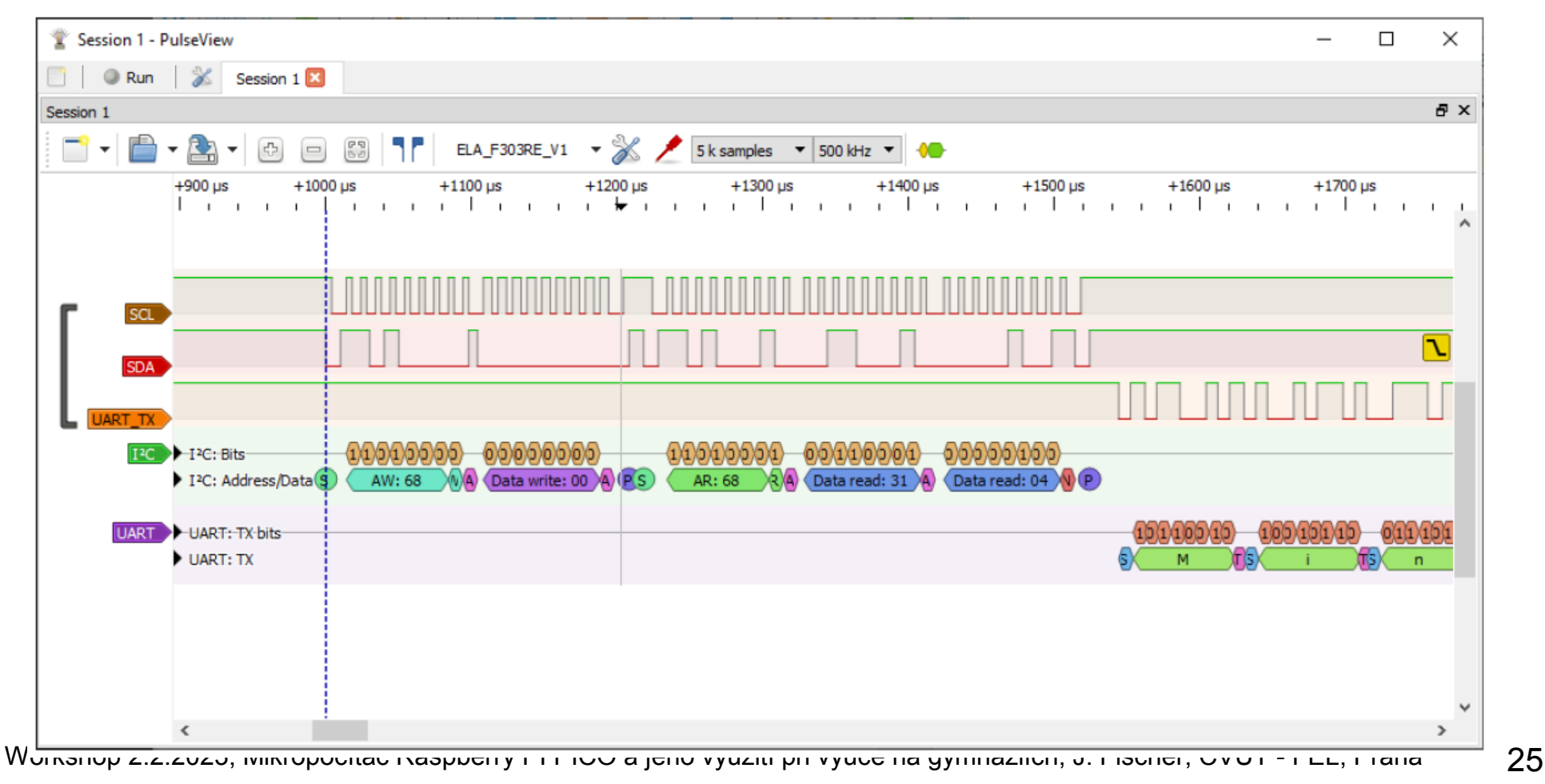

# Logický analyzátor ELA s RP PICO

#### . https://embedded.fel.cvut.cz/SDI/RP\_PICO/ELA

Logický analyzátor - přístroj pro sledování časového průběhu logických signálů (např.na programem ovládaných pinech ARDUINO)

- Analýza komunikačních protokolů s využitím Sigrok Pulseview
- UART, SPI, I2C BUS,…. Autor firmware pro PI PICO Ing. Vít Vaněčk

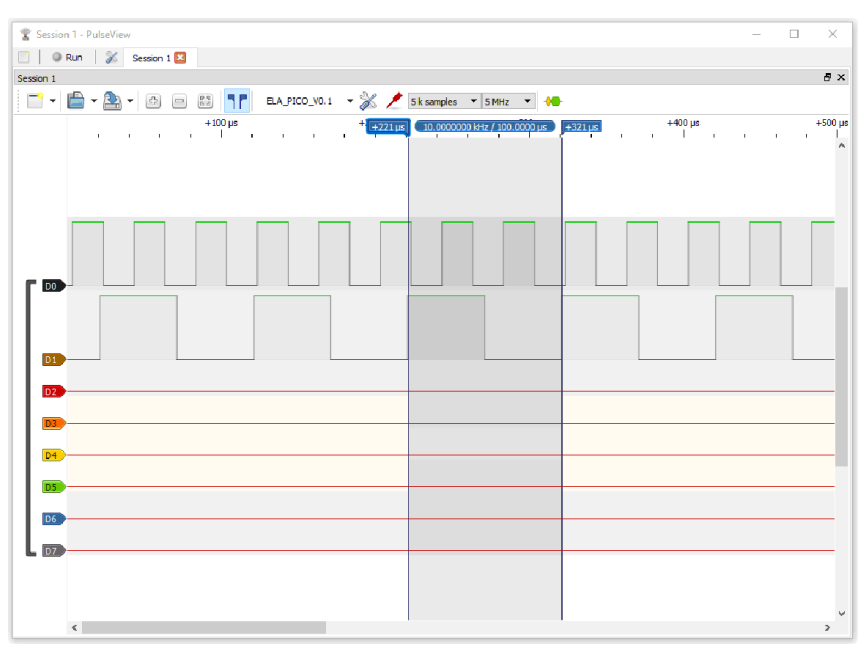

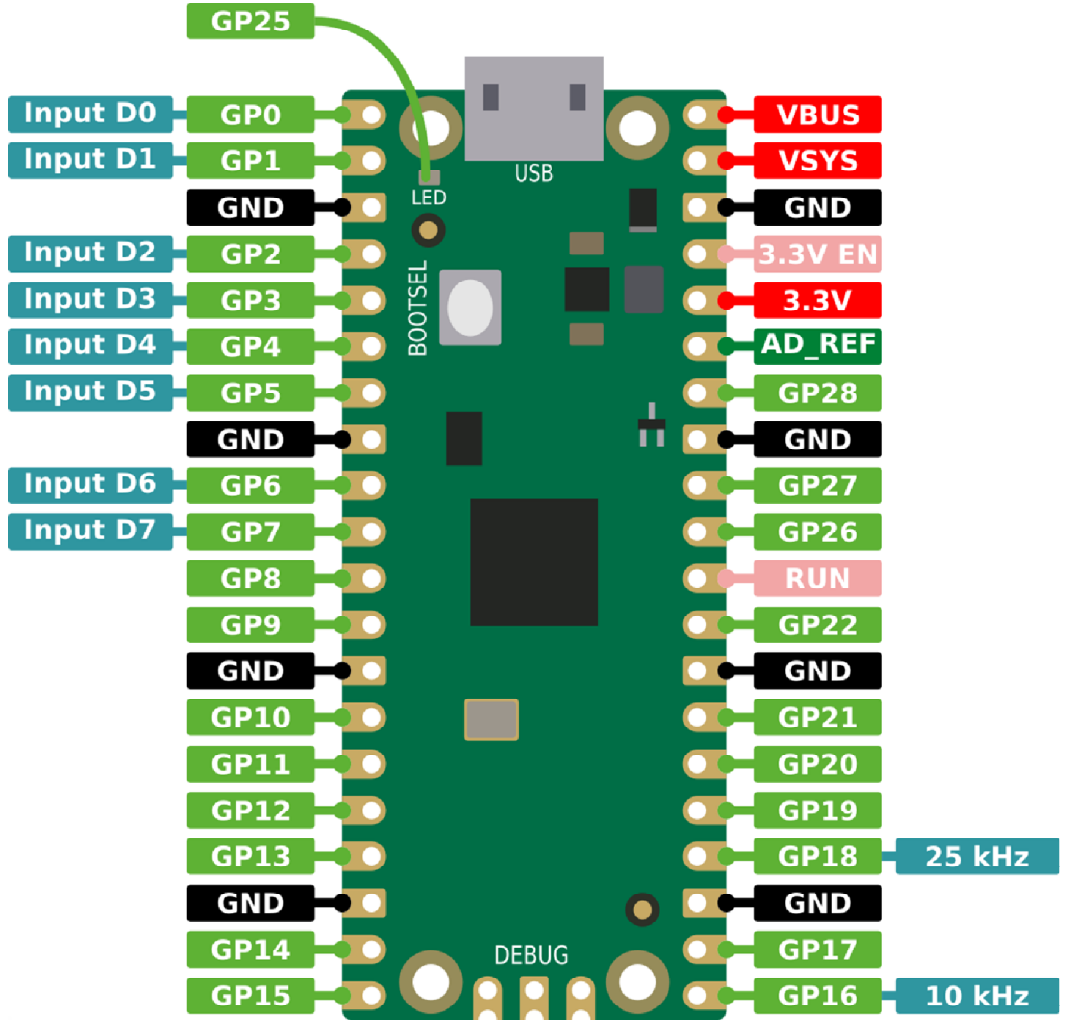

### https://embedded.fel.cvut.cz/platformy/dataplotter

Dataplotter - univerzální zobrazovací PC aplikace, možno využít ve výuce informatiky, přenost dat z mikropročítače do PC , zobrazení časového průběhu

Volně k použití Původkatedra měření ČVUT – FEL Autor. Bc. Jiří Maier

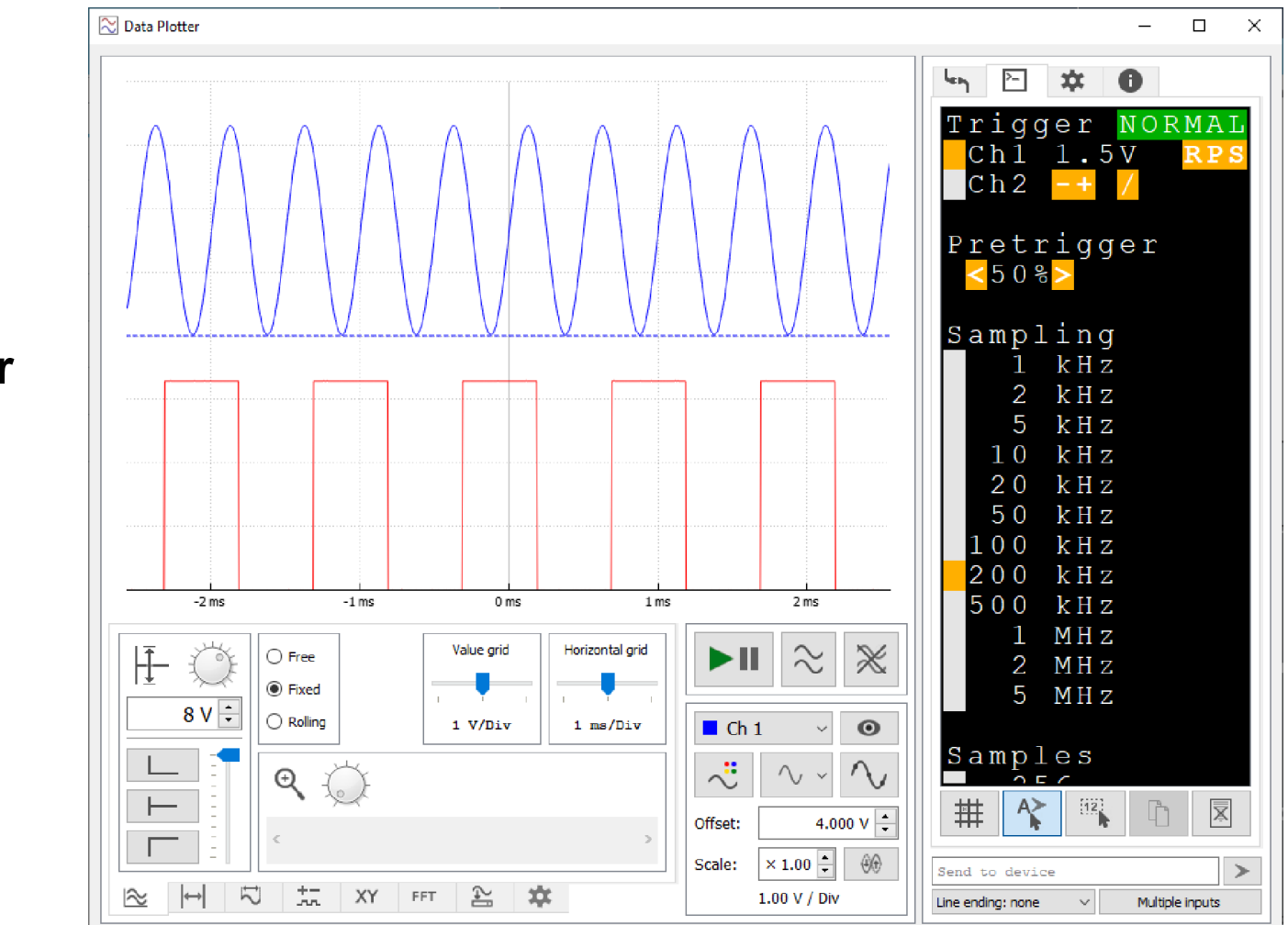

#### https://embedded.fel.cvut.cz/platformy/dataplotter

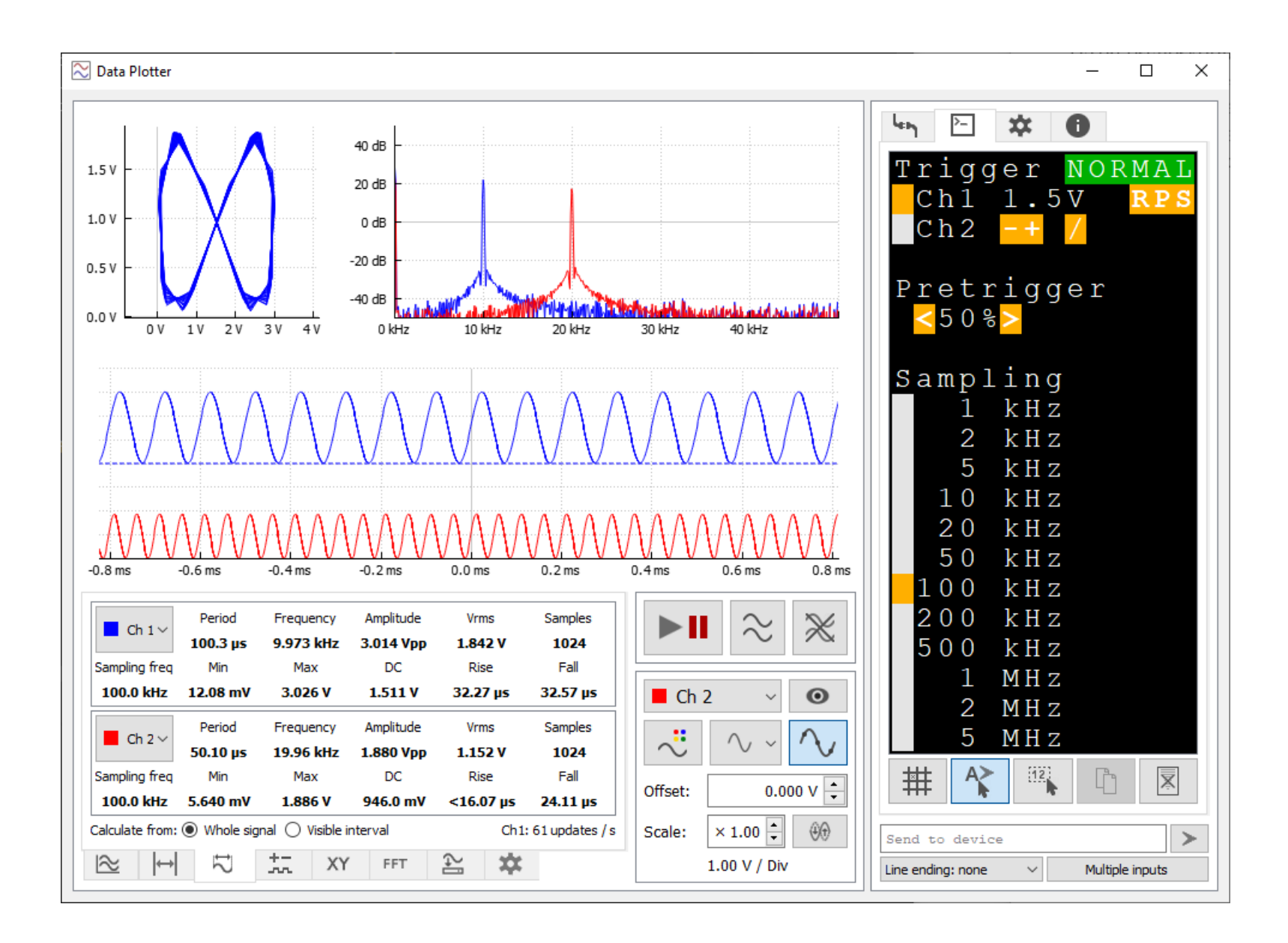

# Osciloskop ELA Scope s PI PICO a Dataplotter

Funkce - dvoukanálový osciloskop Až 1x 500 kS/s , délka záznamu 8192 S, 2x 250 kS/s, 2x 4096 S Minimální vzorkovací rychlost 1 kS/s Komfortní funkce zobrazení dat zajišťuje Dataplotter

Pozn.:Omezení pro vstupní napětí 0 až + 3,3 V ! Napětí nesmí být záporné, ani větší než +3,3 V Řešení případných chybných zapojení - Ochrana – do série se vstupy zapojit rezistory 2200 Ohmů (2k2) Autor firmware ELASOPE Ing. Vít Vaněček

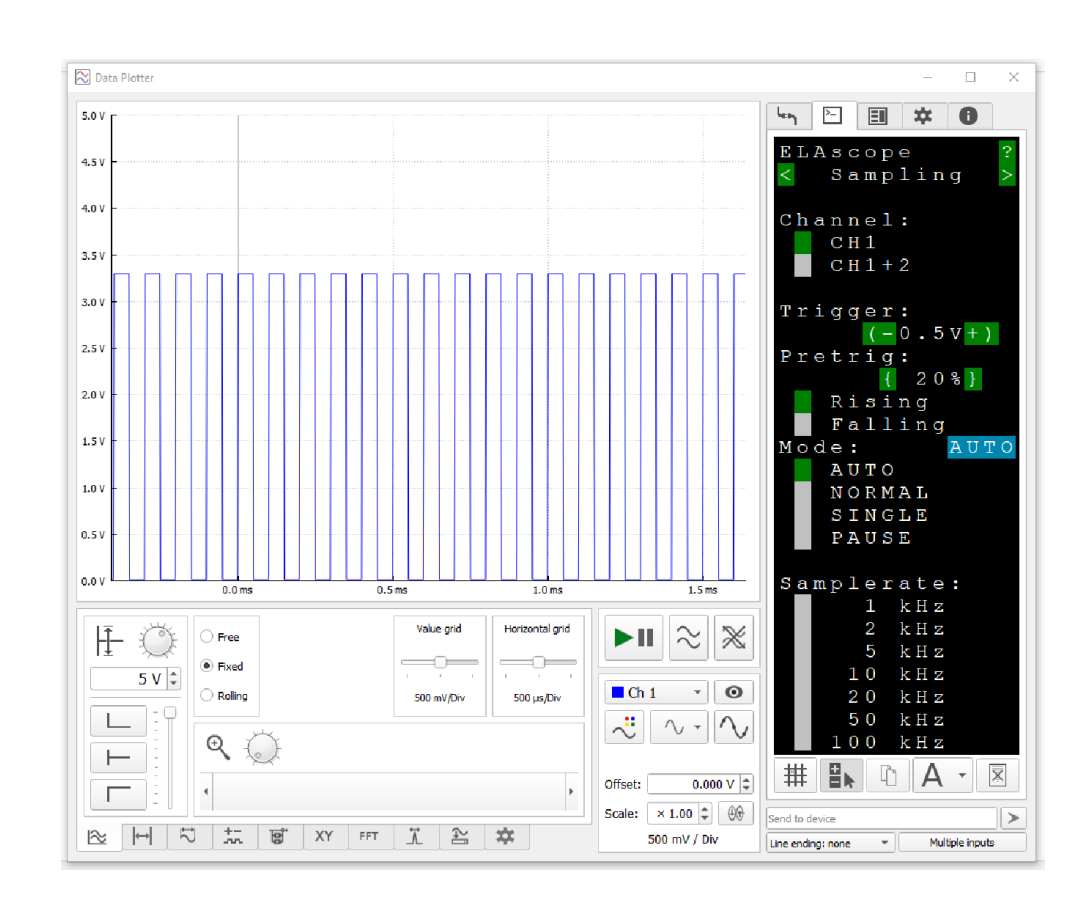

### Osciloskop ELA Scope s Raspbery PI PICO

Nahrát firmware do RP PICO, připojit jej k PC přes USB, spustit aplikaci Data plotter,

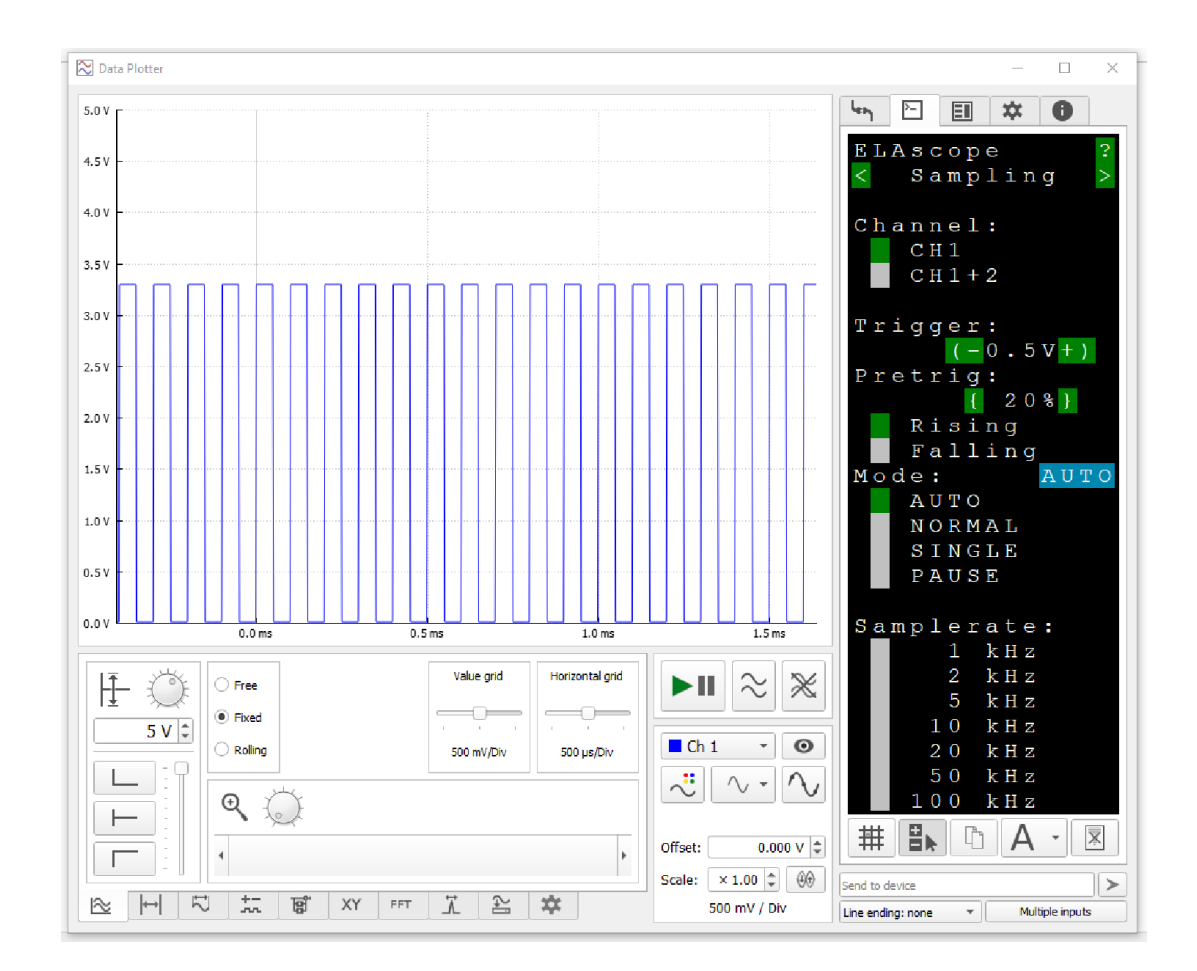

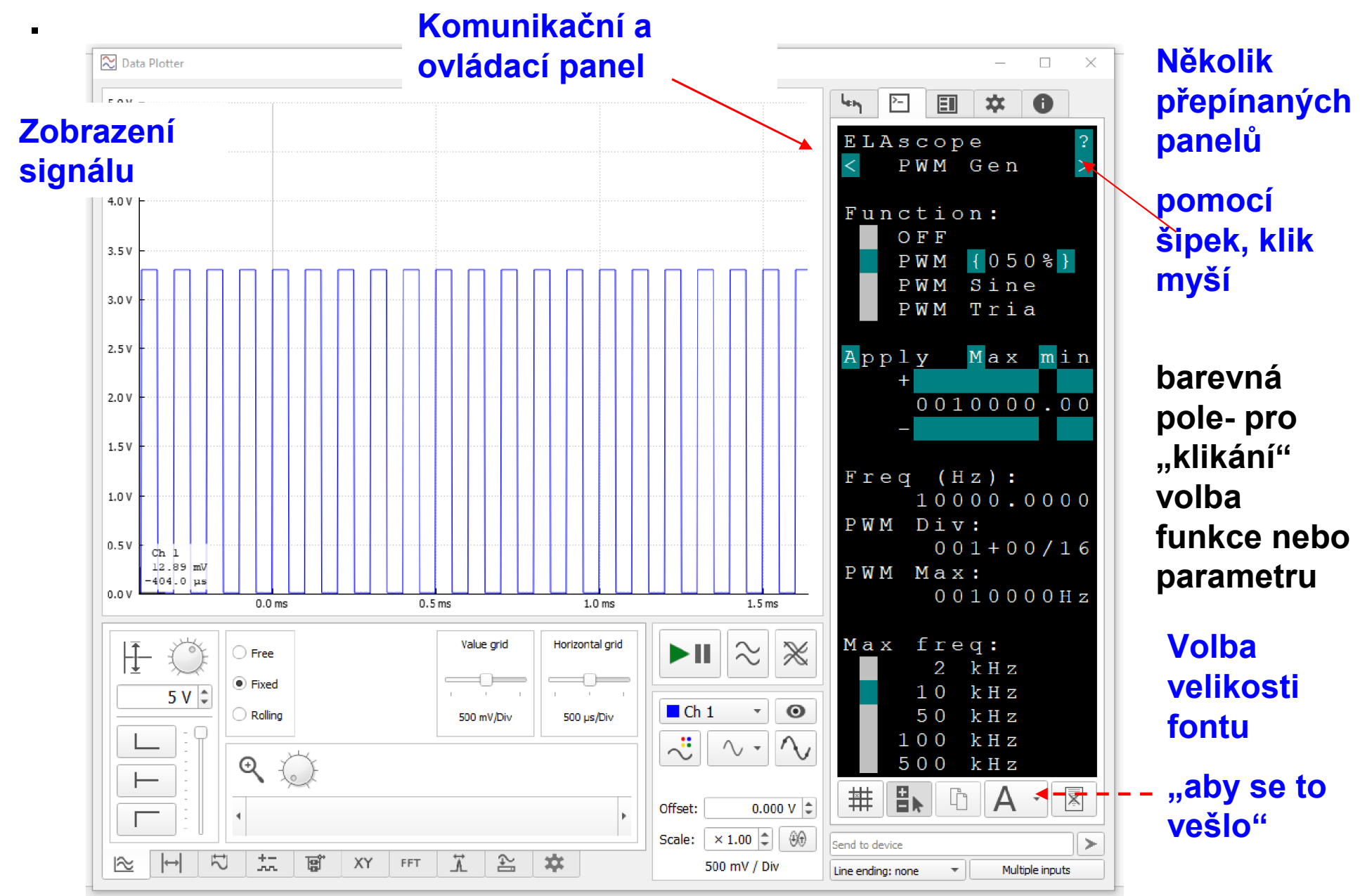

.

Workshop 2.2.2023, Mikropočítač Raspberry PI PICO a jeho využití při výuce na gymnaziích, J. Fischer, ČVUT - FEL, Praha 31

# Přístroje s Data plotter – způsob ovládání

Proč tak nezvyklé ovládání přístroje s programem Dataplotter

Aplikace Data plotter je univerzální pro všechny možné přístroje

- Funguje jako "slave" zobrazuje data, která se aplikaci posílají (v daných formátech). Jsou formáty pro zobrazení analogových dat, digitálních dat,..
- ? Jak řešit individuální ovládání přístroje
- Komunikační panel je terminálové okno textové pole generuje sám mikropočítač (zde RP PICO). Pod barevnými čtverečky jsou skryta písmena se stejnou barvou (tedy nejsou vidět). Pokud se klikne na daný čtvereček, nebo označený znak, ten se vyšle z PC do RP PICO.

Program mikropčítače "ví", co má po přijetí daného znaku dělat

- Program Dataplotter můžete využít ve své výuce. Třeba i jen pro zobrazení naměřených dat bez využití ovládacího panelu
- Naši studenti s Dataplotter řeší např. snímač tepu, improvizovaný elektrokardiograf, monitor svalové aktivity,..

#### Autorem pogramu Data plotter je náš student Bc. Jiří Maier

více na https://embedded.fel.cvut.cz/platformy/dataplotter

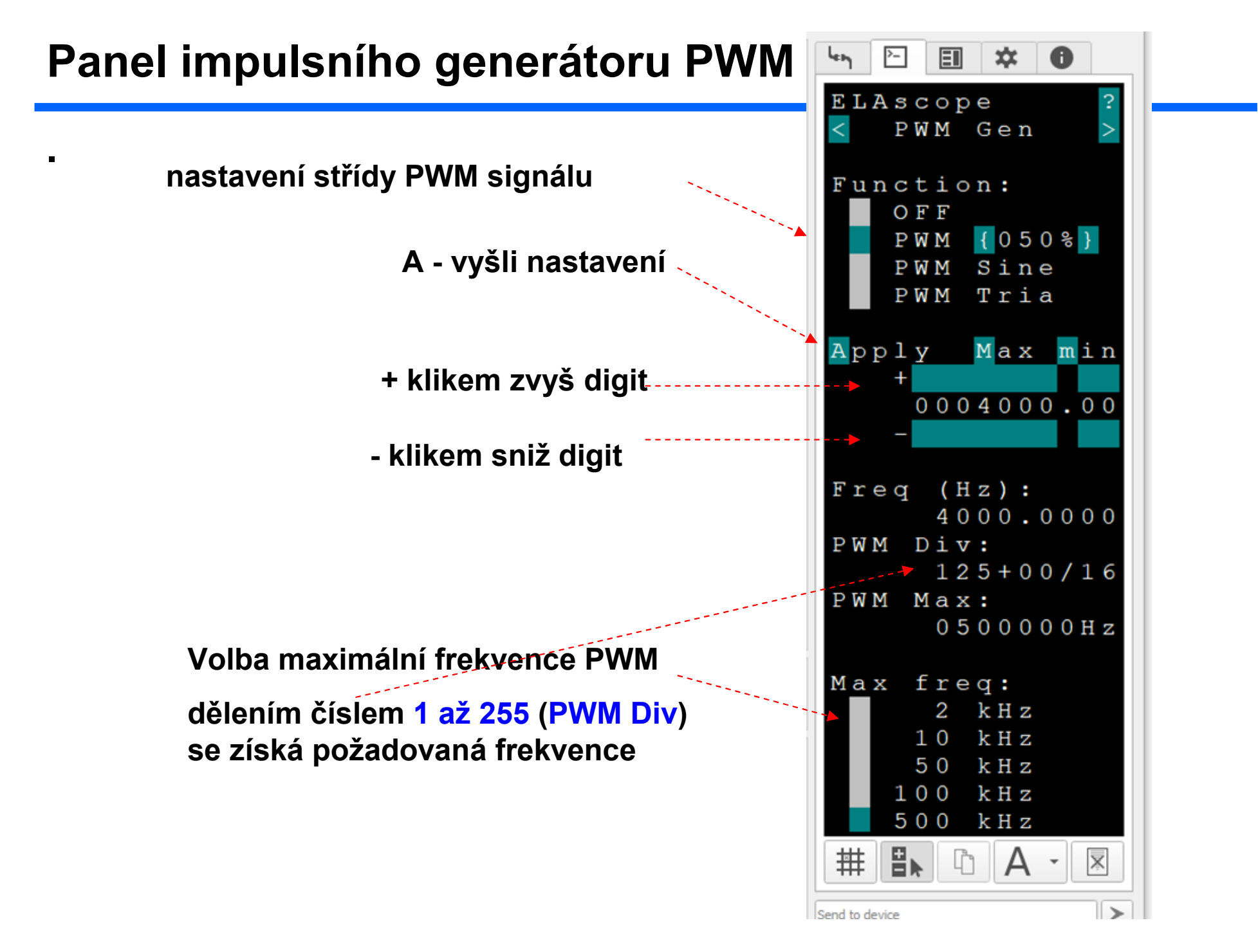

#### Panel nastavení osciloskopu

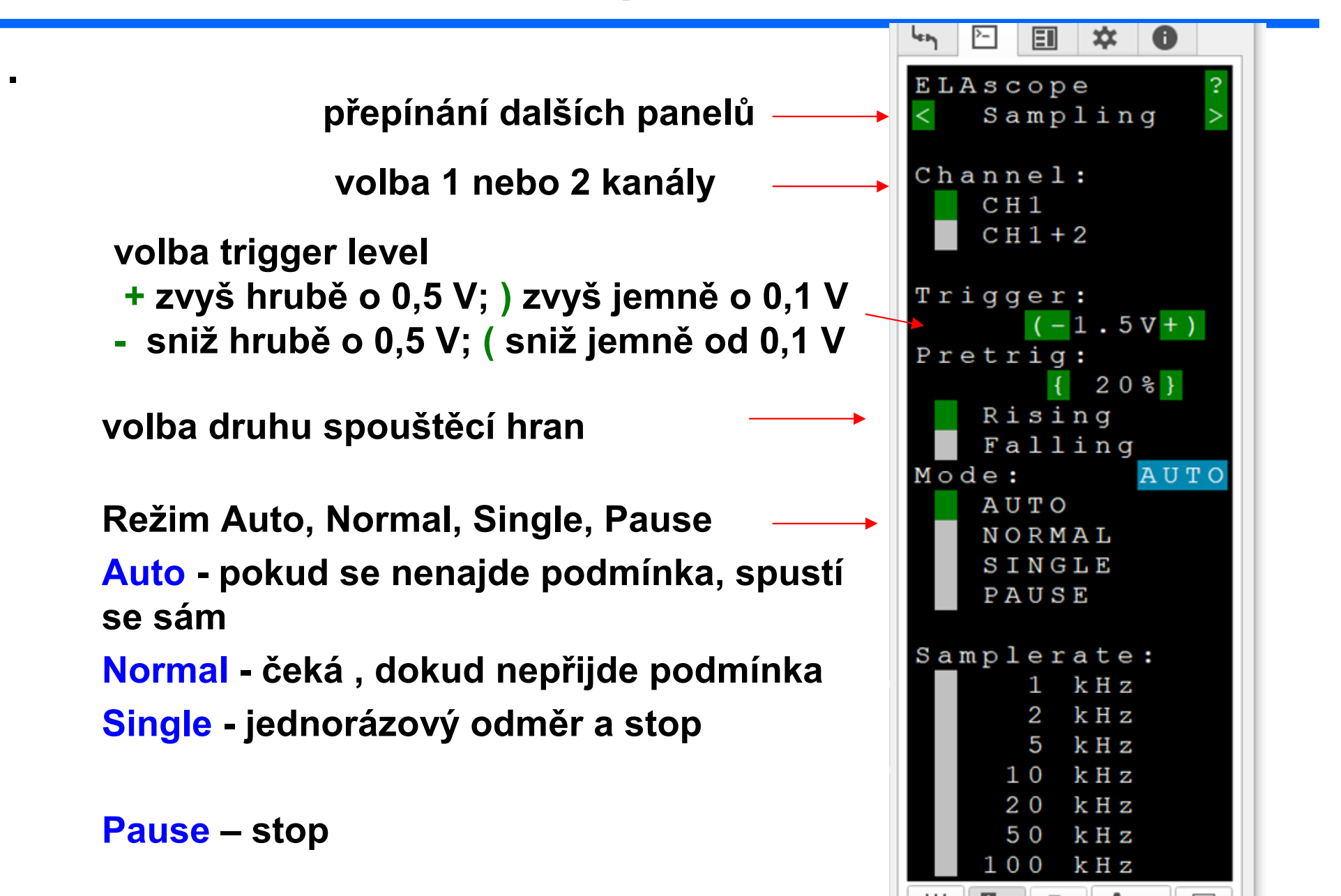

ELAscope Sampling Ovládací panel s volbou menšího fontu Channel: CH<sub>1</sub> "aby se to všechno vešlo"  $CH1+2$ Trigger: Pokud se text "nevejde" najednou do  $(-0.5V+)$ Pretrig: panelu, lze jej myší vertikálně posouvat  $20$   $\frac{1}{3}$ sinc Falling AUTO  $M \cap d = 2$ AUTO NORMAL SINGLE PAUSE Samp1  $ate:$ k H z k H z k H z k H z k H z k H z k H z k H z k H z rev  $(Hz):$ 500000.0000  $S$  amples:  $1024$ volba délky 2048 4096 záznamu8192 拱 E<sub>N</sub> X

.

#### Naše experimentální sestava s RP PICO

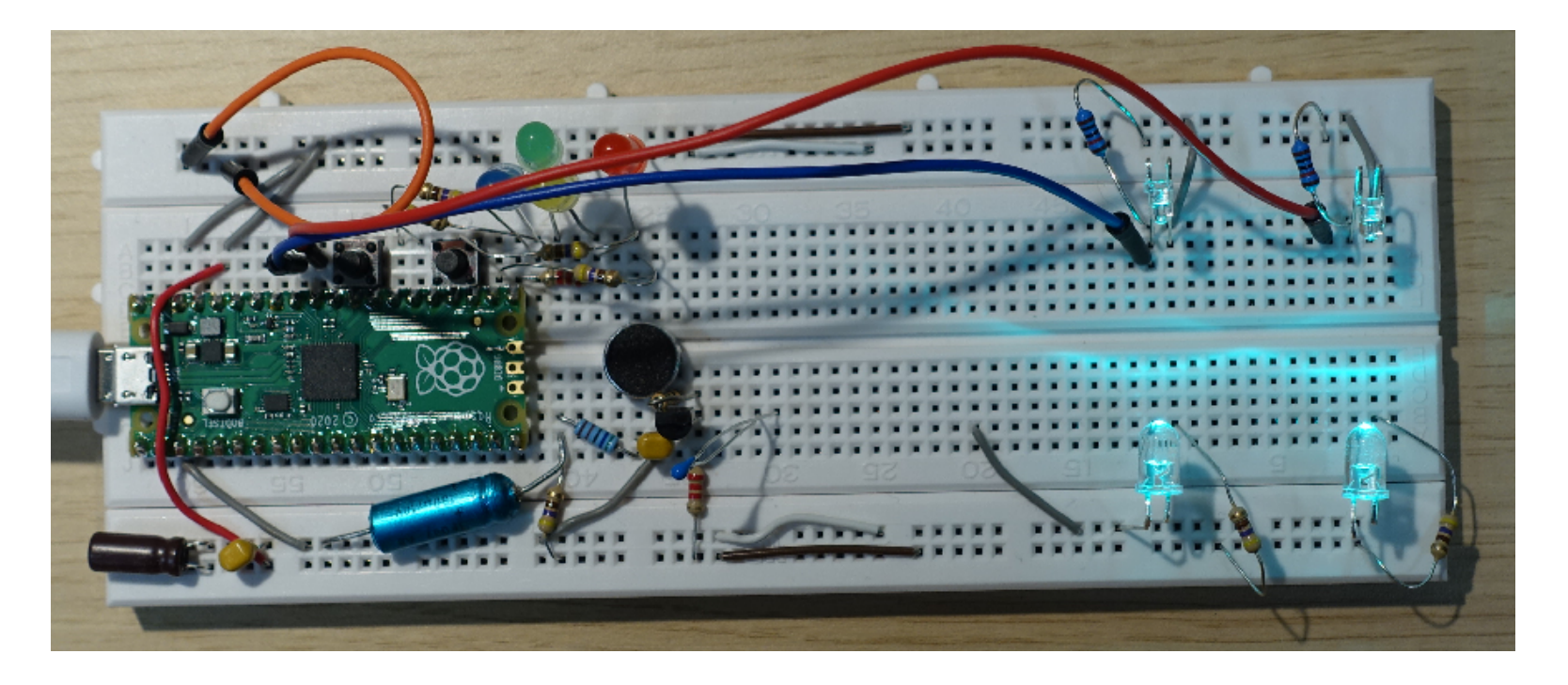

Budeme používat a zapojovat LED, rezistory, fototranzistory, mikrofon, proto krátce teorie po případné další studium
## Světloemitující diody - LED

Indexová značka – ploška z boku na spodní straně pouzdra označuje katodu U nové LED katoda má kratší vývod (kratší vodič)

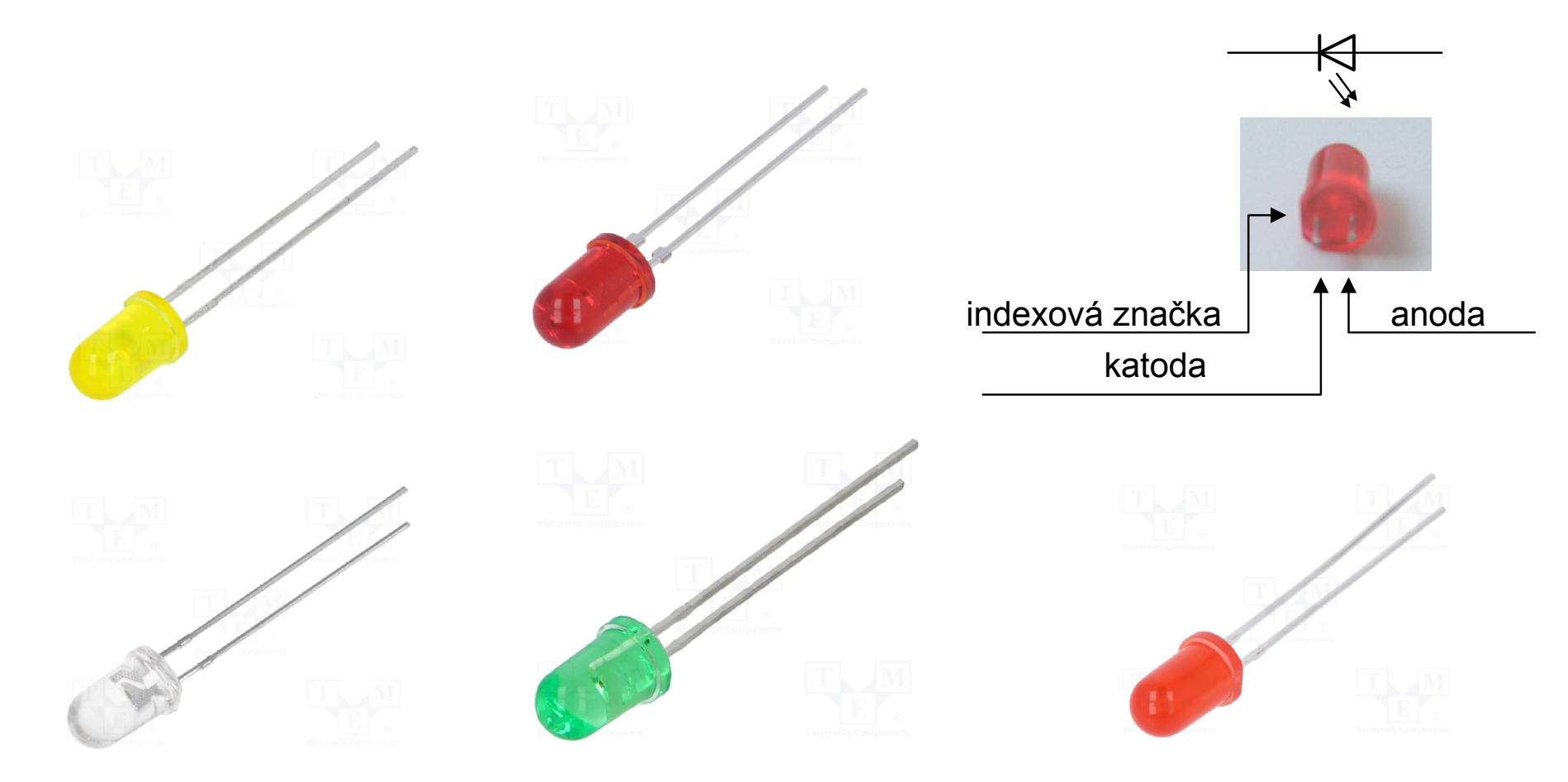

# Zapojení LED do obvodu

LED při workshopu používáme v optické závoře a jako indikaci na výstupech procesoru

Lze prohodit i umístění –pořadí- LED a rezistoru

Katoda LED – směrem ke GND – zem

LED nikdy nepřipojovat na pin procesoru nebo napájení bez rezistoru

Otočení LED – prohození vývodů katoda, anoda, při našem malém napájecím napětí +3,3 V není problém, jen nebude svítit

Pozn. Pozor přímé připojení LED, např. na napětí + 5 V nebo +3,3 V nejen poškodí LED, ale může vést rozštípnutí pouzdra a vymrštění částečky plastu do okolí a poškození zdroje

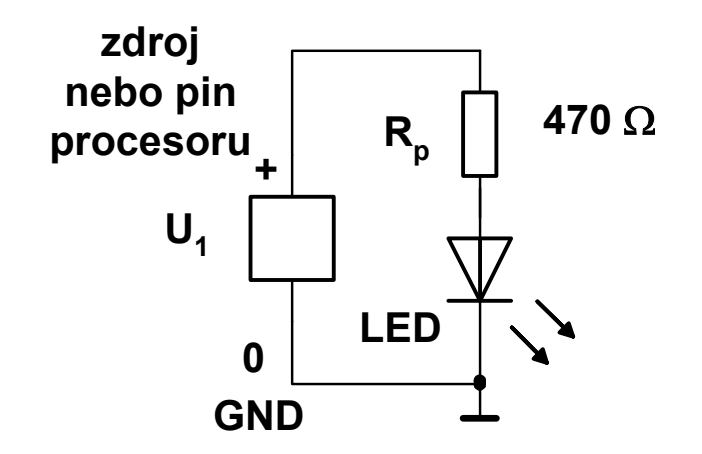

## Barevný kód značení odporu rezistorů

Barevné značení velikosti odporu standardních rezistorů s drátovými vývody

## 430 kOhmů =  $43\times10^{4}$ označení 434 Tolerance výroby, značena na konci samostatným proužkem

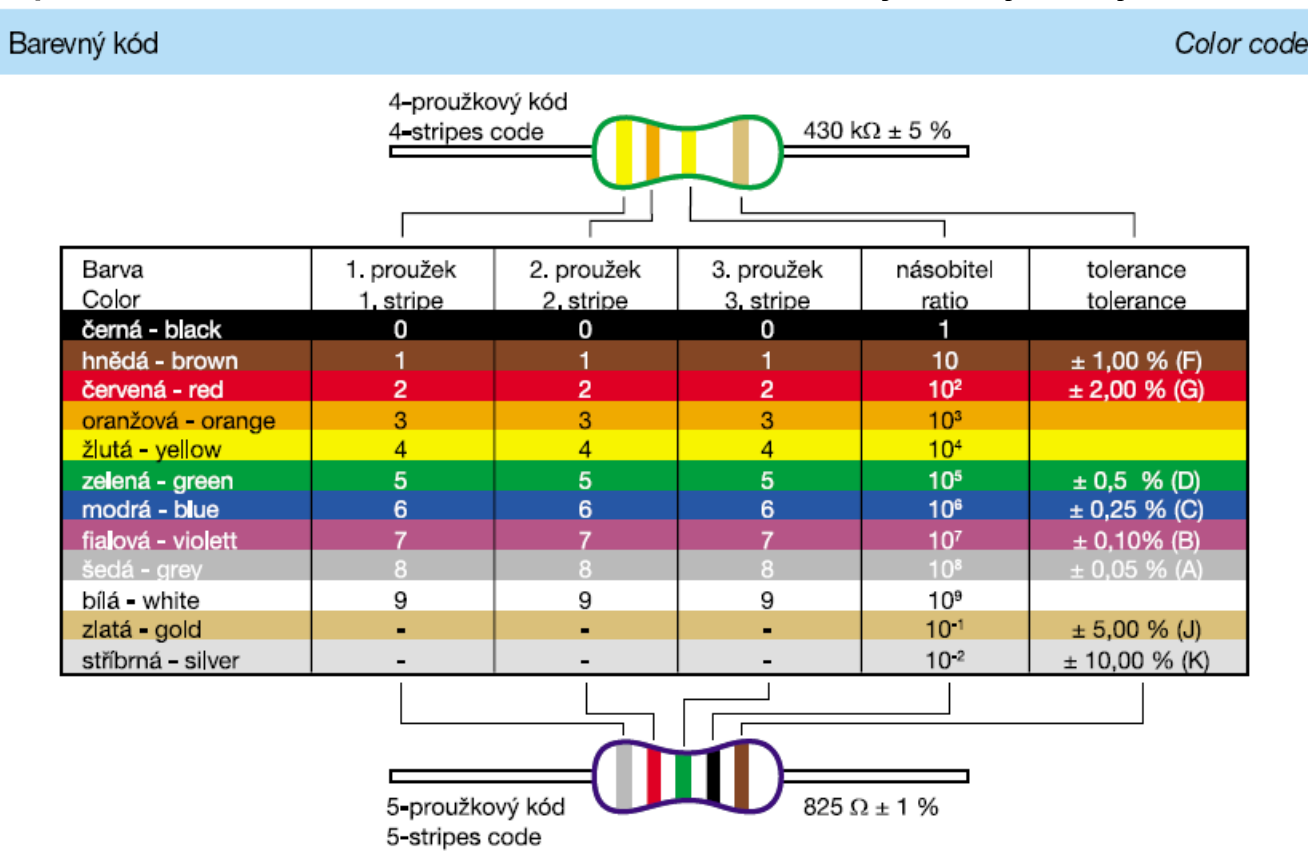

Pokud jsou smíchané rezistory o různých hodnotách odporu – nespoléhat na čtení, ale raději zkontrolovat Ohmetrem,

Dle: http://www.soucastky.chytrak.cz/Odpory/R%20-%20Uhlikove.html

# Rezistory použité v úlohách

Použité rezistory "modré", (resp. modrý podklad) jsou metalizované. Odporová vrstva je na bázi kovu, tolerance je 1 %, Hodnota (řada E48) je označena pomocí 5 proužků, např. 10 k Hnědá, černá, černá, rudá, hnědá 1, 0, 0, 2, 1 (procento) 100 × 102 = 10 000 = 10 k → k značí kilo – 1000 Ohmů, Kiloohm Rezistory "žluté" – uhlíkové (přesněji uhlové), tolerance do 5%, Značení hodnoty -pouze 4 proužky 2k2, tolerance 5 %, používáme v experimentu, ochrana vstupu ADC **2, 2, 2, 5 (procent)** rudá, rudá, rudá, zlatá - tři červené proužky a jeden zlatý 470 Ohmů 4 7 1 žlutá, fialová, černá, zlatá

Použité rezistory: metalizované 5k6, 10 k, uhlíkové 470, 2k2, 1M

Proč máme 10 k metalický (modrý) rezistor - pro snadnější rozlišení od ostatních hodnot podle barvy

## **Experimenty**

Vyhodnocení blikání zářivek (LED žárovek fototranzistorem a osciloskopem)

Měření rychlosti pohybu pomocí dvou optických závor

Určení rychlosti zvuku

Vyhodnocení intenzity osvětlenía jasu objektů

## Fototranzistor

Zde používáme fototranzistor LL-304PTC4B-1AD výrobce FORYARD a další mají pouze dva vývody - *Kolektor* a *Emitor* (báze není vyvedena) Můžeme chápat jako prvek, který propouští proud o velikosti odpovídající intenzitě dopadajícího záření ( jako "kohoutek ovládaný světlem")

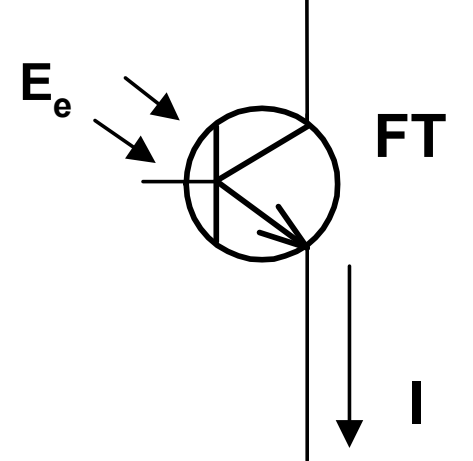

Čiré (průhledné) pouzdro, náš fototranzistor má průměr 3 mm (pozor - vypadá jako LED, ale LED zde máme o průměru 5 mm) Kolektor označen – ploška na pouzdře *u vývodu kolektoru*, u nové součástky je kratší vývod kolektoru

Poznámky do laboratoří se studenty:

Prohození vývodů C a E fototranzistoru, nic se neděje -nepokazí se, ale nefunguje ,

(fotocitlivost velmi malá bude několik set krát menší než normálně)

## Zapojení fototranzistoru do obvodu

Dvě možná zapojení zap. a) napětí  $U_1$  se světlem roste roste proud a tedy i úbytek napětí na R<sub>1</sub> zap. b) napětí U<sub>1</sub> se světlem klesá

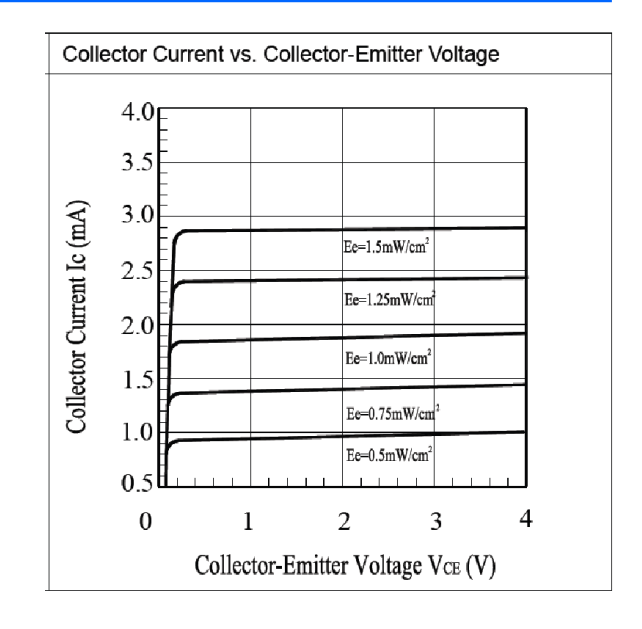

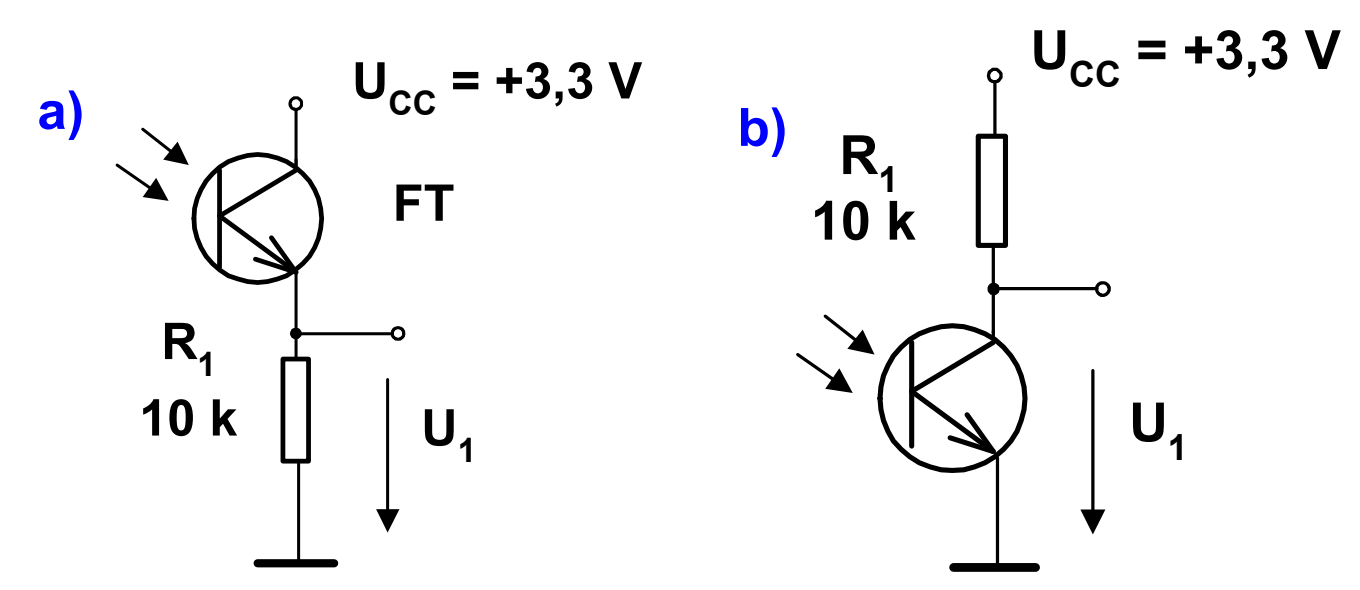

# Zapojení fototranzistoru pro "hraní" studentů

## Demonstrace funkce fototranzistoru pro studenty

Použít LED, který dobře svítí i při malém proudu (naše zelené) Není použit rezistor, fototranzistor sám omezuje velikost proudu Případné použití rezistoru 470 Ohmů (pro ochranu proti případnému přímému připojení LED na napájení při experimentech studentů) nevadí - pouze se sníží velikost proudu LED.

Při osvícení fototranzistoru se mírně rozsvítí i LED

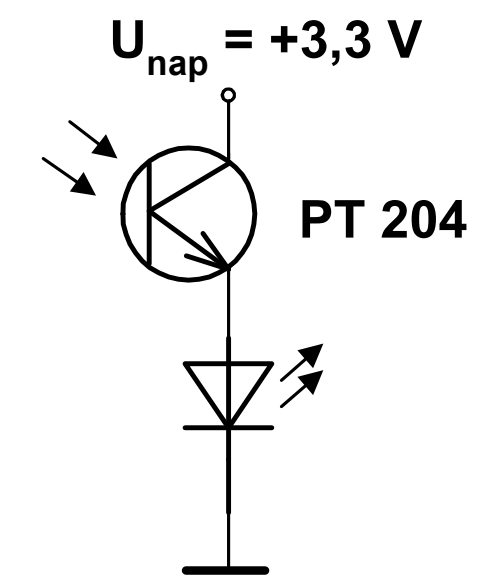

## První experiment s osciloskopem s PICO

Program osciloskop vanecvit-pico-osc-2022-05-10.uf2

je již náhrán v deskách, na PC spustíme aplikaci DATA Plotter

První experiment - připojit výstup PWM ( GP16) na vstup osciloskopu( GP26) Ch<sub>1</sub> a pozorovat jeho signál (to je propojit GP16 na GP26 vodičem )

Druhý experiment - lze sledovat blikání zářivek pomocí fototranzistoru připojeného k osciloskopu.

Fototranzistor- delší vývod je emitor.

Rezistor 10 000 = 10 kiloOhmů mezi emitor a GND, kolektor na napájení 3V3 (+3,3 V).

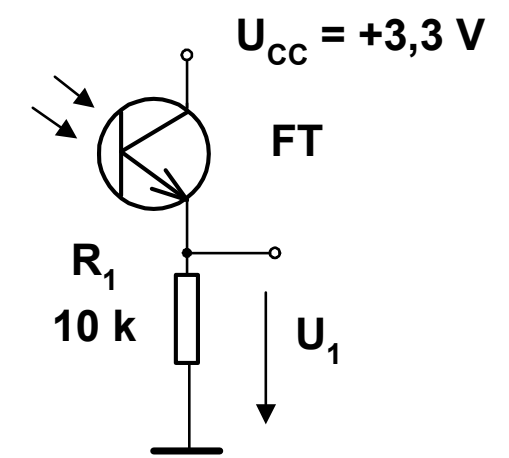

## Snímač pro měření rychlosti

Rychlost v, dráha s, čas *t*

 $v = s/t$  Realizace optické závory  $t = t_2 - t_1$ 

Dvě optické závory posunuté o vzdálenost *s*

Přerušování chodu paprsků dvou optických závor hranou pohybujícího objektu

Osciloskop v režimu dvou kanálů, vyhodnotit zpoždění signálu závor pozorováním signálu v obou kanálech.

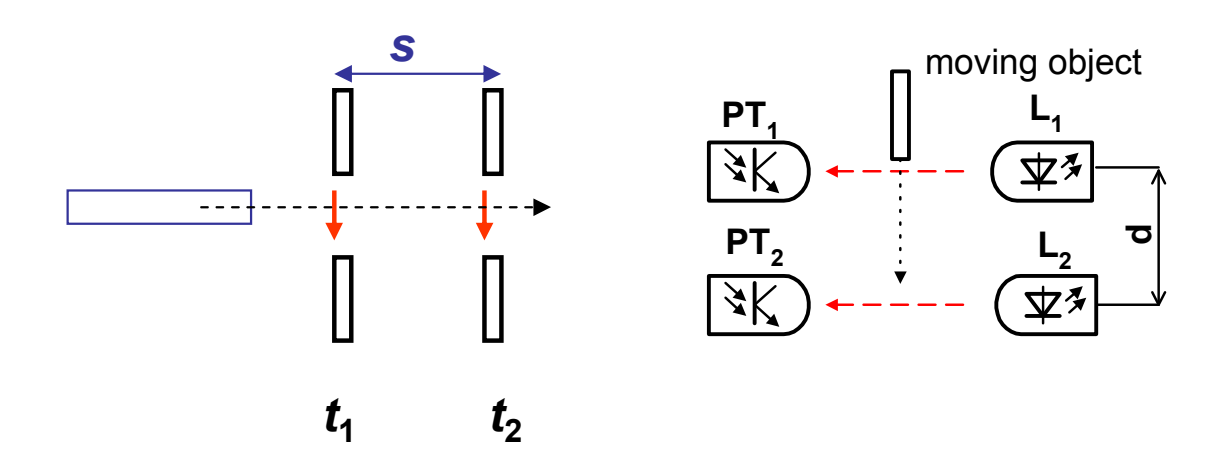

## Zapojení optických závor pro měření rychlosti pohybu

Výstupy připojeny na vstupy usciloskopu GP26, GP27

.

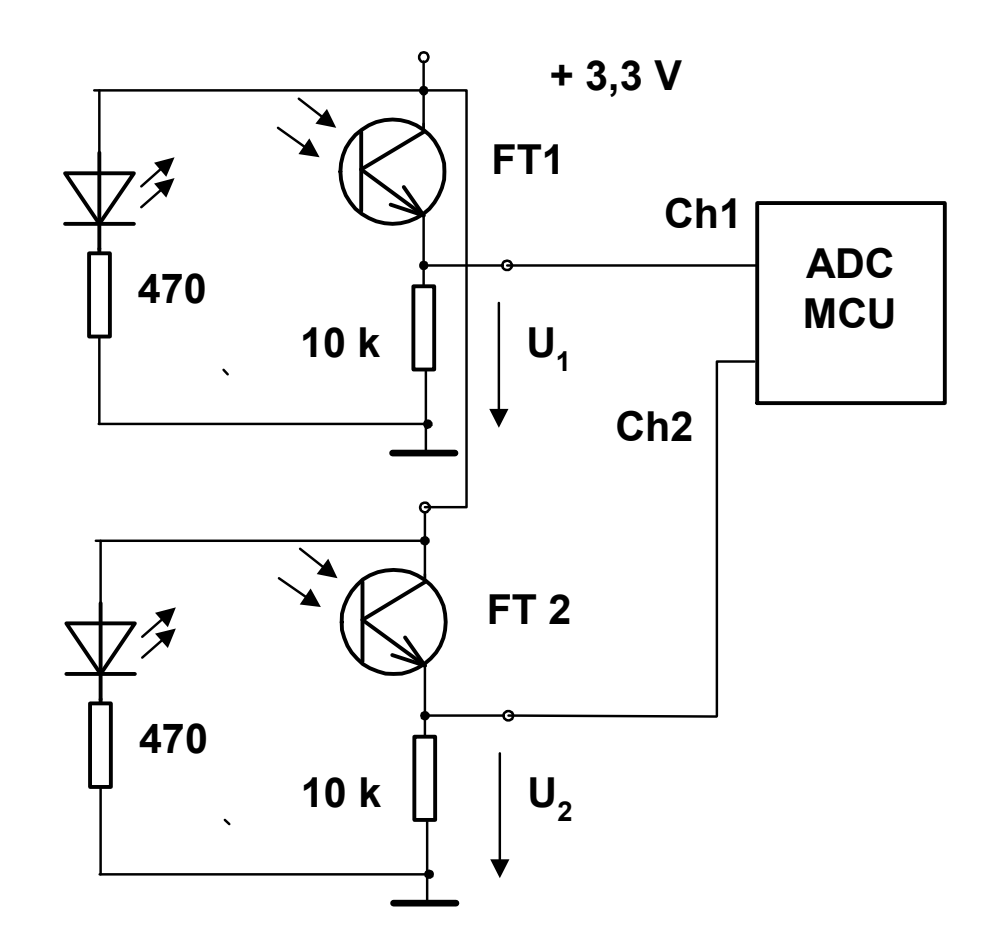

## Uspořádání optických závor

LED nasměrovat na fototranzistory tak, aby byly ve středu světelného kužele

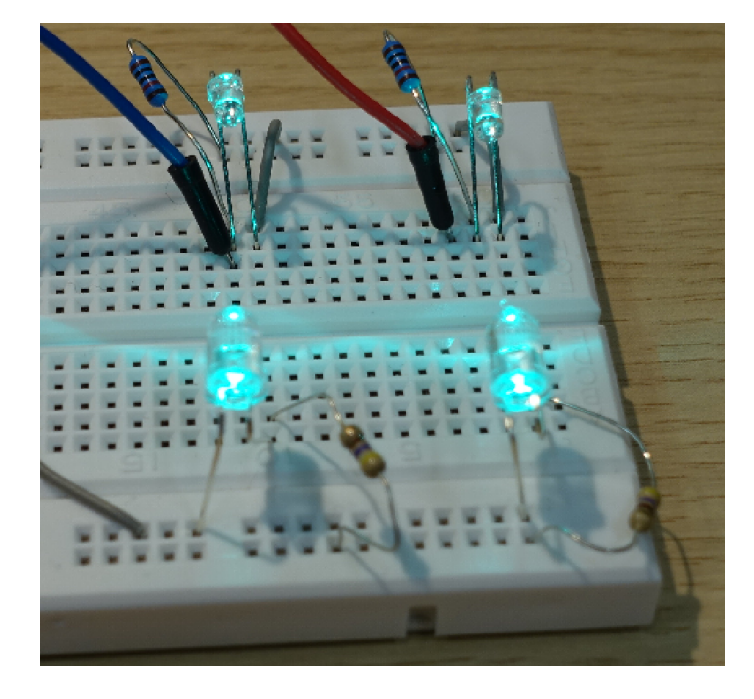

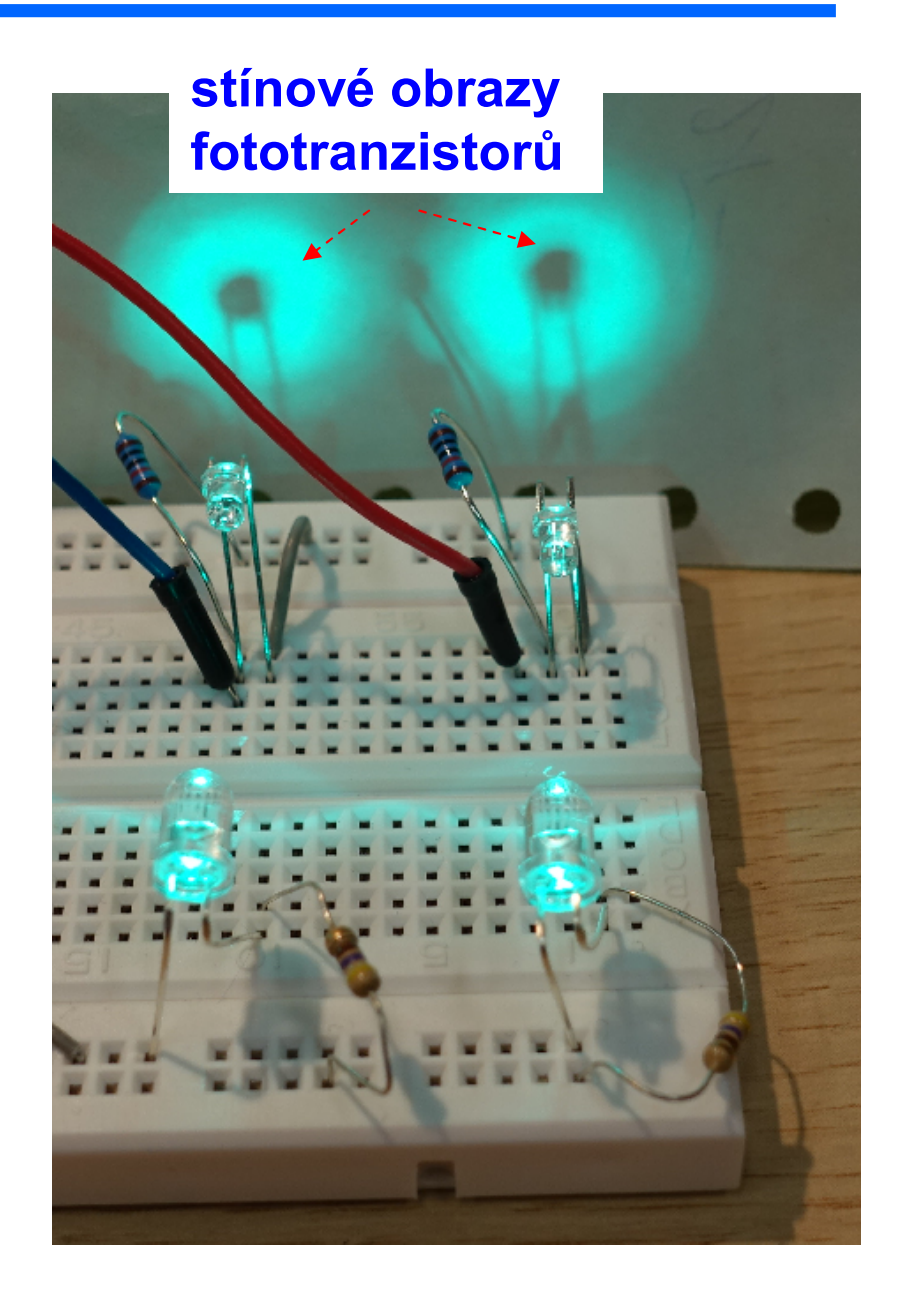

.

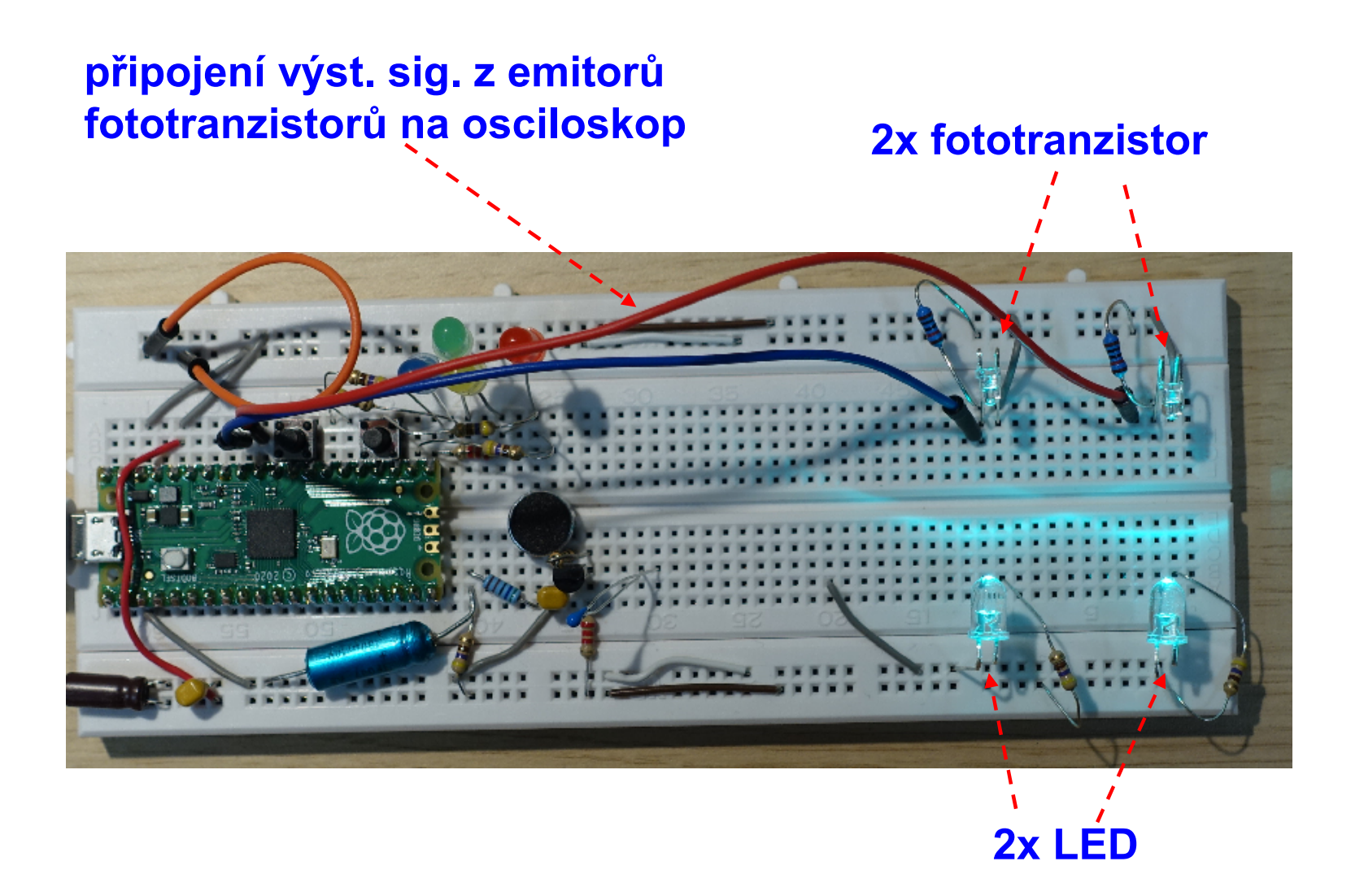

## Experiment – určení rychlosti zvuku ve vzduchu

Vlnová délka akustického vlnění λ<sub>z</sub> kmitočet *f*<sub>z</sub>

Určení rychlosti zvuku v<sub>z</sub> z úseku – dráhy odpovídající **vlnové délce** λ<sub>z</sub> a kmitočtu *f<sub>z</sub>* Potřebujeme určit vlnovou délku  $\lambda_{z}$  vlnění Metoda- generátor zvuku – buzzer budeme vzdalovat od mikrofonu vyhodnotíme

$$
\lambda = \frac{v_Z}{f_Z}
$$

$$
v_{Z} = \lambda \cdot f_{Z}
$$

zpoždění akustického signálu, které odpovídá jedné periodě. Měření převedeme na měření fázového posuvu mezi generovaným a přijatým signálem

Wikipedia: Při teplotě 20 °C je rychlost zvuku v suchém vzduchu 343 m/s

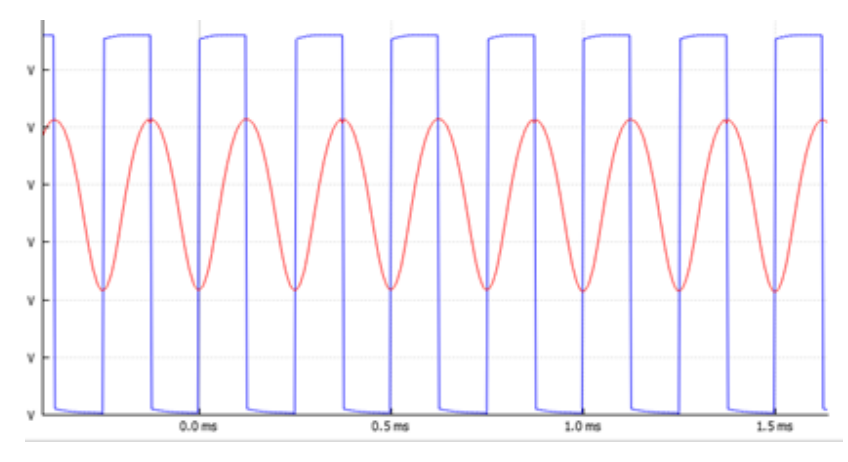

## Obvody pro experiment

## Příjem akustického signálu- elektretový mikrofon s vnitřní zesilovačem

## Vnější zesilovač s tranzistoremT<sub>1</sub> NPN typu BC546 (BC547)

```
R_M= 5k6, R_B= 1M, R_C=2k2
```
Blok filtrace napájecího napětí s

 $R_F$ = 100 M ( 22 M,..47 M) a  $R_F$ = 470

Jako akustický měnič je použit piezo buzzer (bzučák) vykazuje velkou kapacitu,

řádově 30 nF

# MK

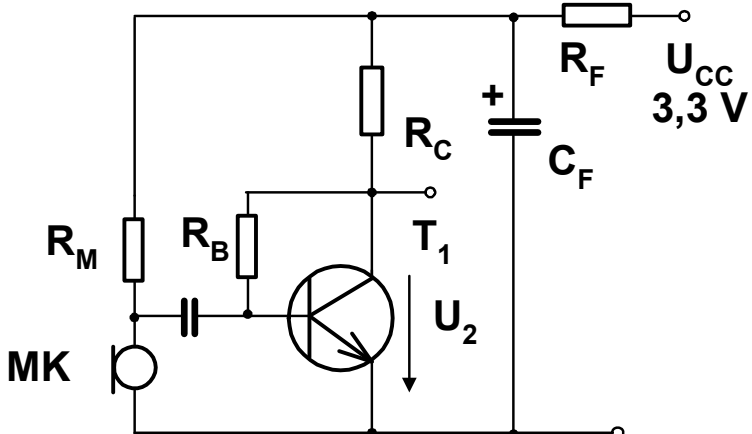

nutný ochranný rezistor 2k2 do série z výstupem buzení z impulzního generátoru PWM

Pozn. : Z přechodového děje (exponenciála) a záznamu napětí osciloskopem přímo na buzzeru lze určit jeho kapacitu ( bonus úloha)

## Pole s RP PICO, mikrofonem a zesilovačem

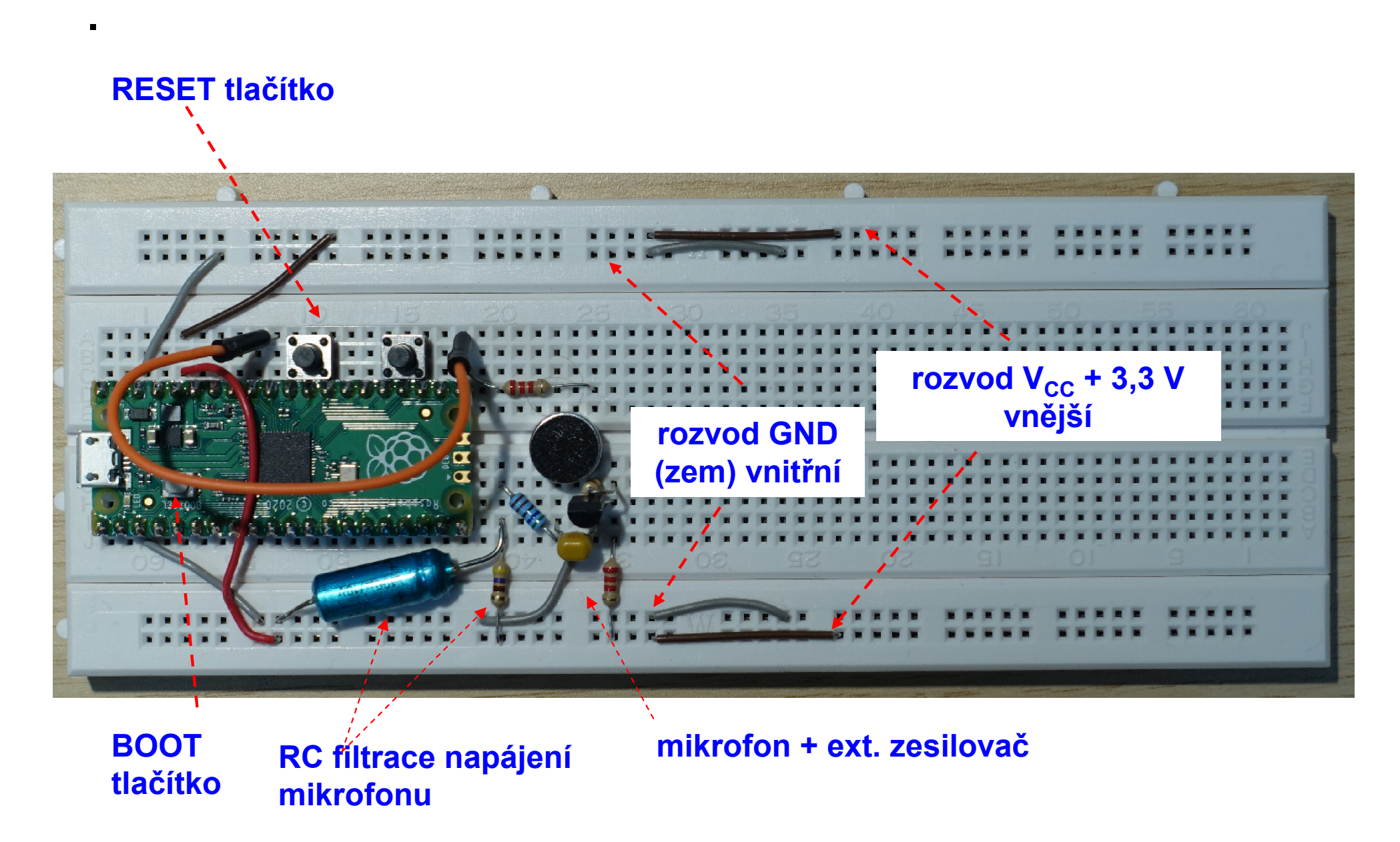

# Připojení bzučáku

Ochranný rezistor 2k2 do série s bzučákem (BZ), druhý vývod BZ na GND Rezonanční frekvence bzučáku cca 4 kHz (budeme používat 4 až 4,5 kHz)

- pokud to naše uši vydrží, jedná se o nepříjemný zvuk

ochranný rezistor 2k2

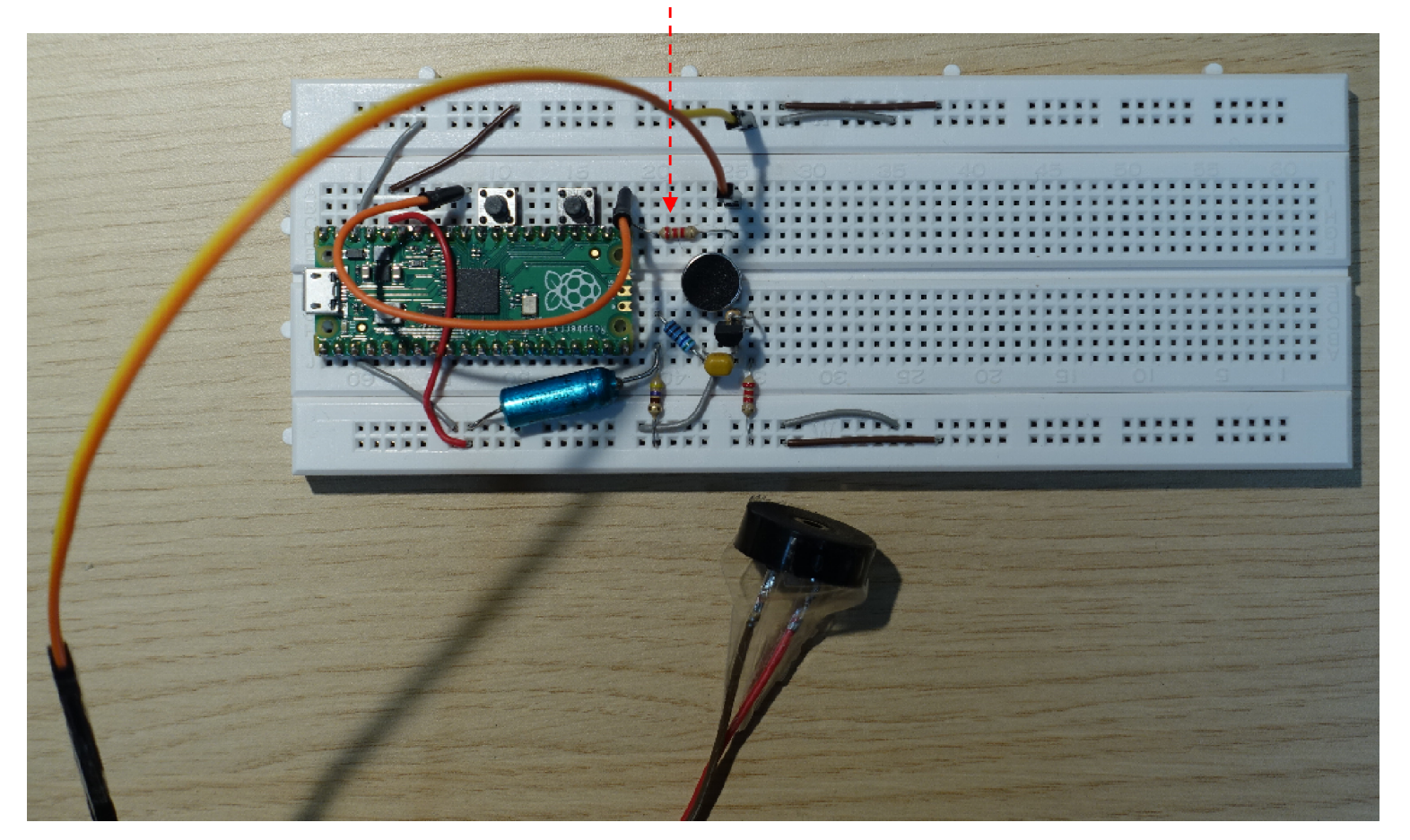

# Signály při experimentu – měření rychlosti zvuku

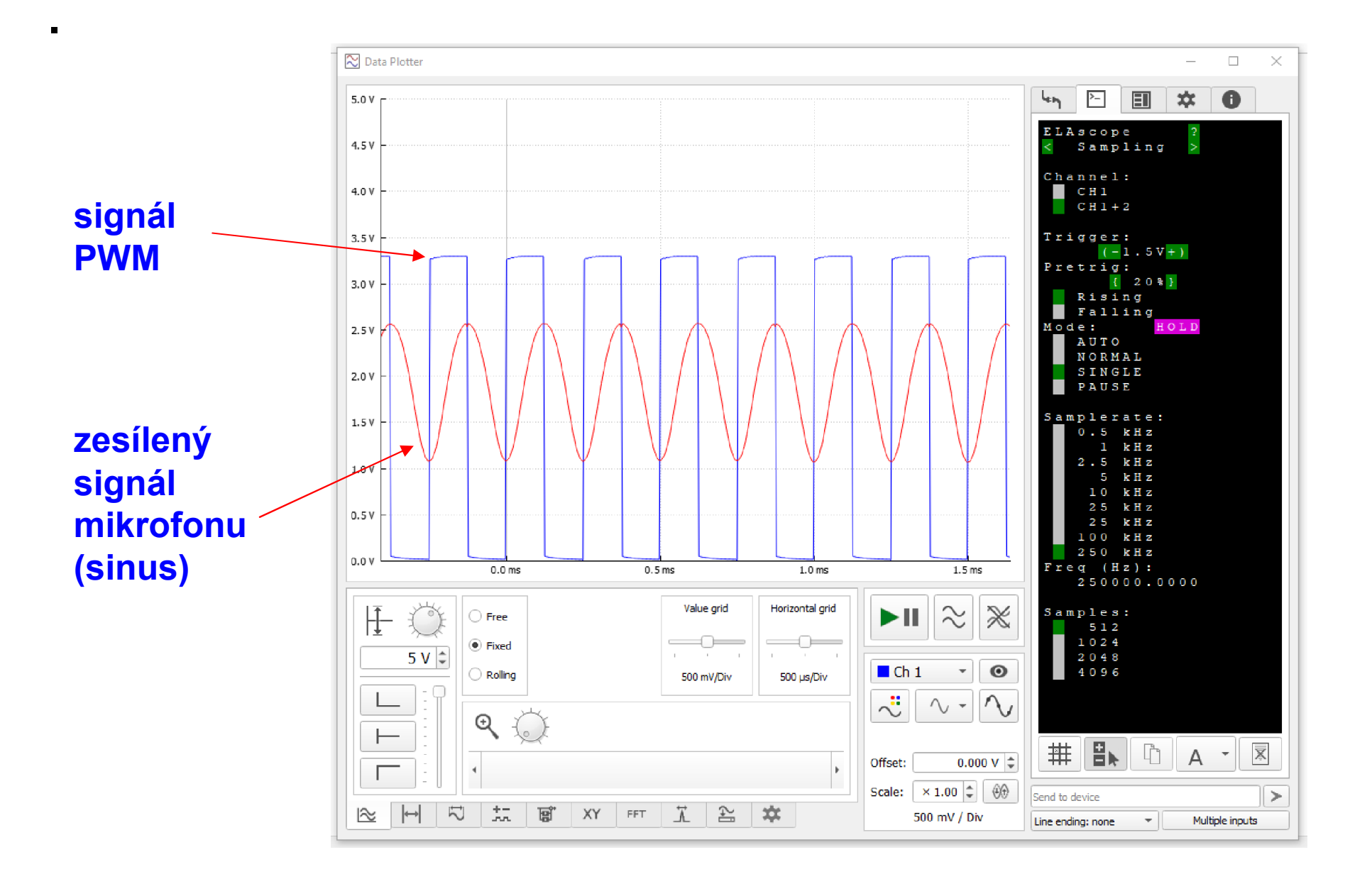

## Měření rychlosti zvuku – posun bzučáku

Změna fáze signálu (fázový posuv) z mikrofonu se zvětšením vzdálenosti bzučáku od mikrofonu

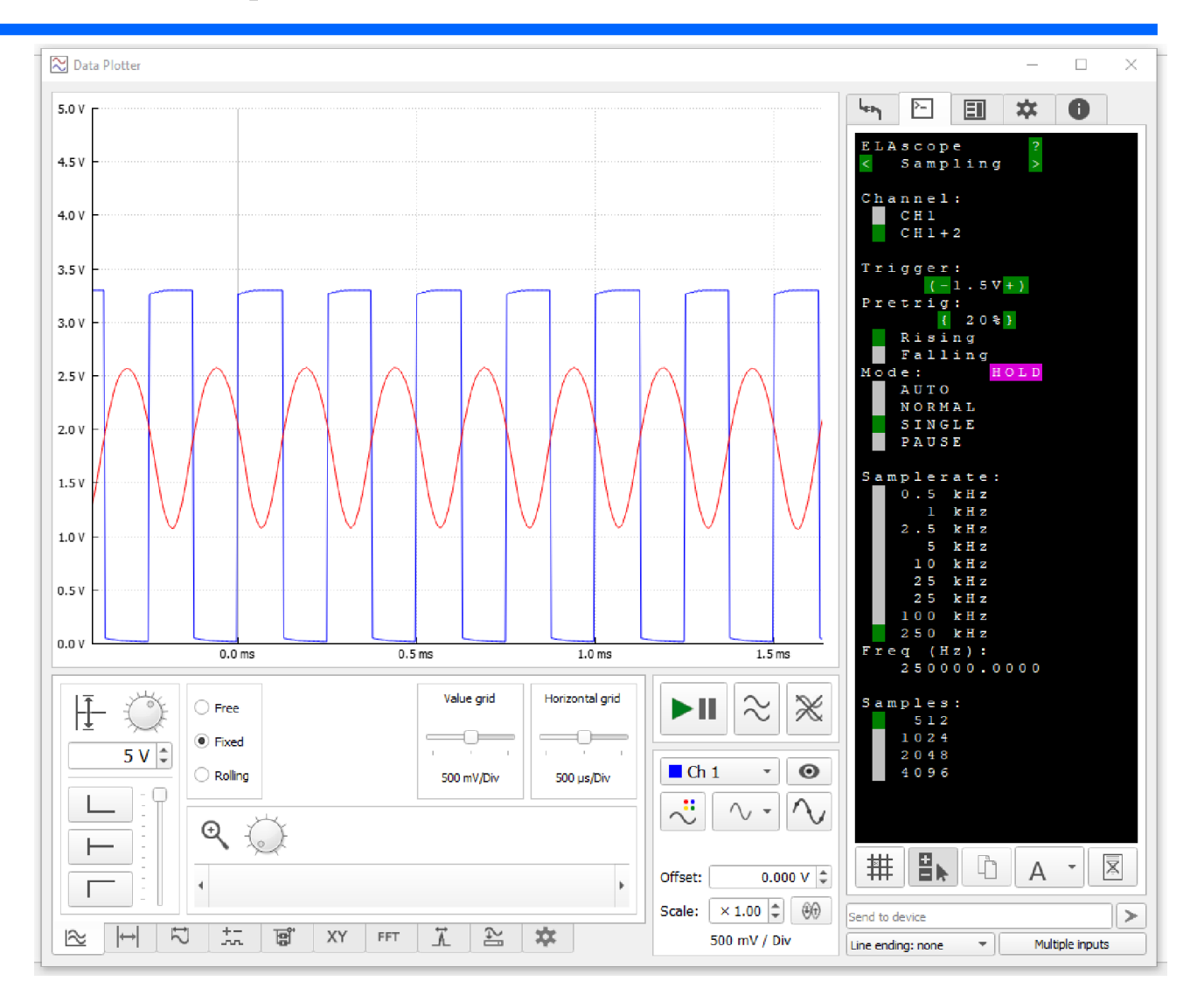

#### Určit velikost mechanického posuvu pro změnu fáze o 360 stupňů

## Nastavení barvy zobrazení signálu

### Jak to, že druhý signál je červený?? Lze nastavit barvu stopy

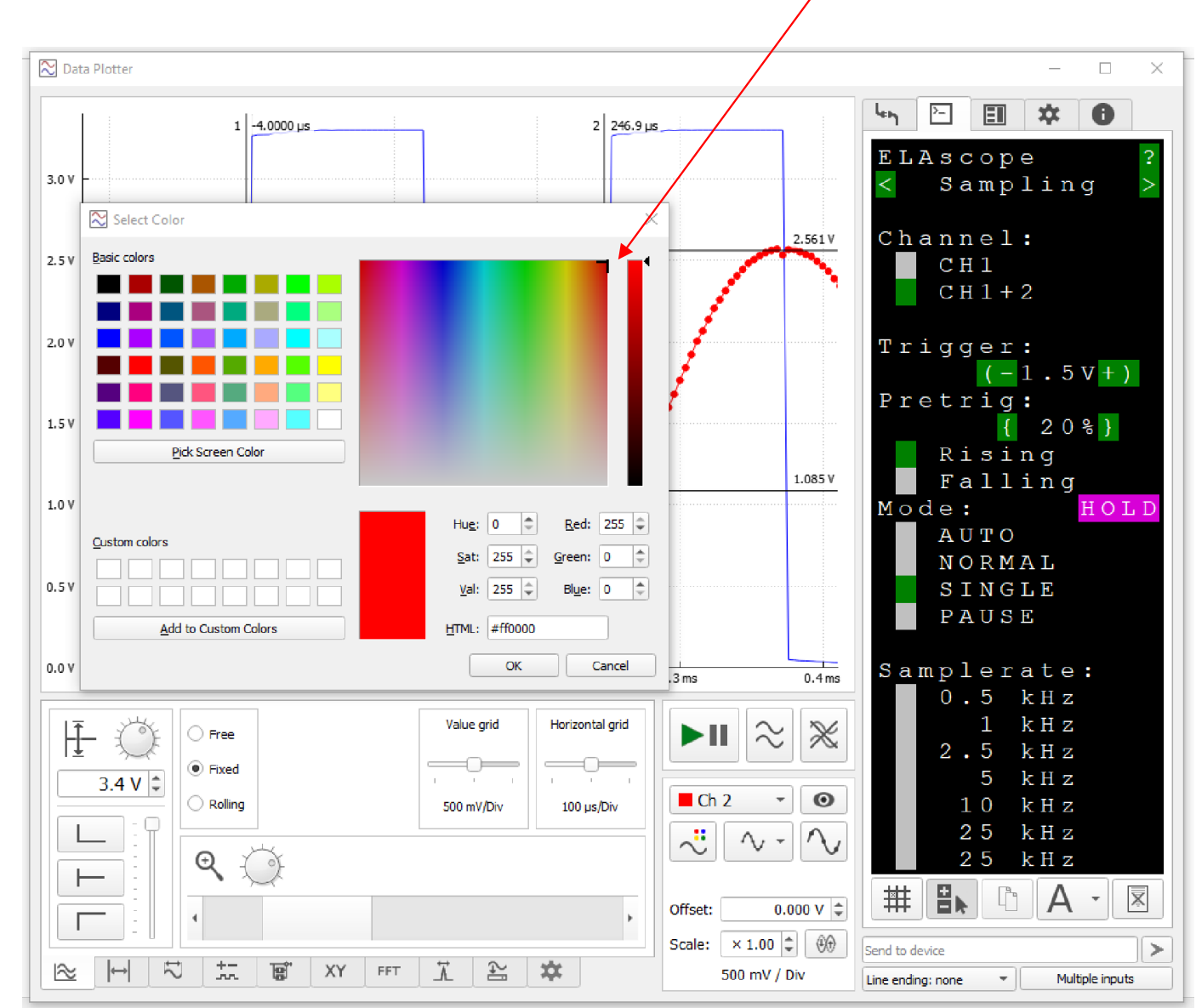

Workshop 2.2.2023, Mikropočítač Raspberry PI PICO a jeho využití při výuce na gymnaziích, J. Fischer, ČVUT - FEL, Praha 56

# Panel měření parametrů signálu

.

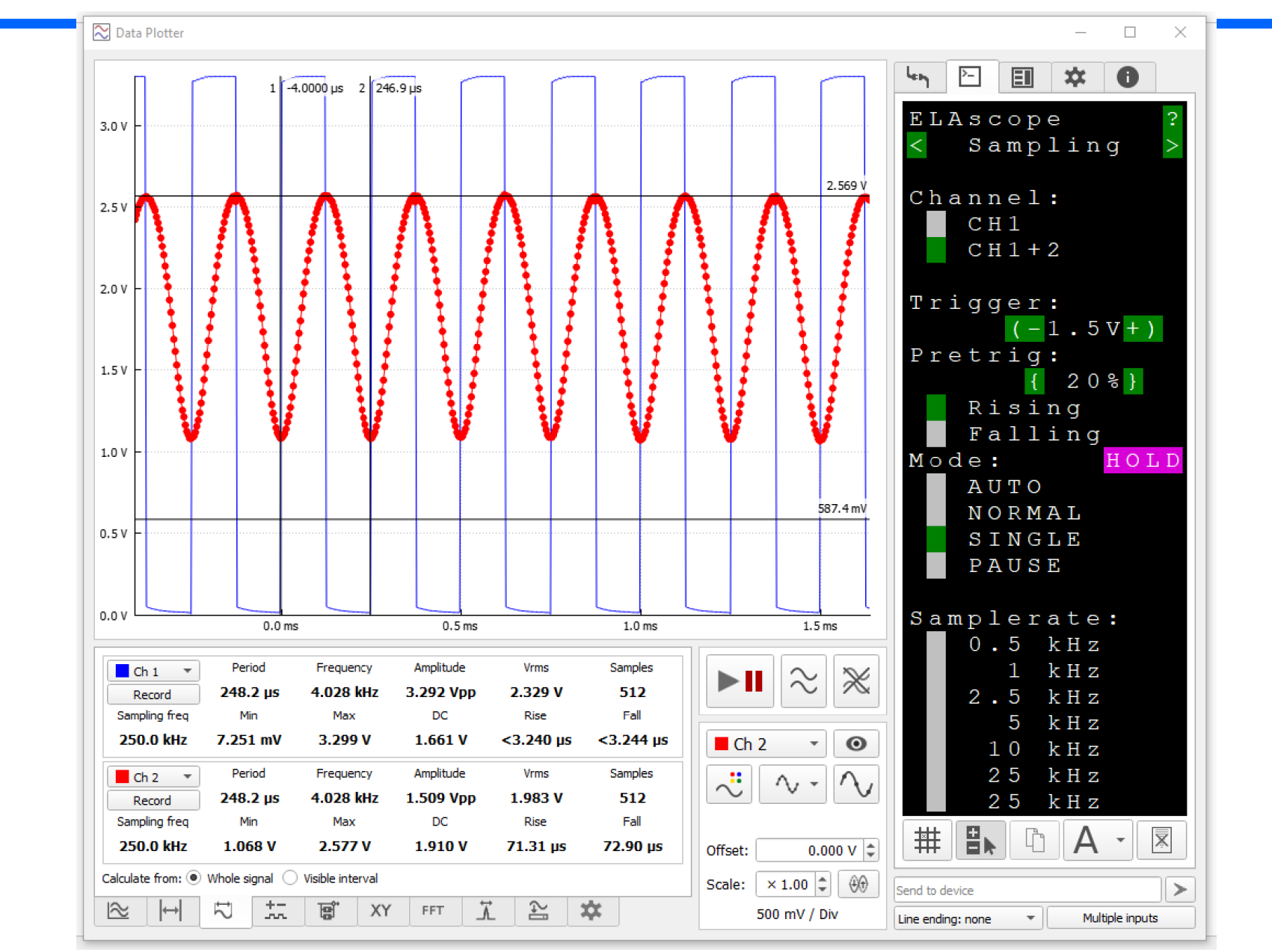

## Panel matematických operací se signály

Funkce součet, rozdíl, součin

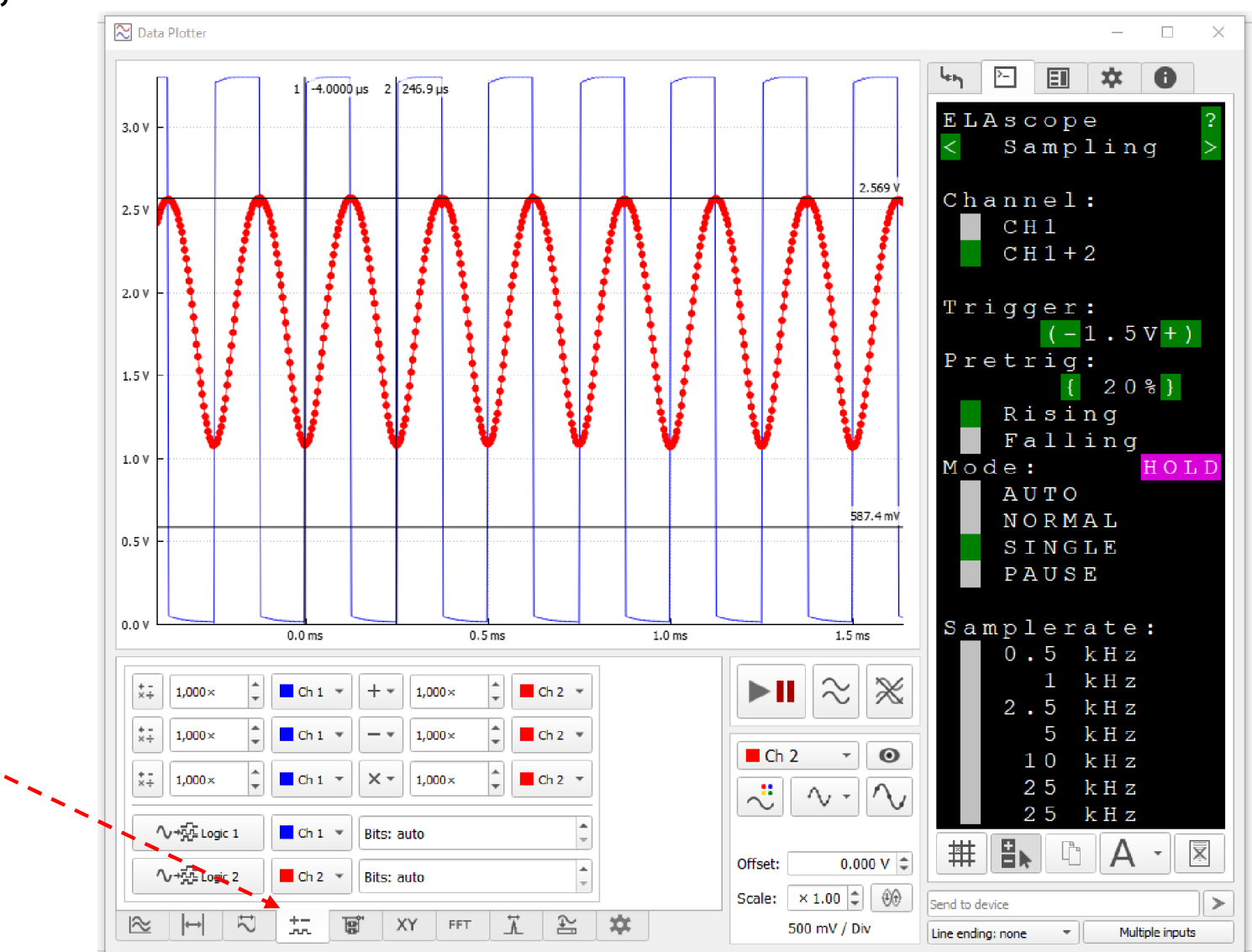

## Práce s kurzory- "ruční měření" parametrů signálu

.

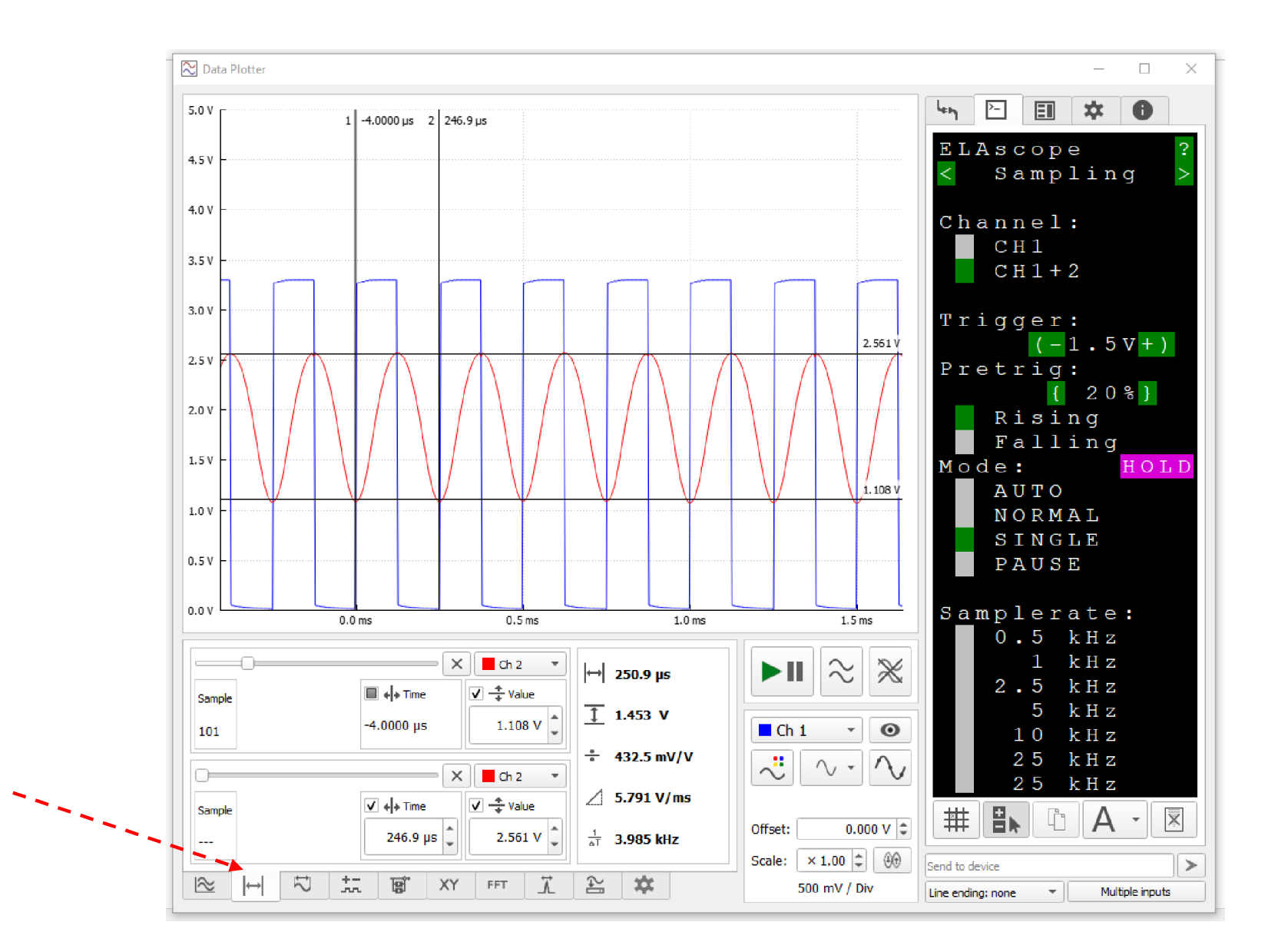

## Zoom záznamu, horizontální a vertikální

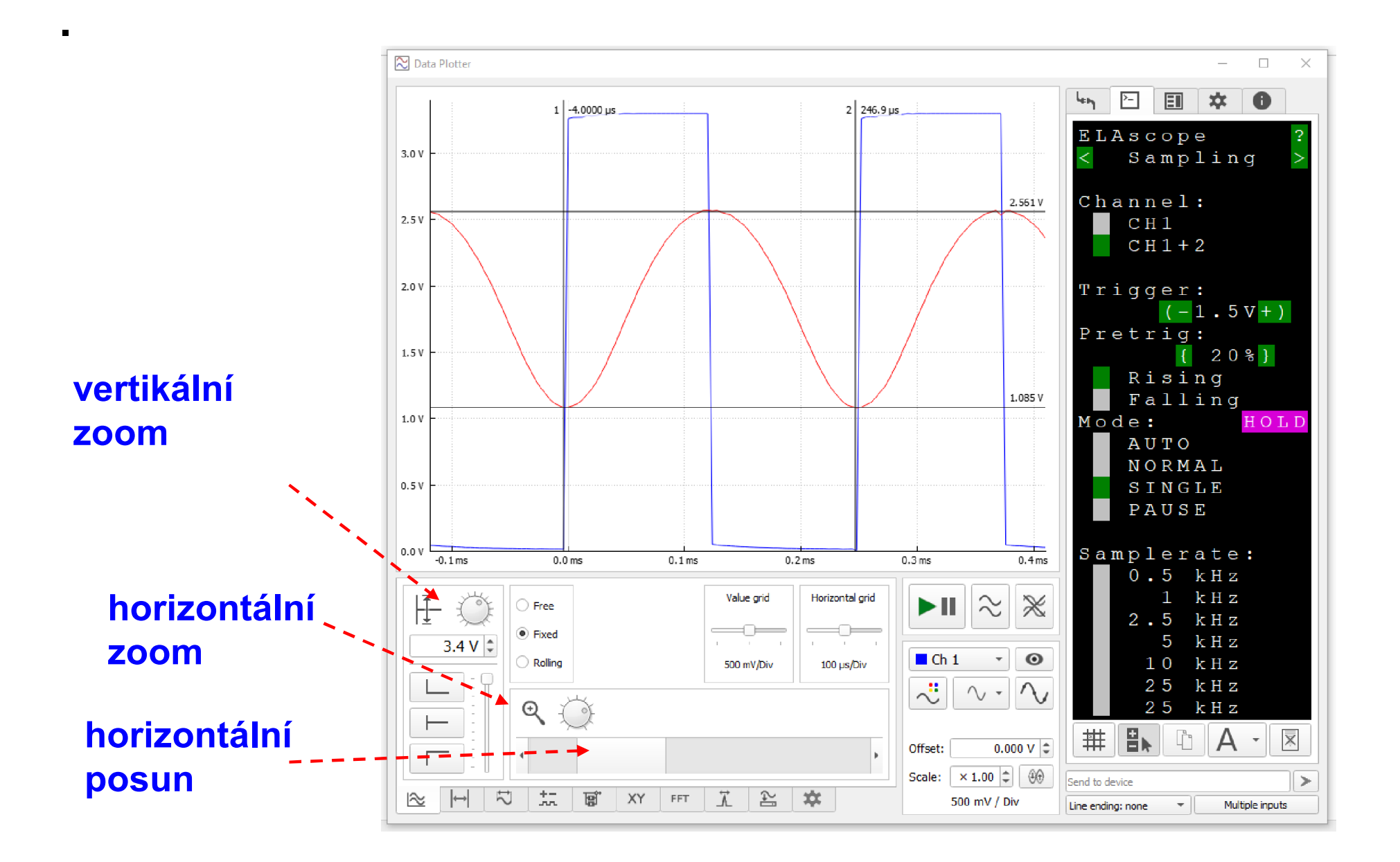

## Použití RP PICO jako voltmetr pro statické měření

Nastavit auto trigger, záznam 512 vzorků ,10 KS/s nebo víc

zvolit panel měření zobrazení V<sub>rms</sub>

Lineární měření světla- napětí  $U_1$  by mělo být cca do 2 V, jinak se mohou projevovat nelinearity.

Větší proud- větší napětí, použí 2x paralelně 10 k, nebo 2k2

- Fyzika, směrová charakteristika žárovek, srovnání svítivosti žárovek v ose, měřit ve vzdálenosti 1 m , před fototranzistor vložit optický difuzér
- Vyhodnocení jasu povrchů- fototranzistor bez difuzéru, se stínicí bužírkou pro zamezení dopadu světla z boku.

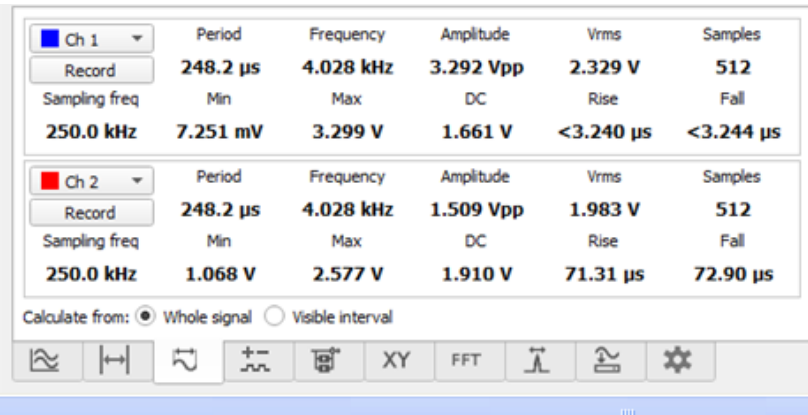

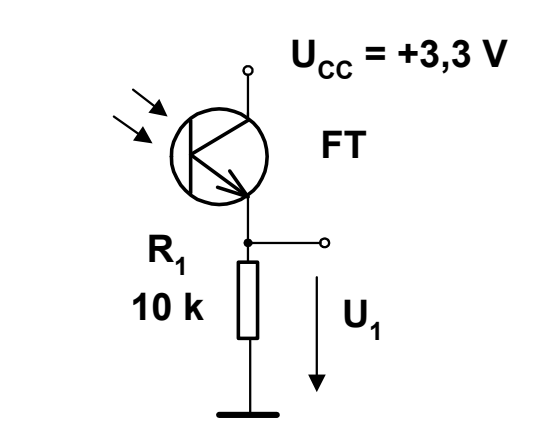

## Nahrávání programu

Stisk bílého tlačítka BOOT na kitu, stisk RESET, uvolnění RESET, uvolnění BOOT.

Kit se nyní počítači jeví jako externí paměť FLASH, do které nakopírujeme soubor s příponou .UF2

- buď firmware osciloskopu nebo firmware Micropython (používáme jej při grafickém programování)

Micropython, soubor je na stránce Workshopu

Pro práci s osciloskopem:

Firmware osciloskopu je také na stránce workshopu PC Aplikace Dataplotter – odkaz na stránce workshopu

https://embedded.fel.cvut.cz/stredni\_skoly/workshop\_2\_2\_2023

## Spolupráce s dalšími senzory

Termistor 10 k, s rostoucí teplotou klesá silně odpor možnost staticky určovat teplotu měření odporu - RP PICO "voltmetr" na odporovém děliči termistor + 10 k

## Grafické programování pomocí Raspberry PI PICO

Naši desku Raspberry PI PICO budeme "programovat graficky" https://bipes.net.br/ide/ pozor psát https://

- Použít programy *Opera*, nebo *Google Chrome*, které jsou schopny komunikovat s deskou přes USB.
- Při ovládání pinů a rozsvícení, nebo zhasnutí LED musíme zadat, který pin chceme ovládat. Jejich označení je GP a číslo

*Zapojení experimentální desky*  GP16 Tlačítko k GND GP18 470 R+ Červená LED na GND GP19 470 R+ Žlutá LED na GND GP20 470 R+ Zelená LED na GND GP21 470 R+ Modrá LED na GND, GP22 470 R+ Buzzer proti GND

## Grafické programování pomocí Raspberry PI PICO

## Zkusíme rozsvítit a zhasnout červenou LED spustit program Google Chrome a otevřít stránku https://bipes.net.br/ide/

## kabelem Micro USB připojit desku Raspberry PI PICO

*(Do desky jsme již dříve nahráli soubor pro program Micropython. V nové desce ještě není nahraný. Nahraje se tak, že se při zapnutí – to je připojení na USB – drží stisknuté tlačítko.* 

*Deska se v PC ukáže jako Flash disk, do kterého se nakopíruje soubor*

*rp2-pico-20220117-v1.18.uf2 případně jeho novější varianta. Ke stažení je též na micropython.org*

*https://micropython.org/download/rp2-pico/*

Výběr desky klik na pole implicitně ta může být ESP8266, zvolit Raspberry PI PICO

**Raspberry Pi Pico** 

Připojení / odpojení desky

.

Doporučujeme připojit, odpojt, připojit – spíše začne korektně fungovat

Workshop 2.2.2023, Mikropočítač Raspberry PI PICO a jeho využití při výuce na gymnaziích, J. Fischer, ČVUT - FEL, Praha 66

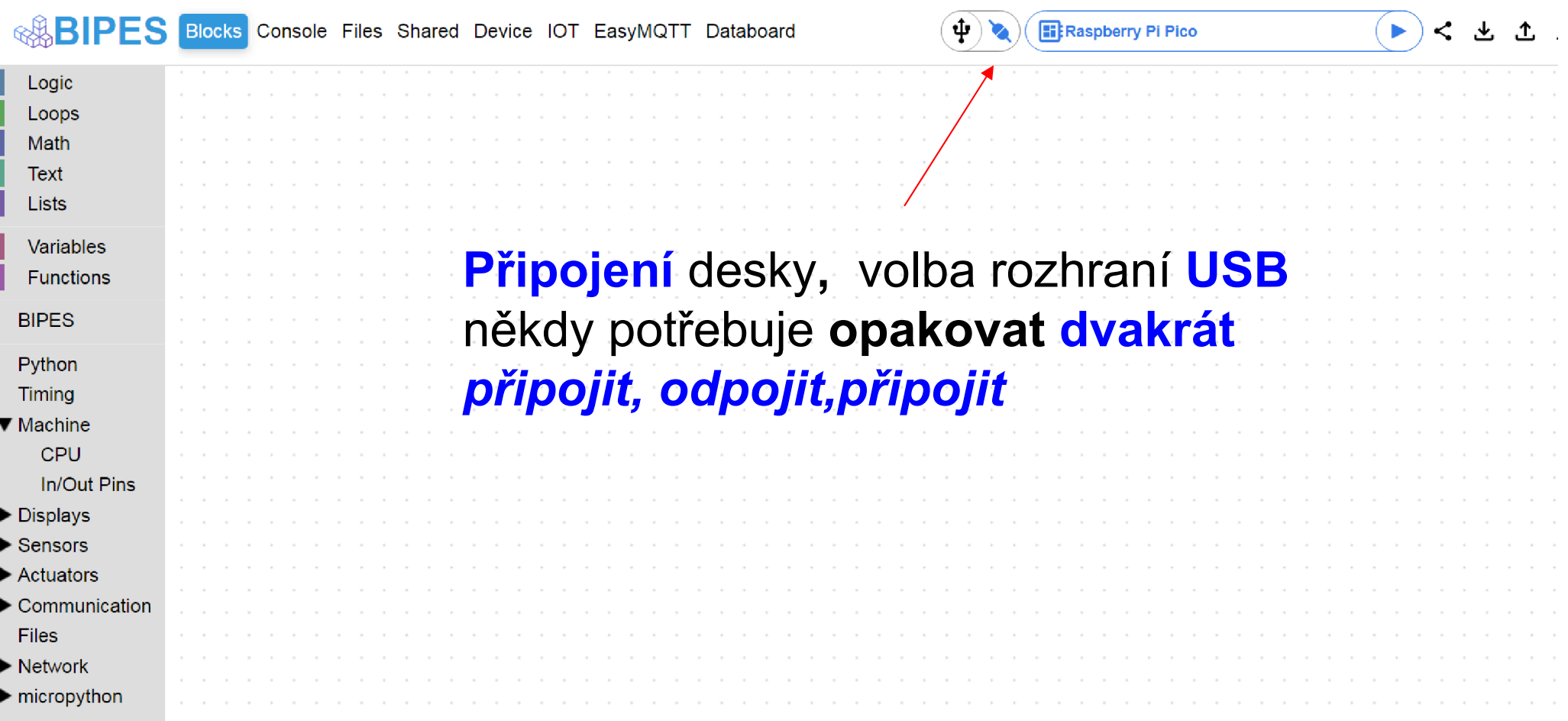

.

# Nabídky panelů

Device- zobrazí rozložení vývodů desky, to budeme potřebovat při programování

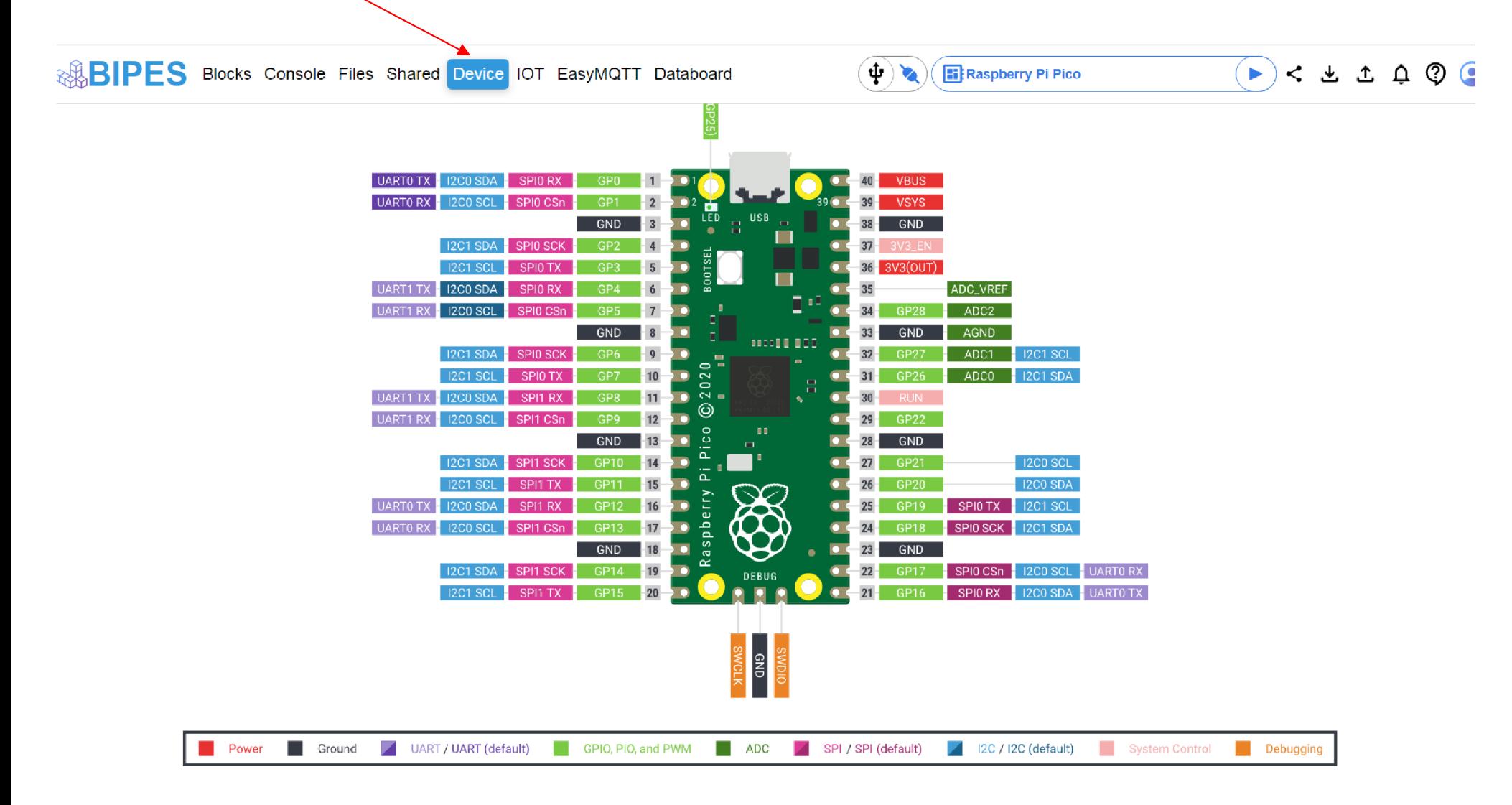

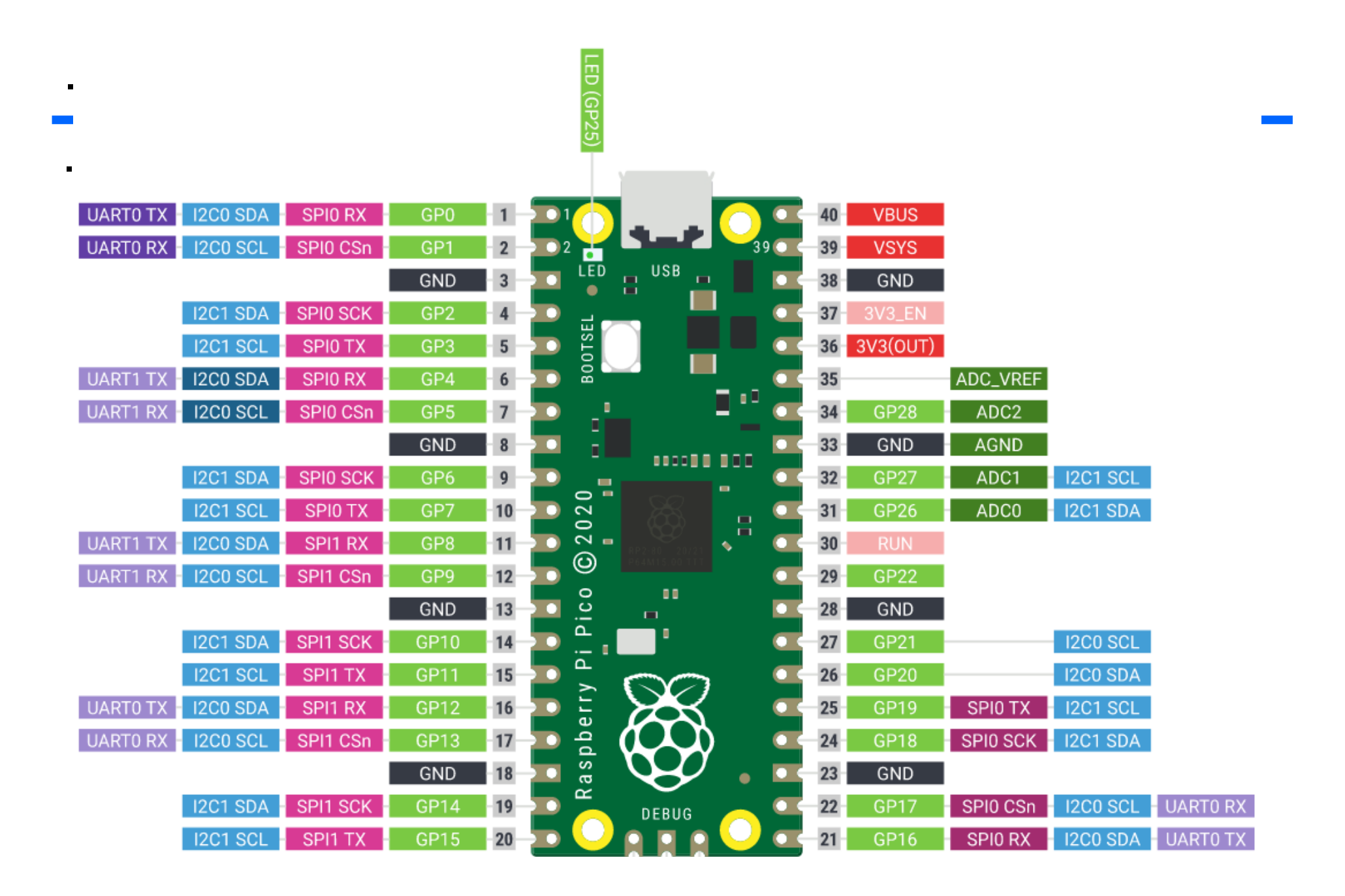

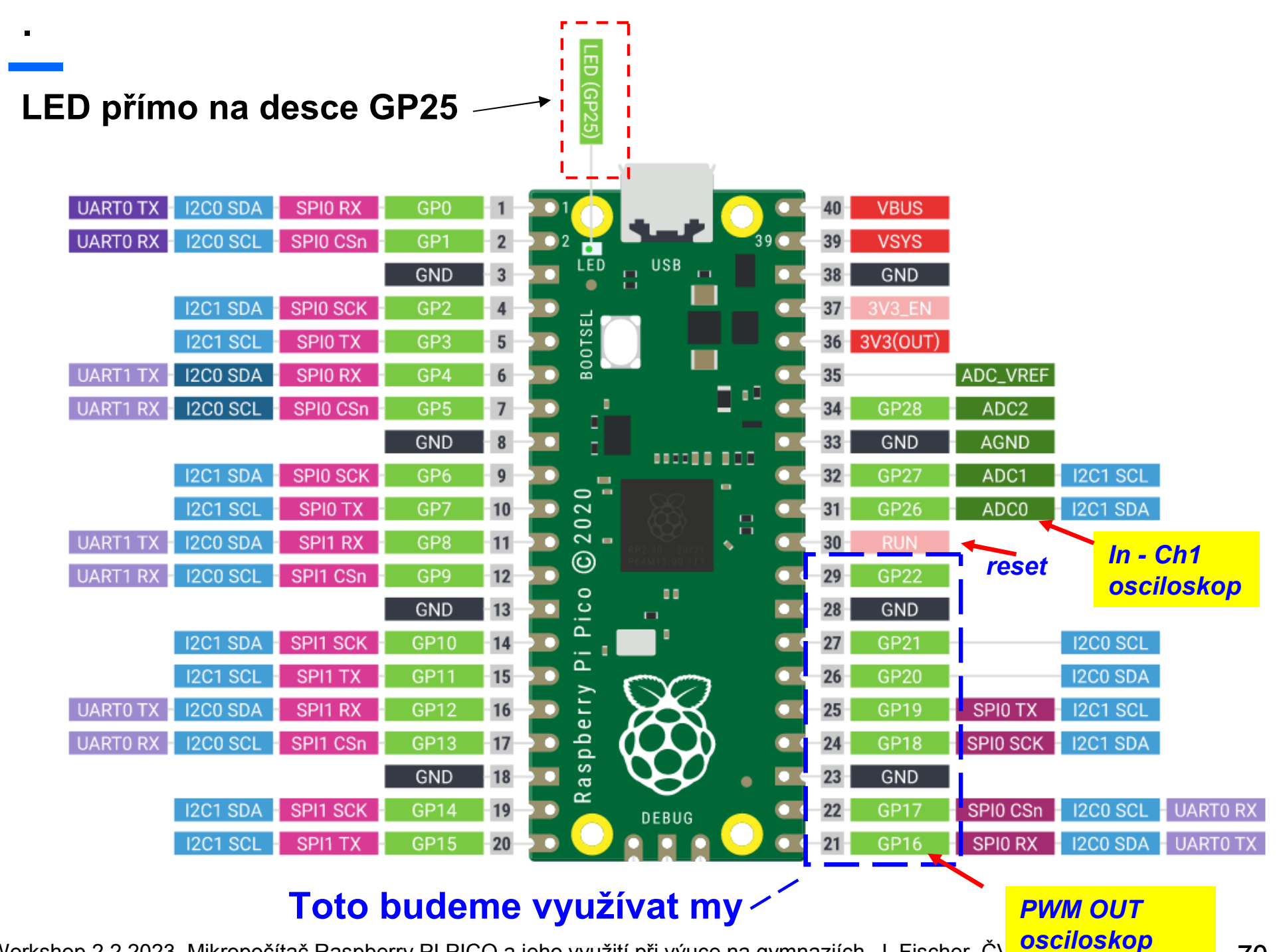

Workshop 2.2.2023, Mikropočítač Raspberry PI PICO a jeho využití při výuce na gymnaziích, J. Fischer, Č\**UT SKOP 100 FEL 70** 

# Zapojení experimentální desky- vývody

## Při ovládání pinů a rozsvícení, nebo zhasnutí LED musíme zadat, který pin chceme ovládat. Jejich označení je GP a číslo

## *Zapojení experimentální desky*

GP16 Tlačítko k GND *osciloskop PWM OUT*

GP18 470 R+ Červená LED na GND

GP19 470 R+ Žlutá LED na GND

GP20 470 R+ Zelená LED na GND

GP21 470 R+ Modrá LED na GND,

GP22 470 R+ Buzzer proti GND

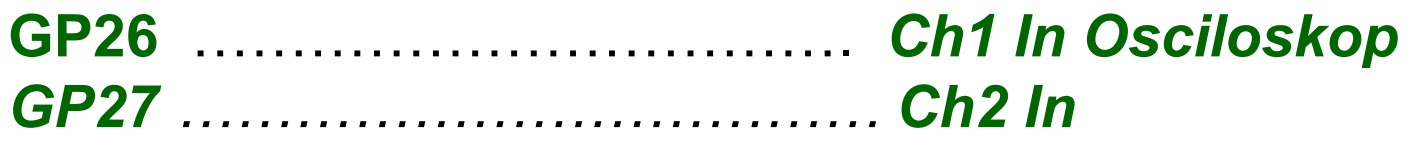

*470 R značí zapojení rezistoru o odporu 470 Ohmů do série s pinem* Úroveň "true" na pinuLED rozsvítí, *úroveň "false" LEDna pinu zhasne*

## Osazení experimentálního pole

.

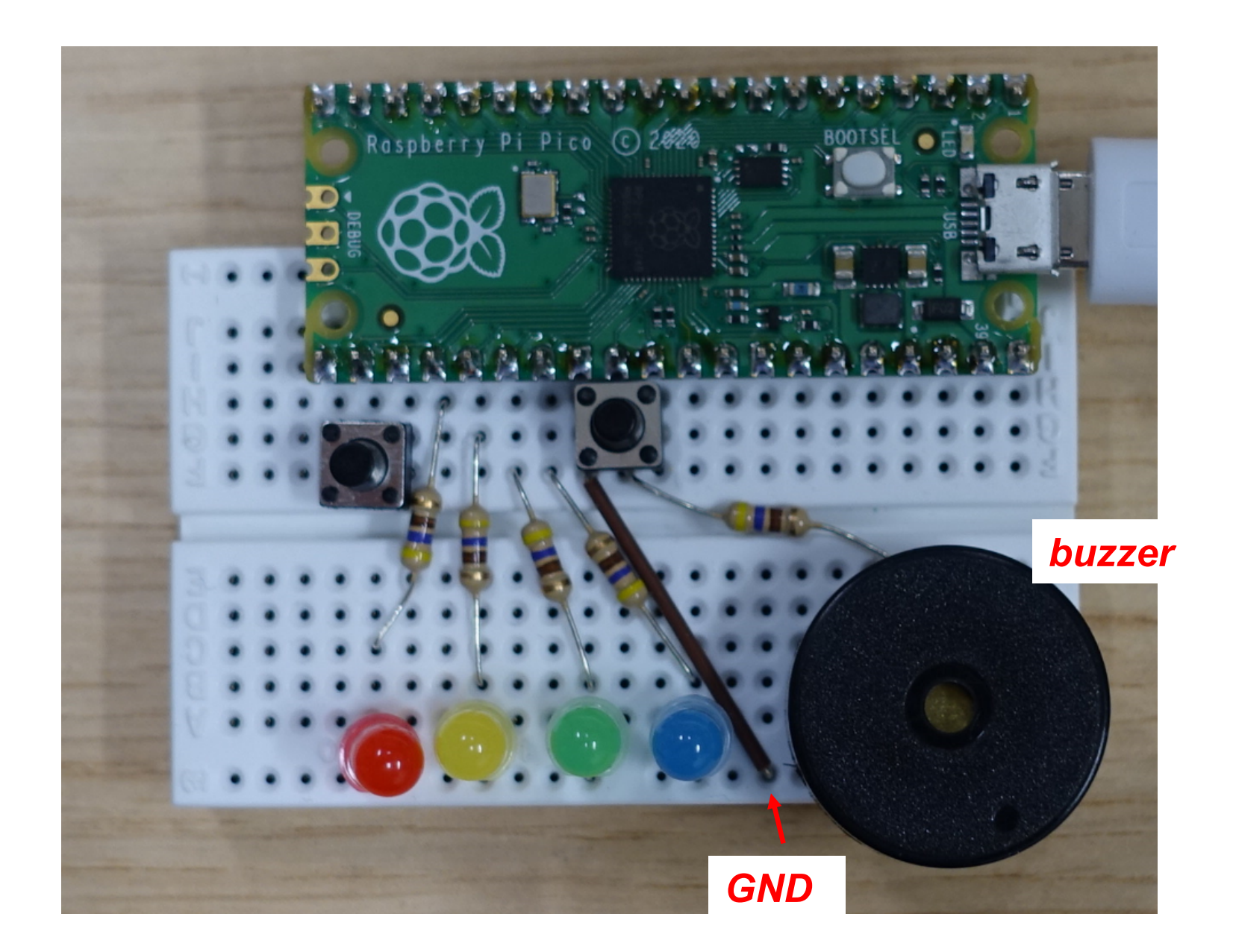
## Výstupní piny

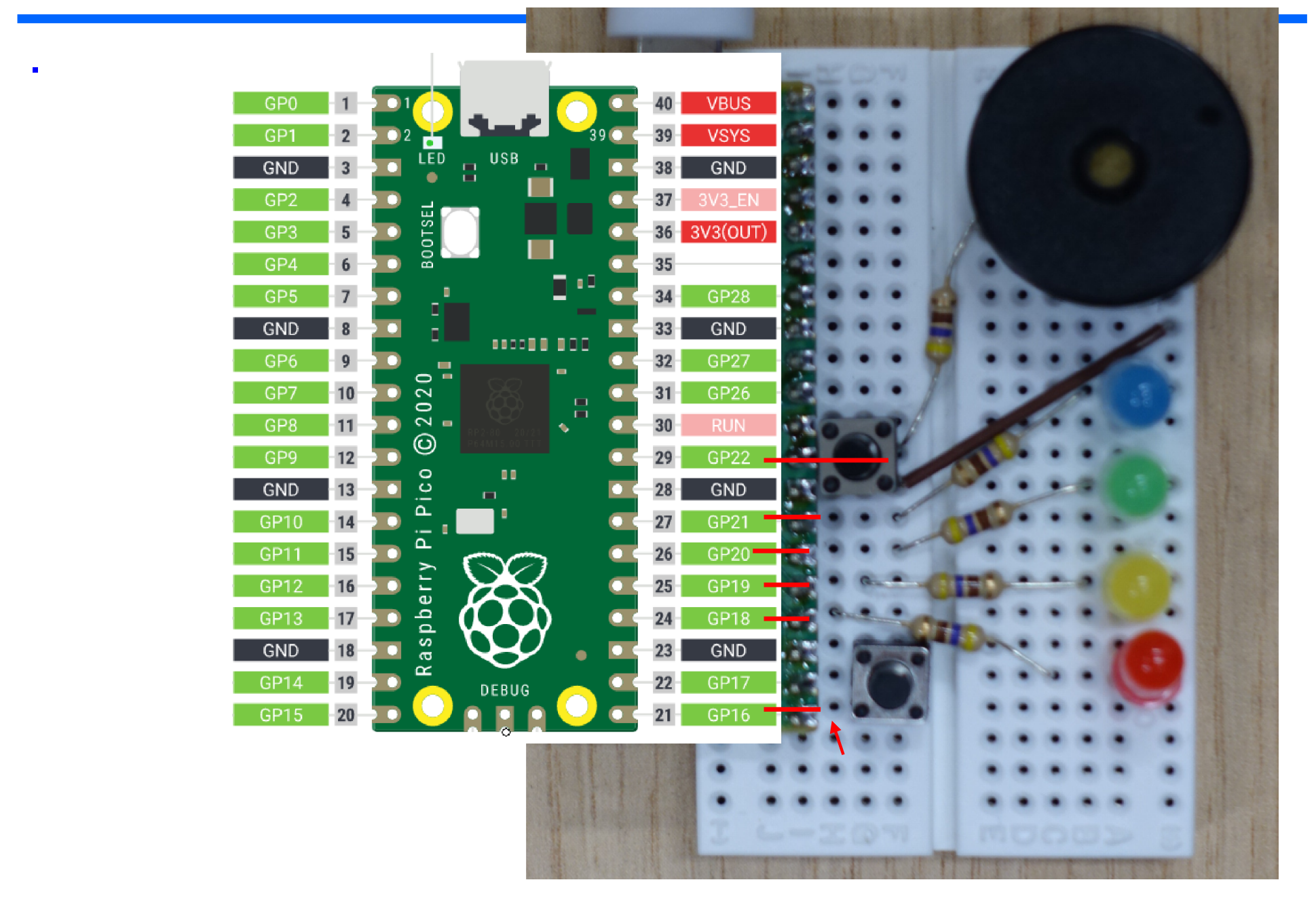

Vytvoříme program, který proběhne jen jednou, rozsvítí červenou LED na dvě sekundy a pak zhasne a pak se ukončí a bude čekat na další pokyny.

blok pin a wait

.

.

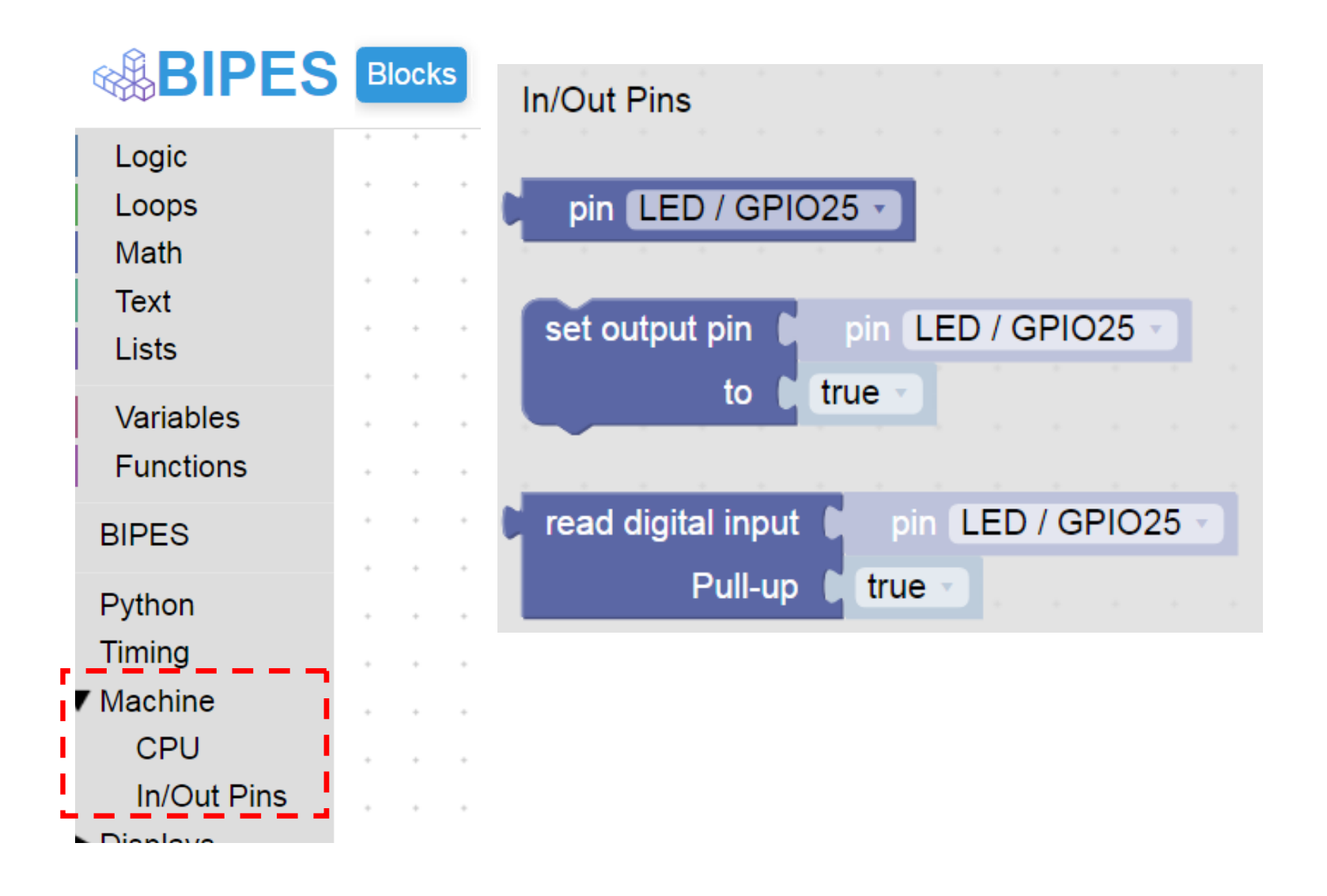

### Jednorázový běh programu (bez opakování)

Program se provede- rozsvítí se červená LED a opět je vidět trojúhleník

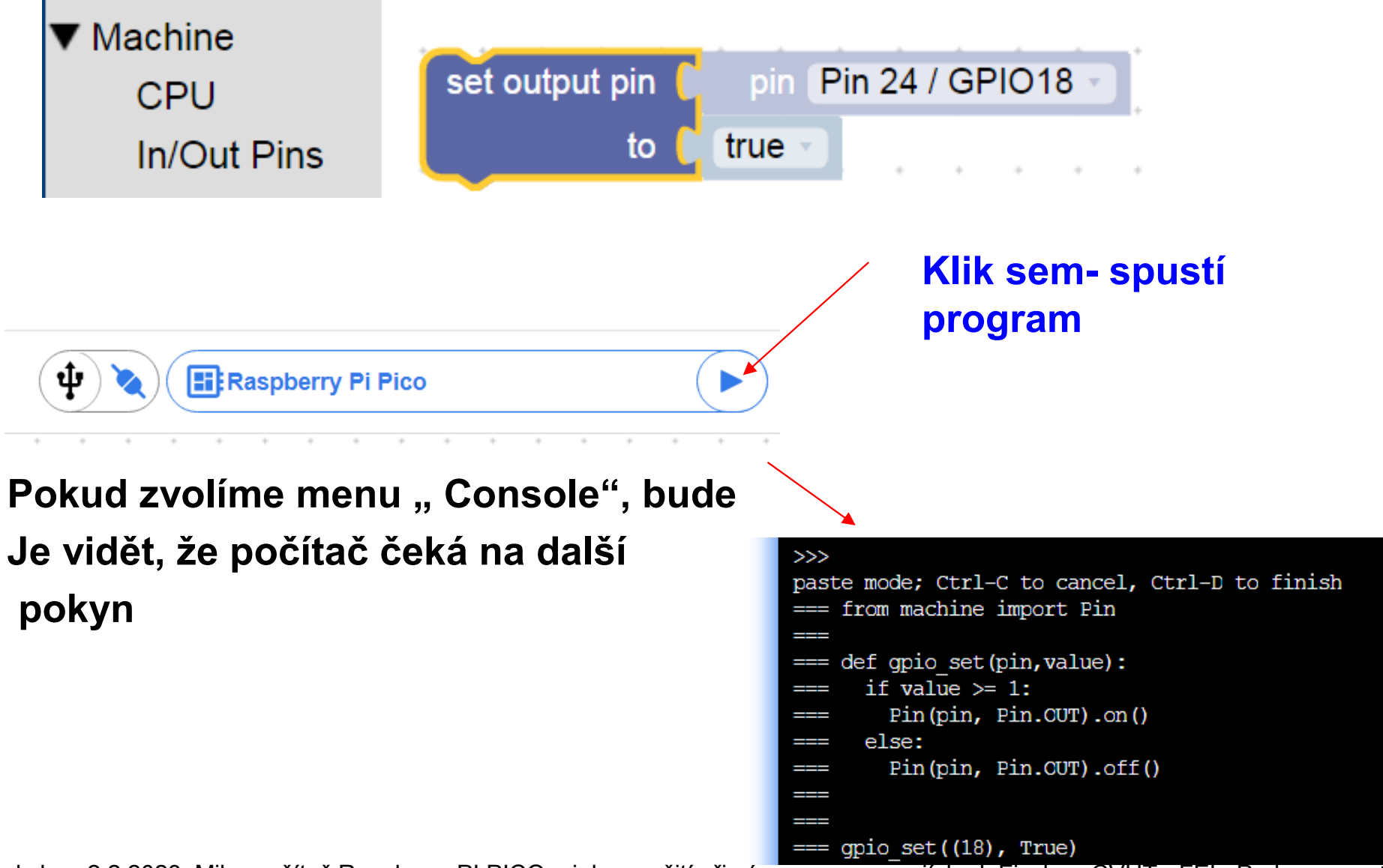

### Další postup, jeden průchod, více průchodů - smyčky

Program postupně rozsvítí a zhasne různé LED a ukončí se.

Program postupně rozsvítí a zhasne různé LED, vše provede několikrát a ukončí se LOOP Program s podmínkou Nekonečný program s podmínkou true

#### Rozsvícení a zhasnutí LED, 1x

.

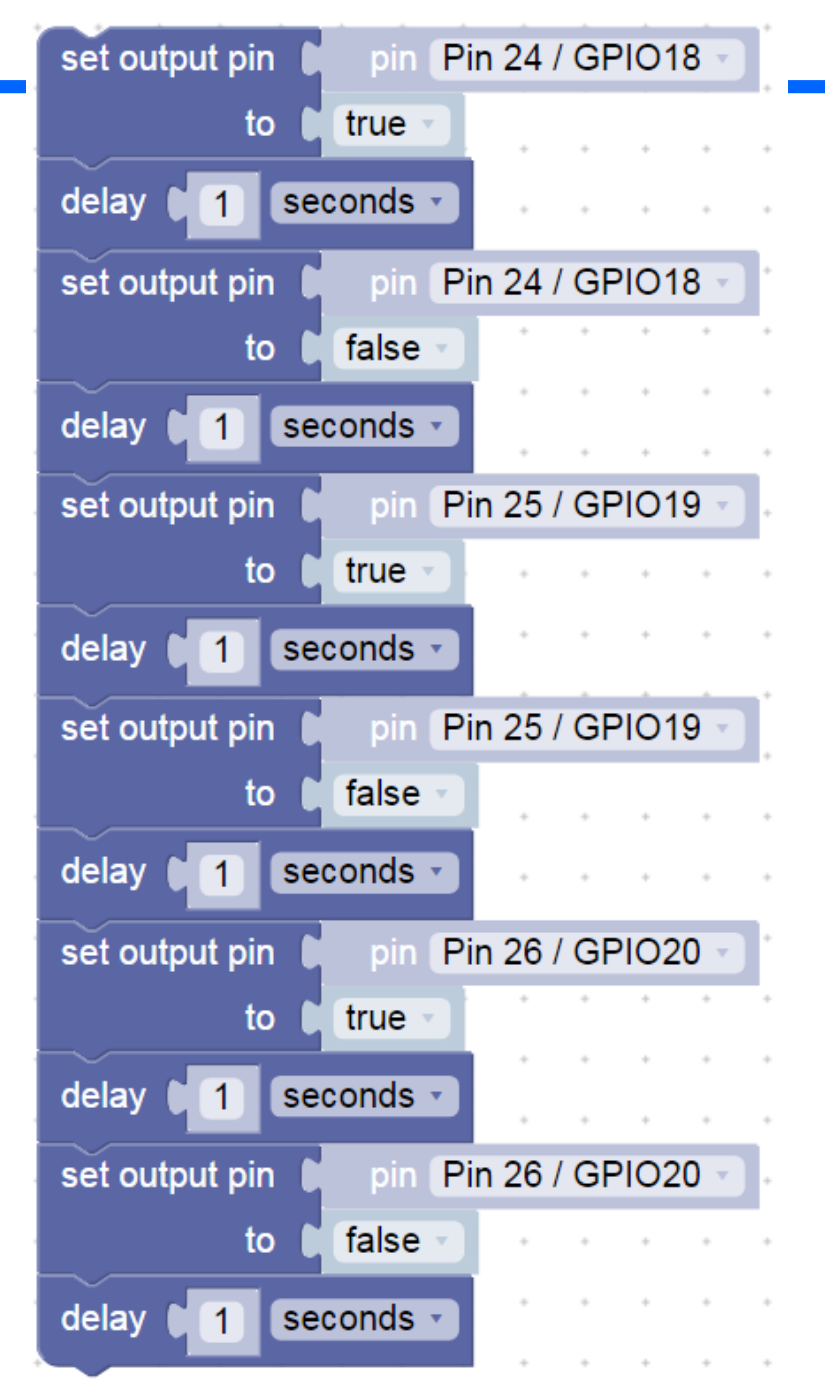

## Stálý běh programu, použití nekonečné smyčky

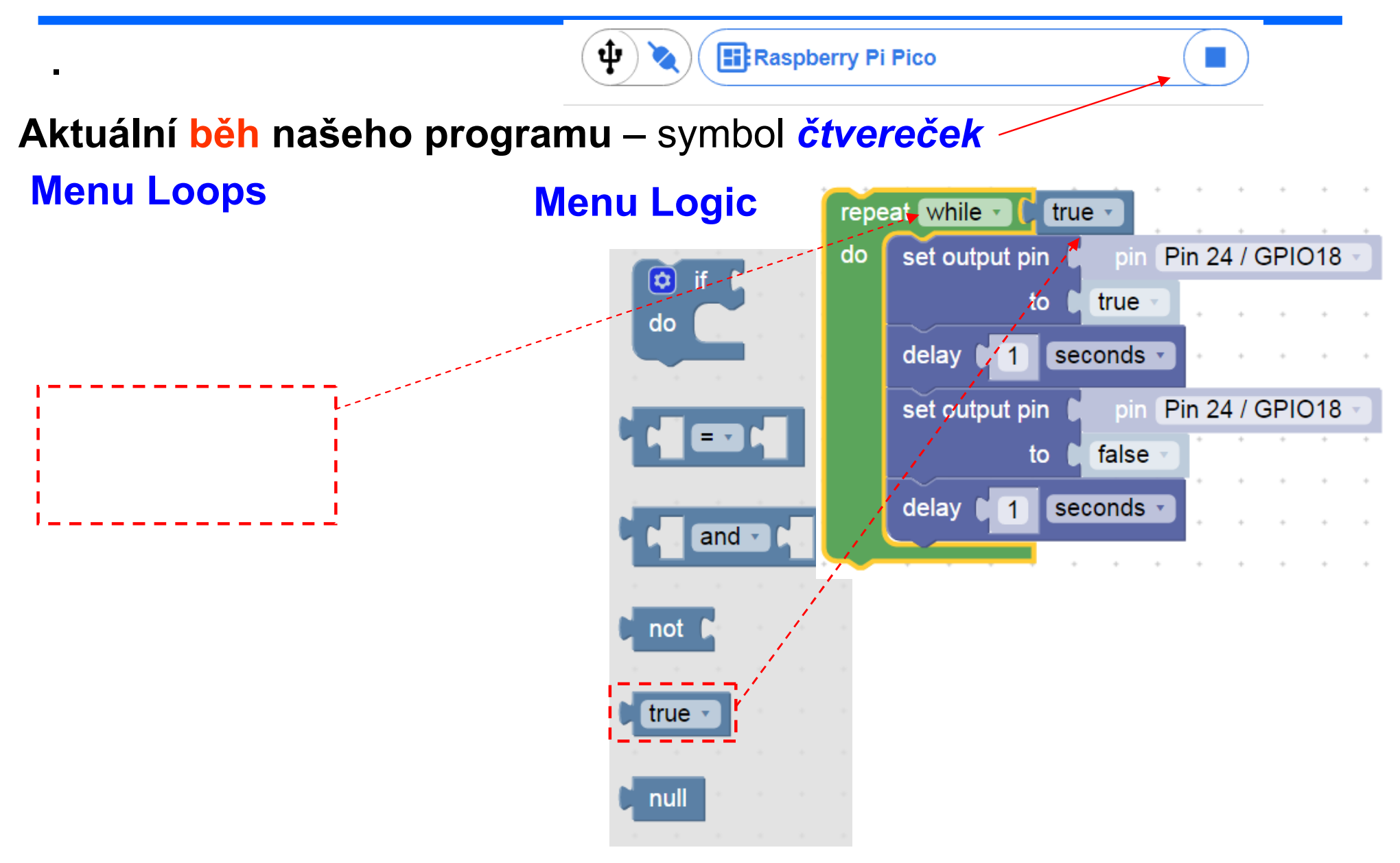

## Stálý běh programu, použití nekonečné smyčky

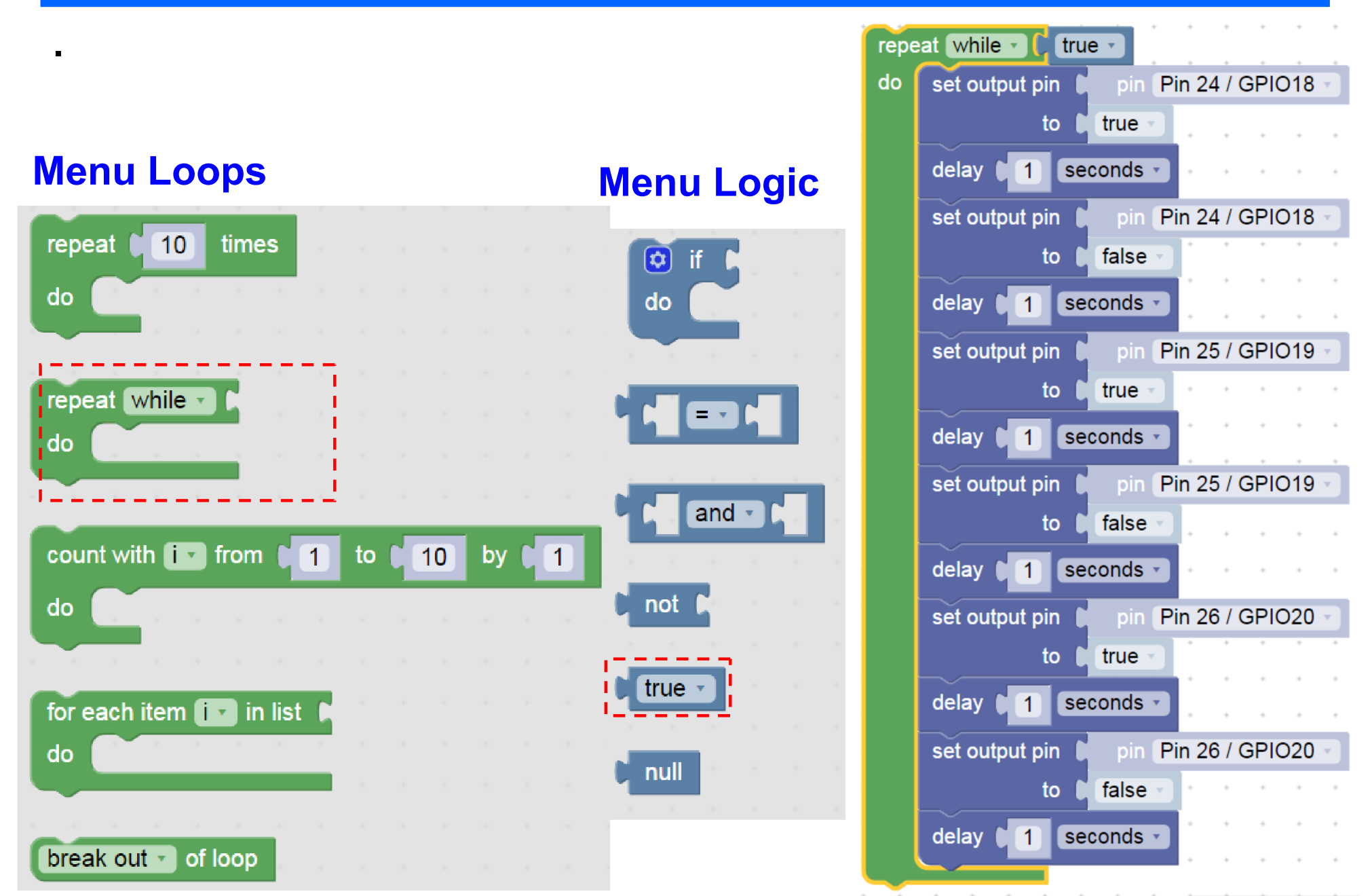

Workshop 2.2.2023, Mikropočítač Raspberry PI PICO a jeho využití při výuce na gymnaziích, J. Fischer, ČvUT - FEL, Praha 80

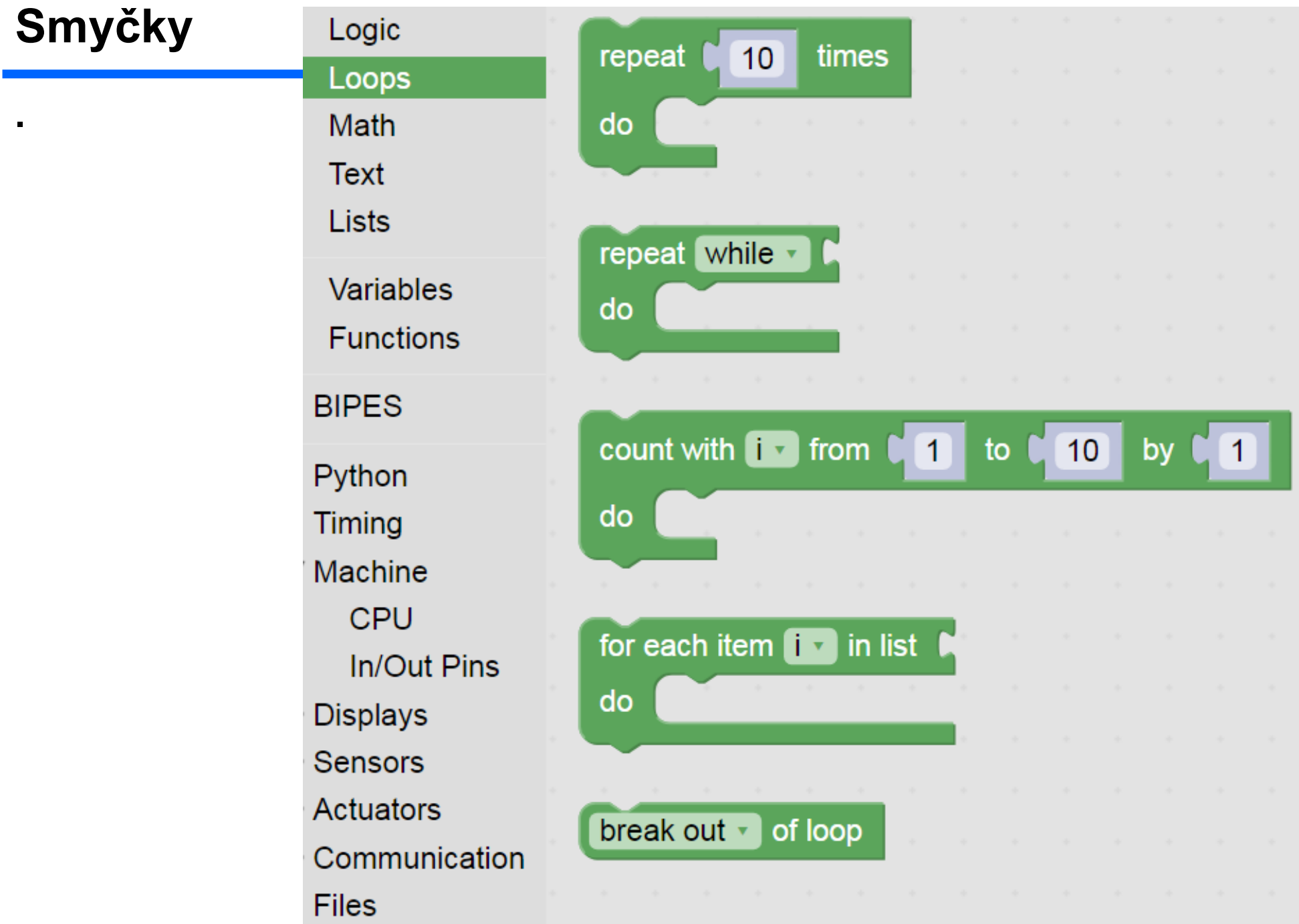

#### Páce s PINY

.

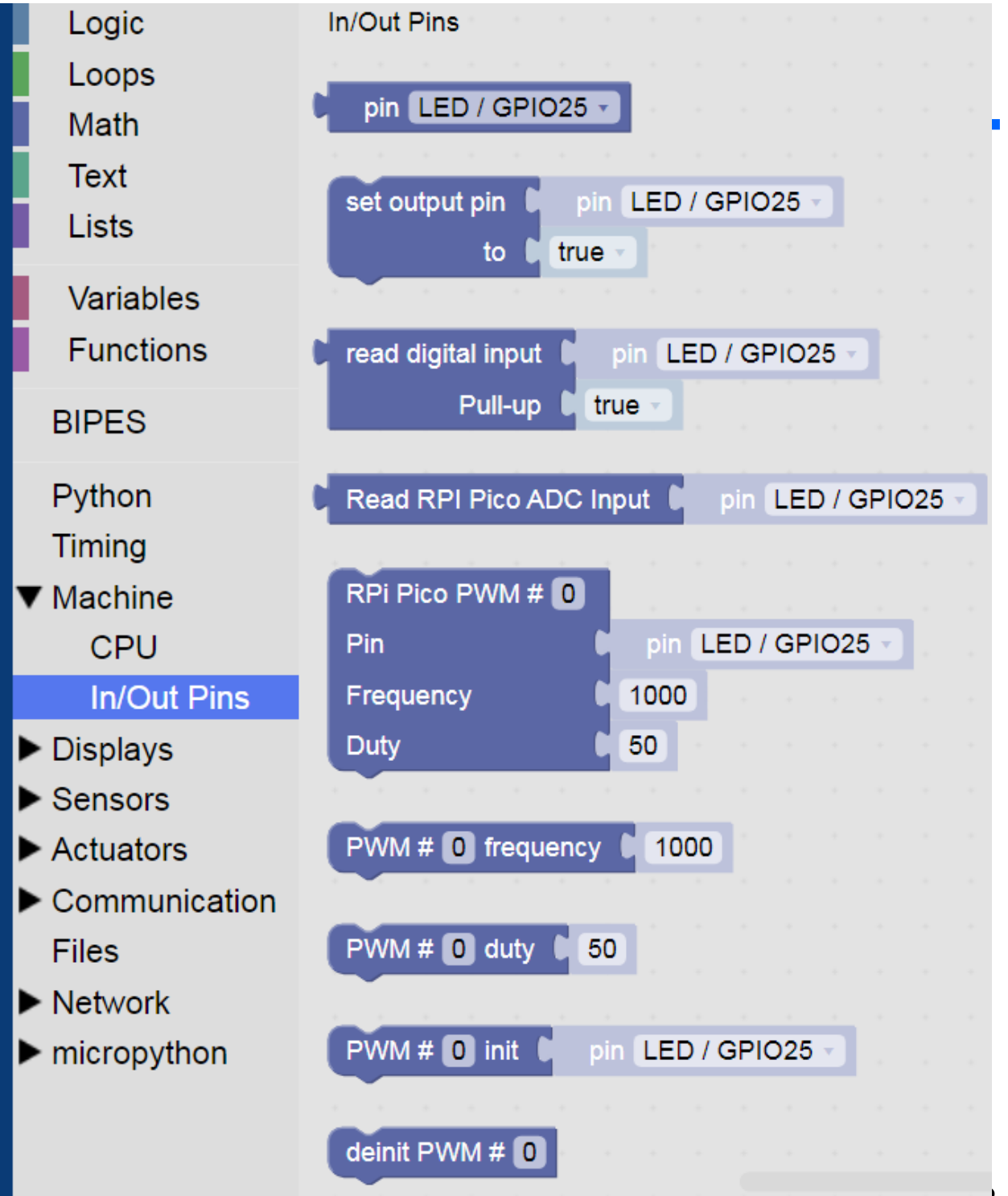

Workshop 2.2.2023, Mikropočítač Raspberry PI

### Timing

Bloky pro časování

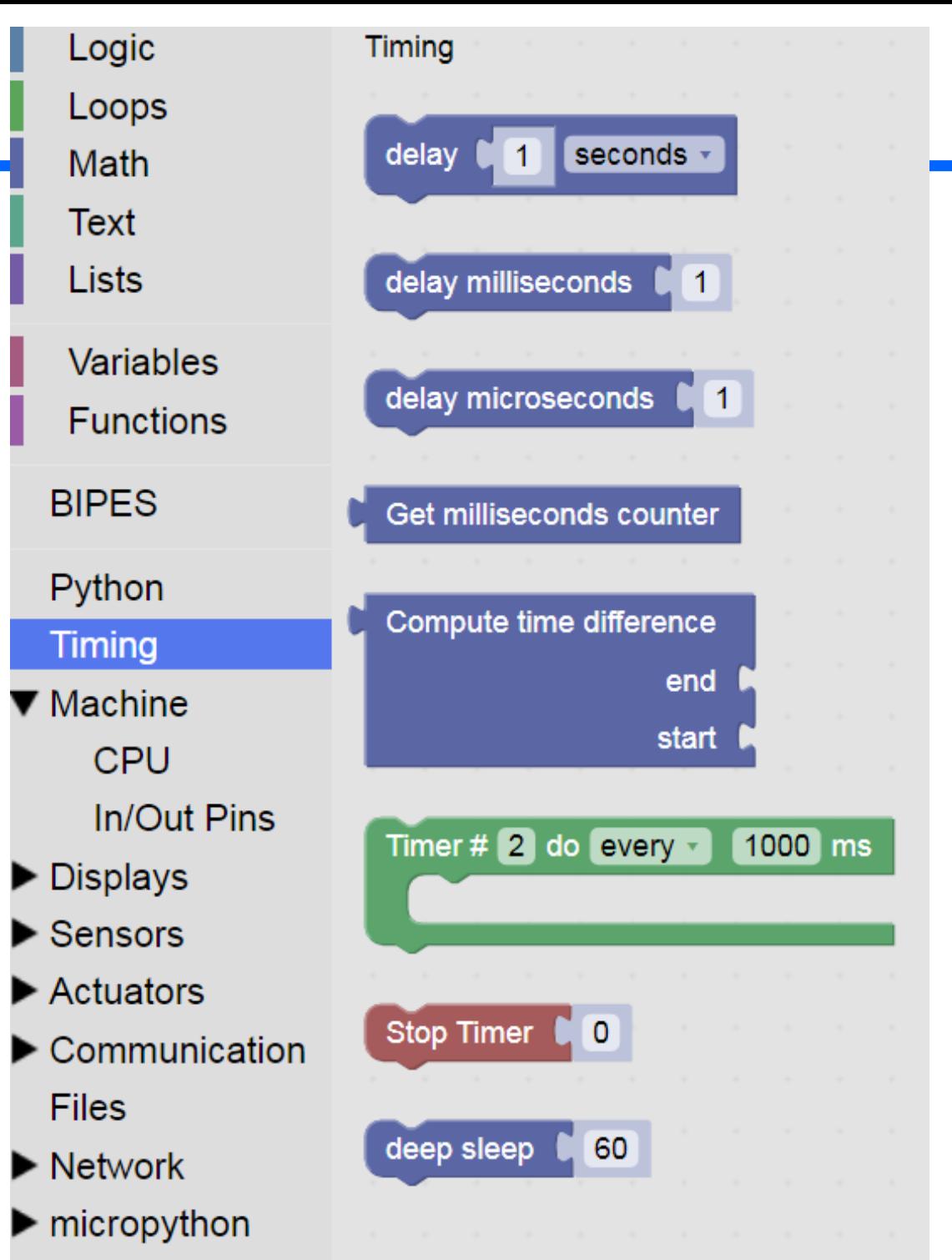

### Bloky logika, smyčky, timing stroj- pin

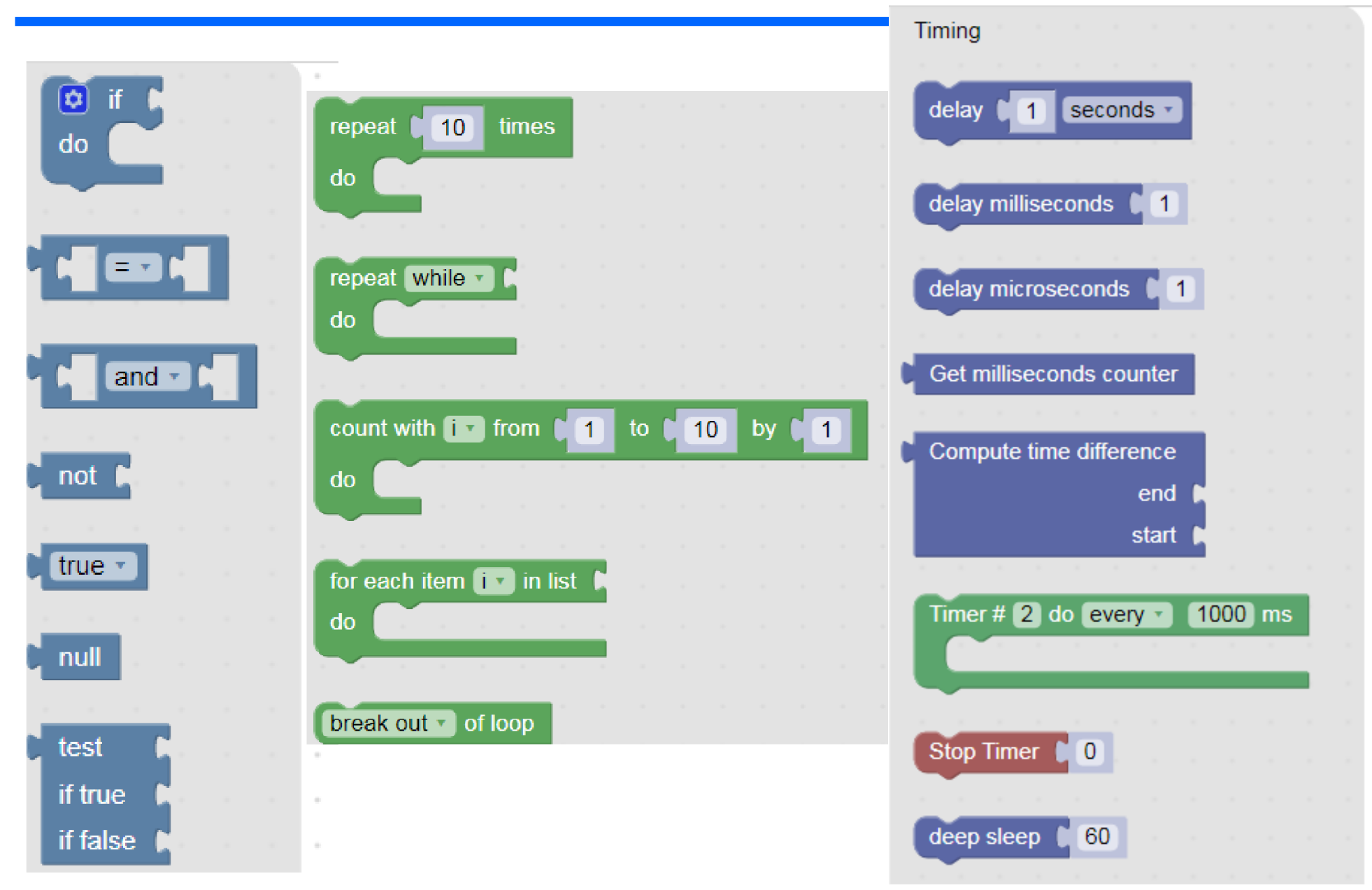

# Zrychlit blikání LED

Timing- delay 50 ms. Pak dát 10 ms/10 ms, zrychlení Nebude vidět blikání Změnit poměr Dále 2 ms /18 ms

Zkusit jinak měnit poměr časů Co se změnilo? Nestačíme sledovat blikání, ale jen vidíme

#### pokles jasu LED.

#### To jsme vytvořili programově řízenou PWM

#### Pulse Width Modulation

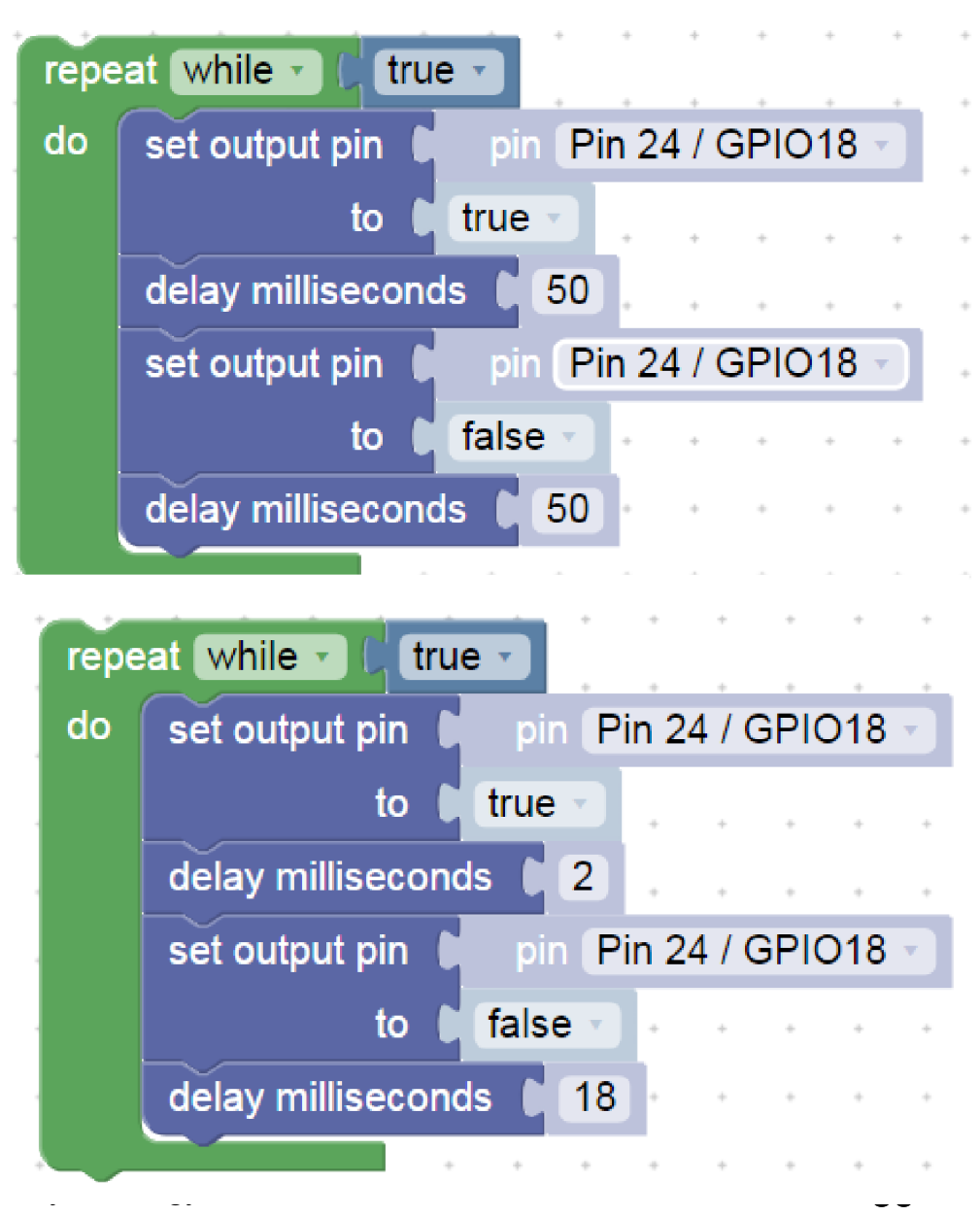

## PWM Pulse- Width Modulation, modulace šířky impulsu

- Pokud chceme řídit jas více LED bez programového zatěžování procesoru, použijeme hardwarovou PWM; většina procesorů obsahuje blok pro generaci PWM signálu
- V menu Machine In/Out pins je Frequency- frekvence.
- Duty střída, poměr času, kdy to svítí, vůči periodě blikání
- Pozor, zde číslo
- 32768 znamená 50 procent !!
- To souvisí s formou vyjádření 16- bitového binárního čísla Pokud dáme 50, tak to skoro nebude svítit. Nula- 0 nesvítí vůbec, 65535 svítí plně

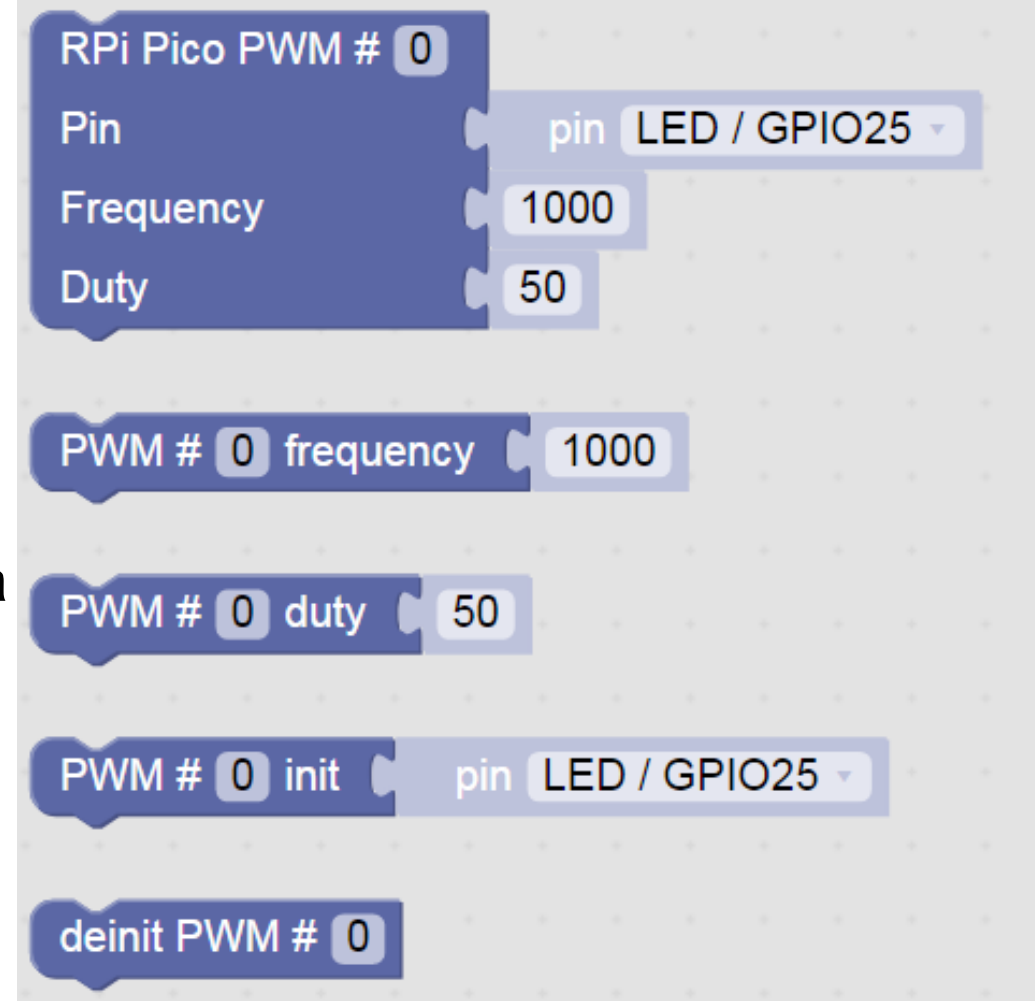

#### Jednorázová inicializace PWM

Červená LED bude svítit plovičním jasem Můžeme zkusit i frekvenci 10 Hz – budeme vidět blikání Frekvenci 1 Hz nelze použít (procesor to nepodporuje)

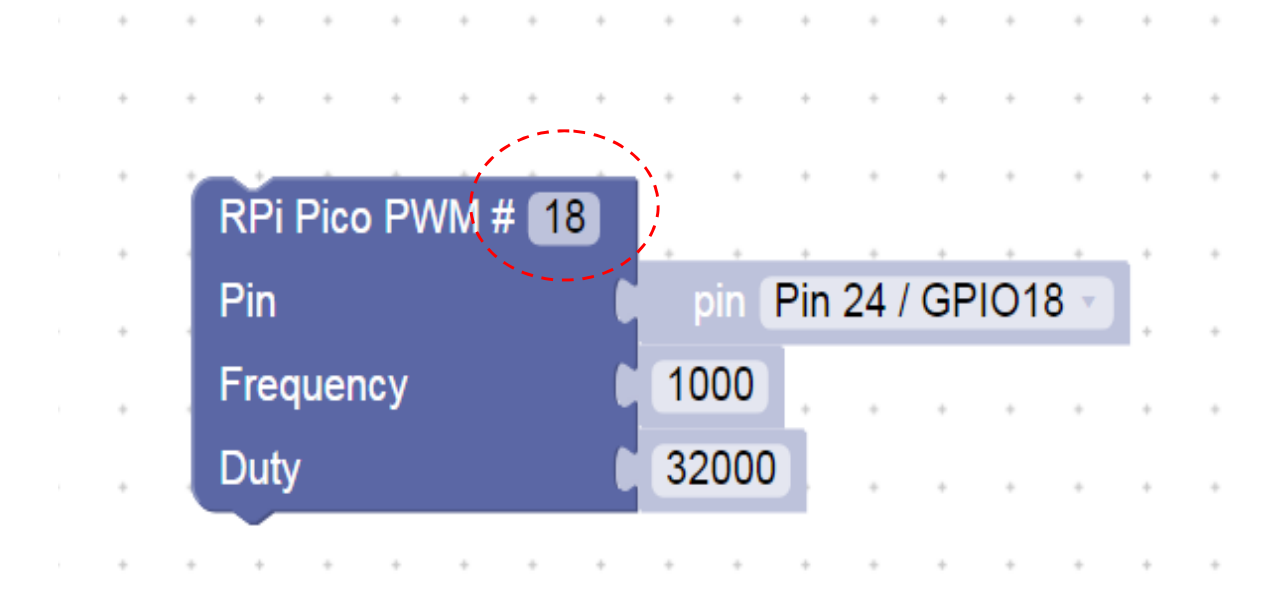

#### PWM se používá např. pro řízení jasu LED , posvícení mobilu, řízení světel, řízení elektromotorů,..….

## Nekonečná postupná změna jasu LED ve stupních

Postupné rozsvícení a naráz zhasnutí LED

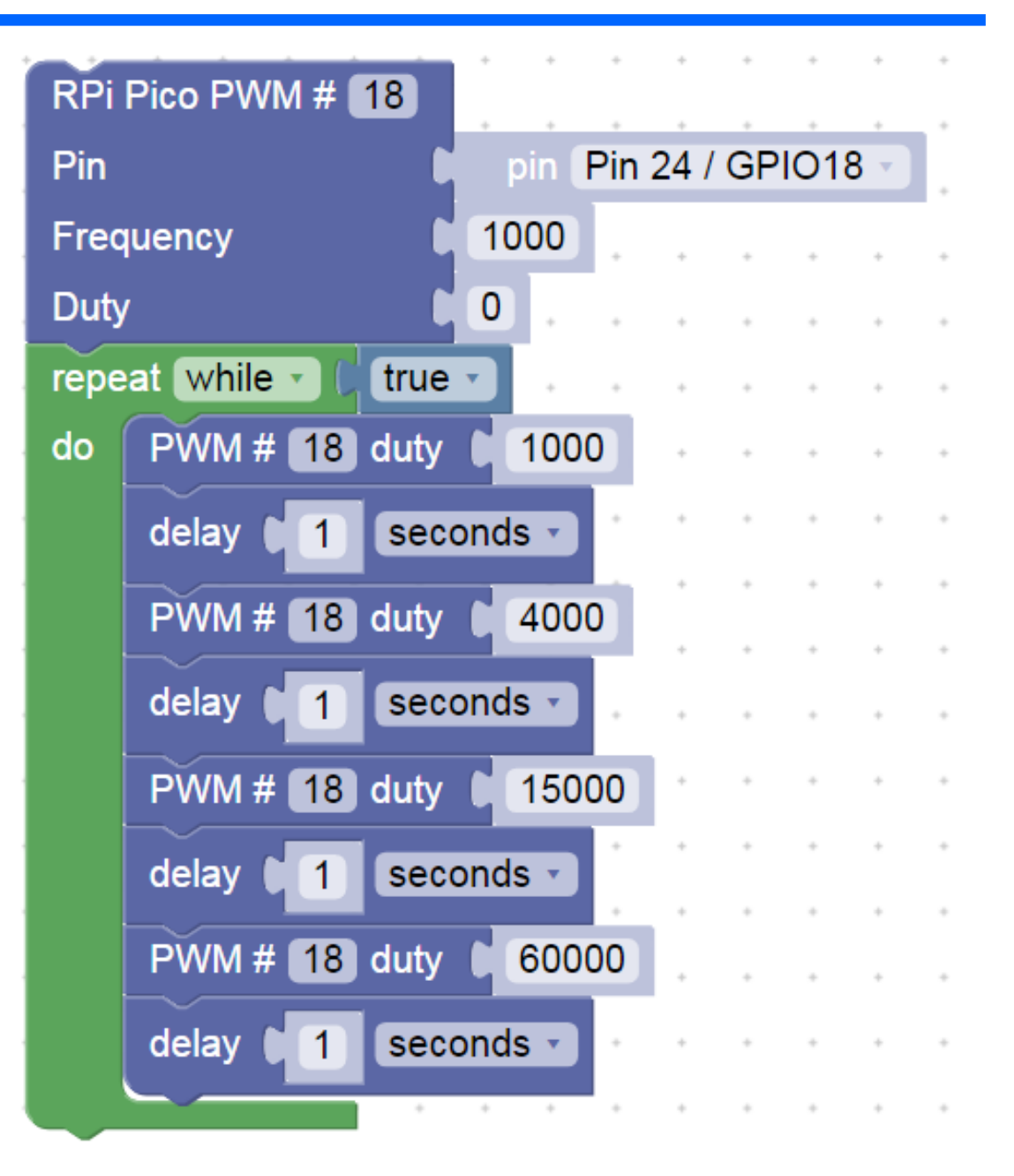

#### Generování akustického signálu - buzzer

Program generuje napinu GP22 střídavě jedničku (3 V) a nulu ( 0 V) Tím se budí " reproduktorek- "bzučák" – buzzer

Zkusit měnit časy čekání Toto však není dobrý způsob, jak generovat zvuk

Na to využijeme vlastní funkci procesoru PWM Pulse Width Modulation

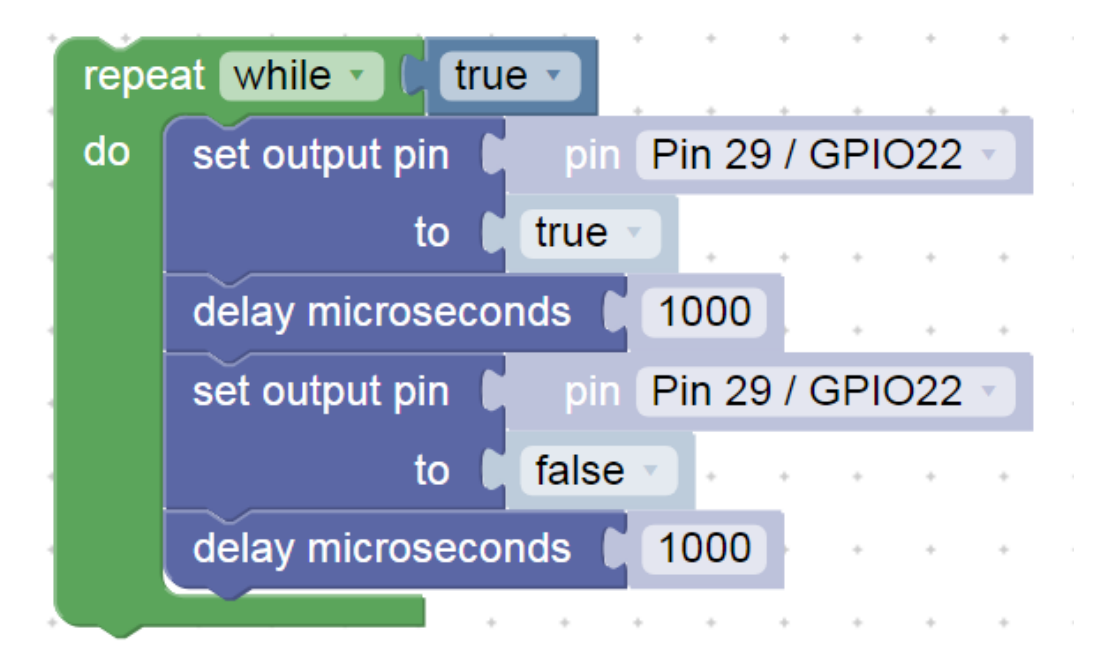

#### Jednorázová inicializace PWM pro Buzzer

Jednorázová inicializace- buzzer na GPIO22

Pokud chceme změnit, je nutno změnit parametr (frekvenci nebo střídu) a znovu spustit program.

Frekvence 500 Hz, střída cca 49 % = 32000 / 65536, (65536 =  $2^{12}$ ) Pokud chceme, aby nás to (*hlasitě*) nerušilo, dát malou střídu

např. duty = 10, nebo 0 a pak se nic negeneruje

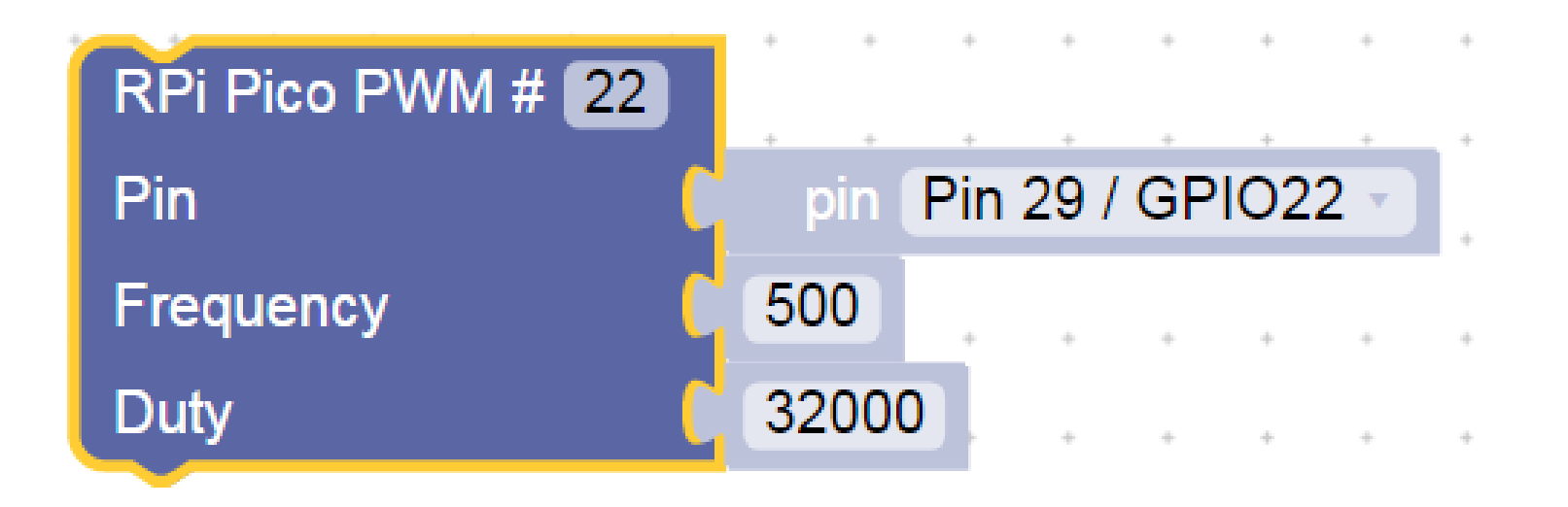

### Ovládání bzučáku (buzzer) pomocí PWM

#### Změna frekvence PWM

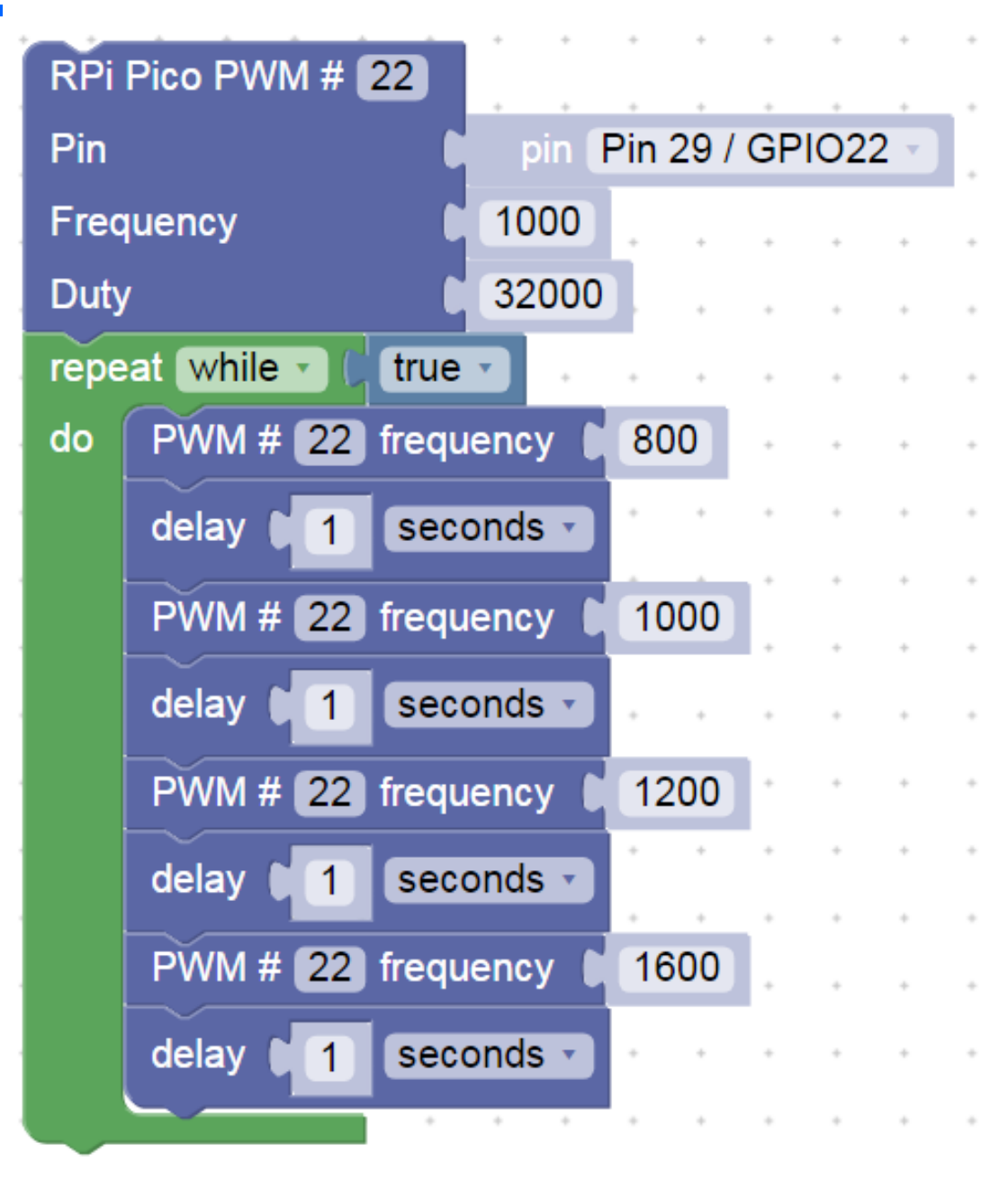

#### Bzučák s PWM s deinicializací PWM

#### Na chvíli úplně vypneme PWM

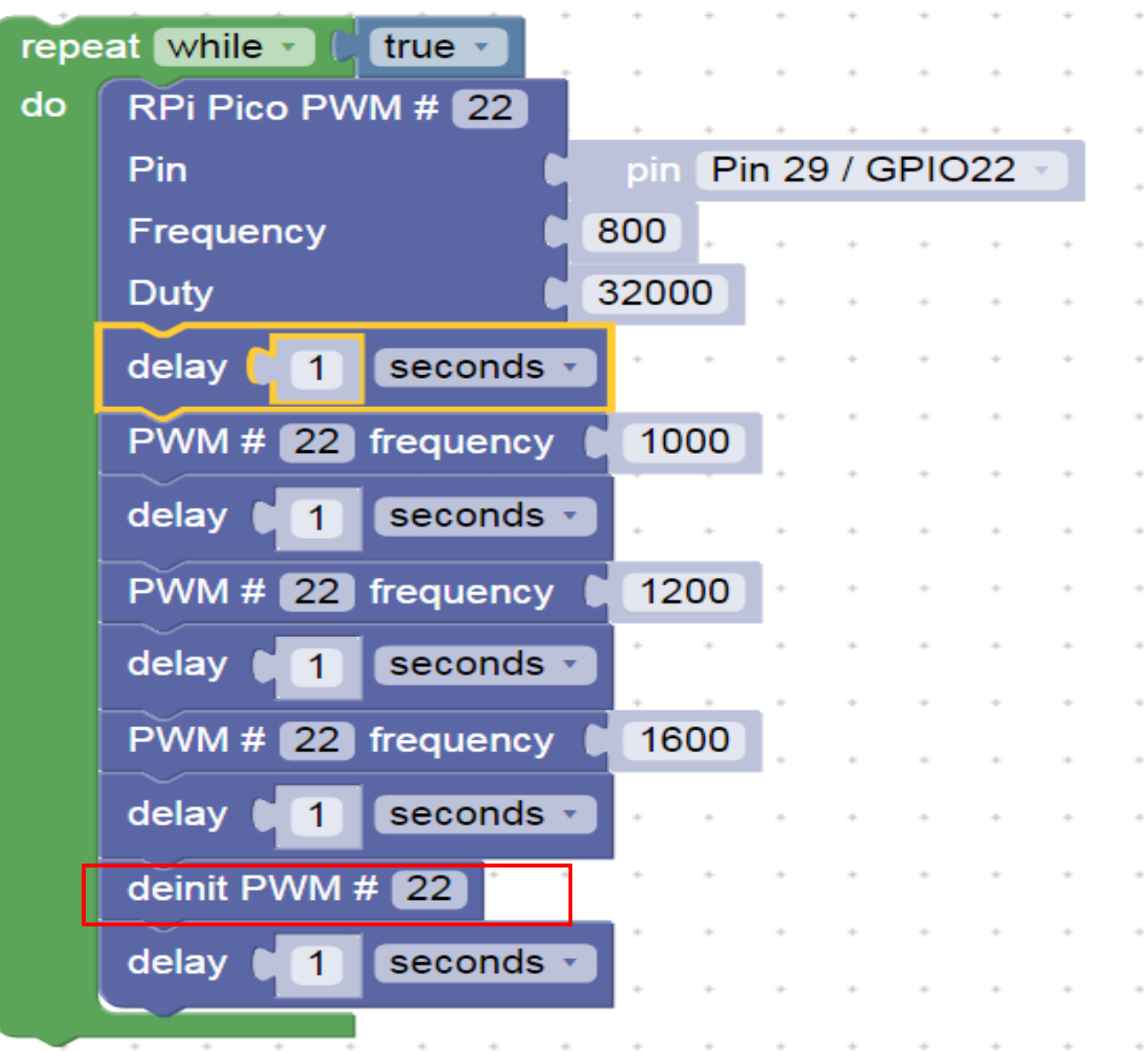

# Čtení stavu tlačítka a uložení do proměnné

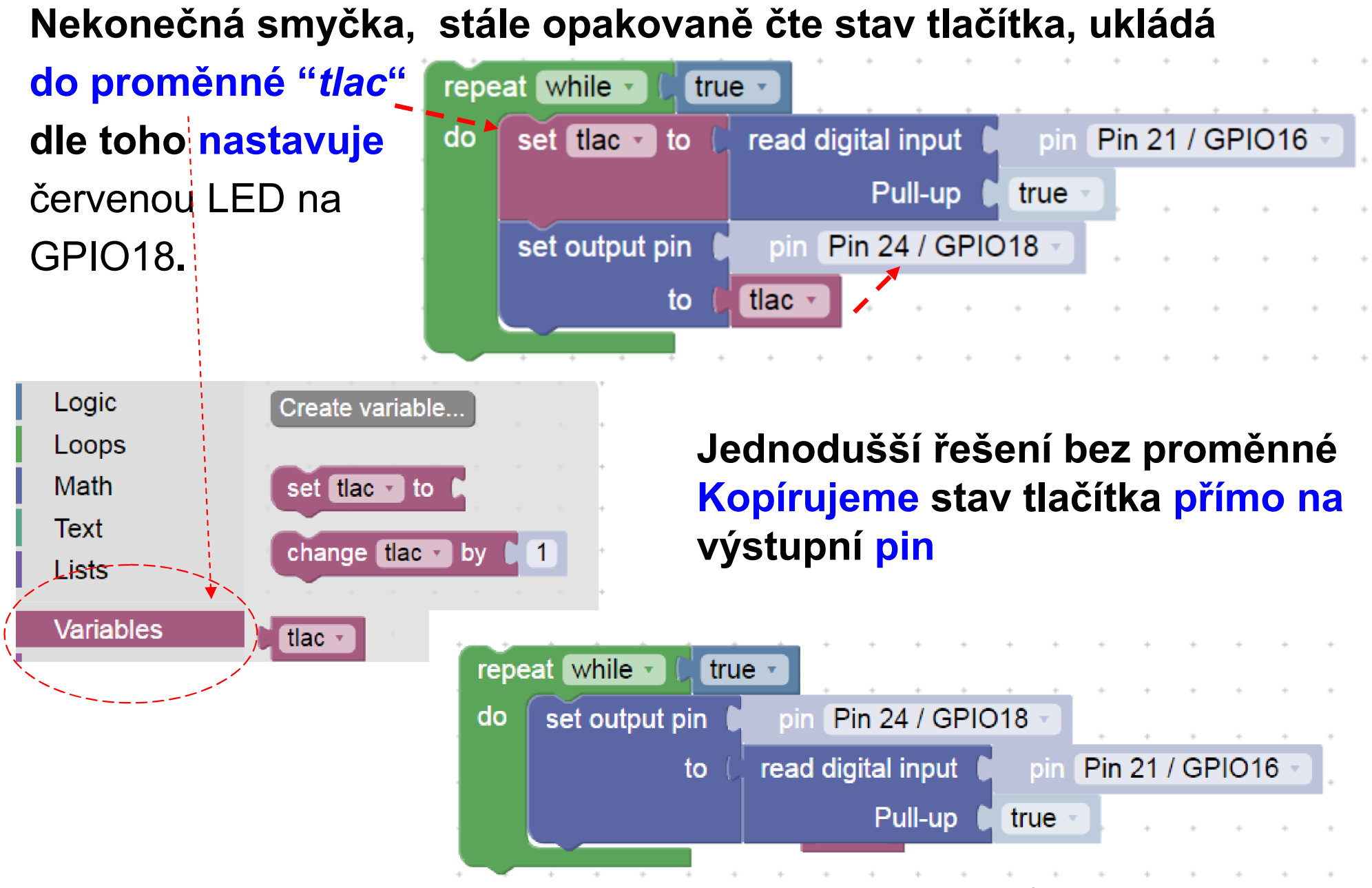

Workshop 2.2.2023, Mikropočítač Raspberry PI PICO a jeho využití při výuce na gymnaziích, J. Fischer, CVUT - FEL, Praha 93

# Čtení stavu tlačítka a uložení do proměné

Zpomalení reakce, čteme stav tlačítka jen 1x za 2 sekundy Důsledek - zpomalení reakce "pomalé tlačítko"

*( analogie – vybírání poštovní shránky 1x za den)*

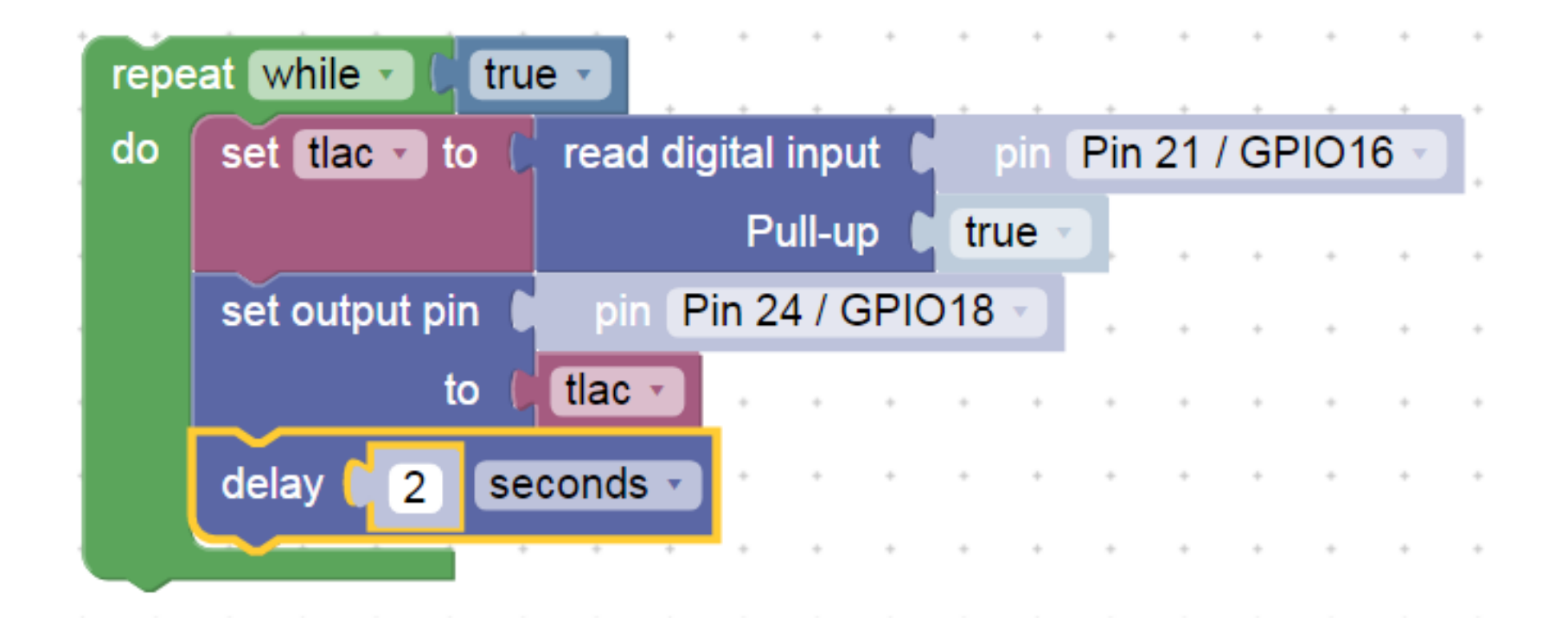

# Čtení tlačítka, ukončení smyčky programu

Program stále v nekonečné smyčce bliká LED na GPIO18 po dobu, kdy není stisknuto tlačítko. Po stisku tlačítka (připojení GPIO16 ke GND) se smyčka ukončí.

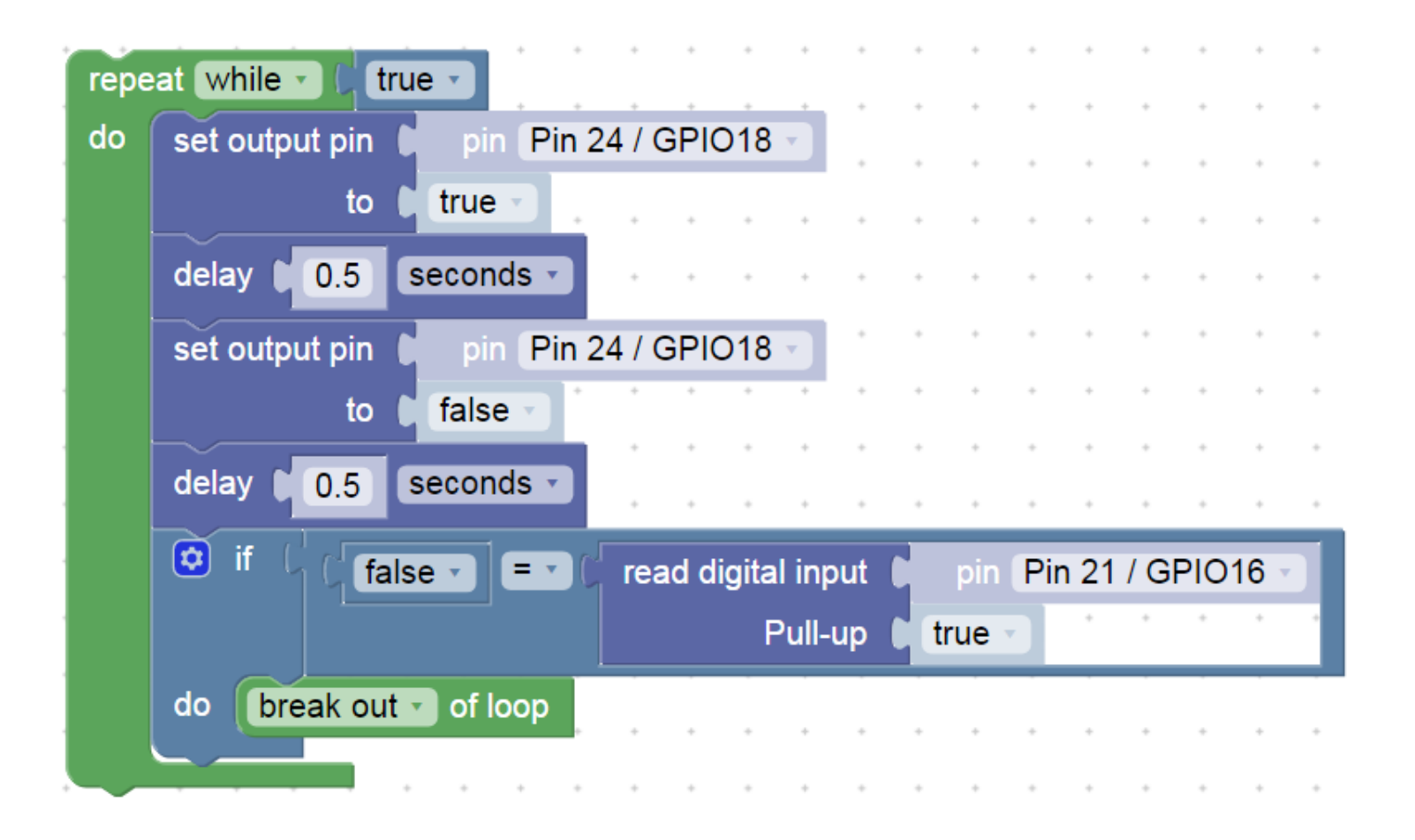

Dále – další příklady pro inspiraci

.

## Postupná změna jasu LED na pinu GPIO18

#### Proměnná LED duty nese informaci o požadované střídě

Postupné rozsvěování LED a naráz pohasnutí,

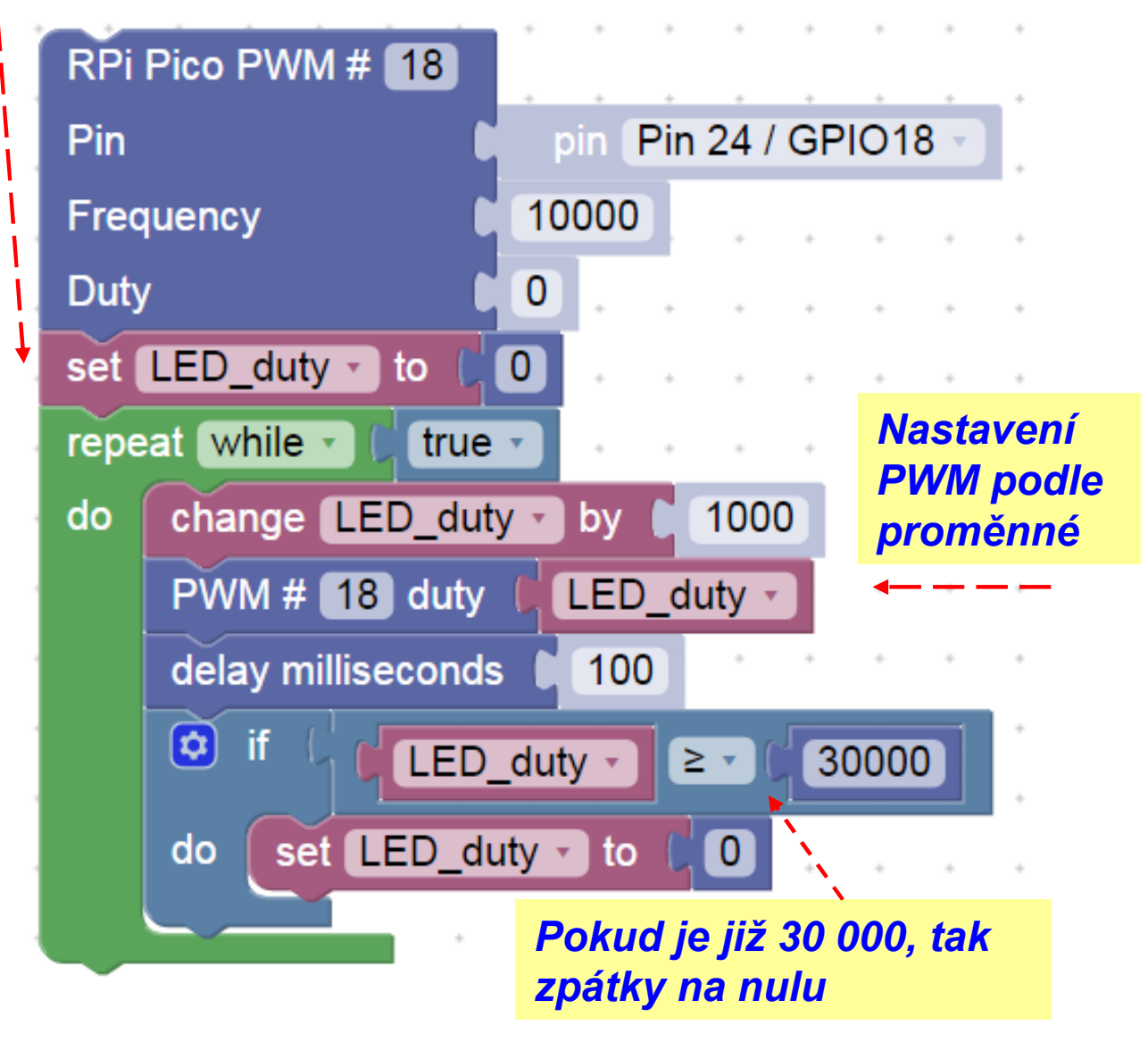

## Ukončení smyčky podle podmínky

Při splnění podmínky se ukončí smyčka i celý program

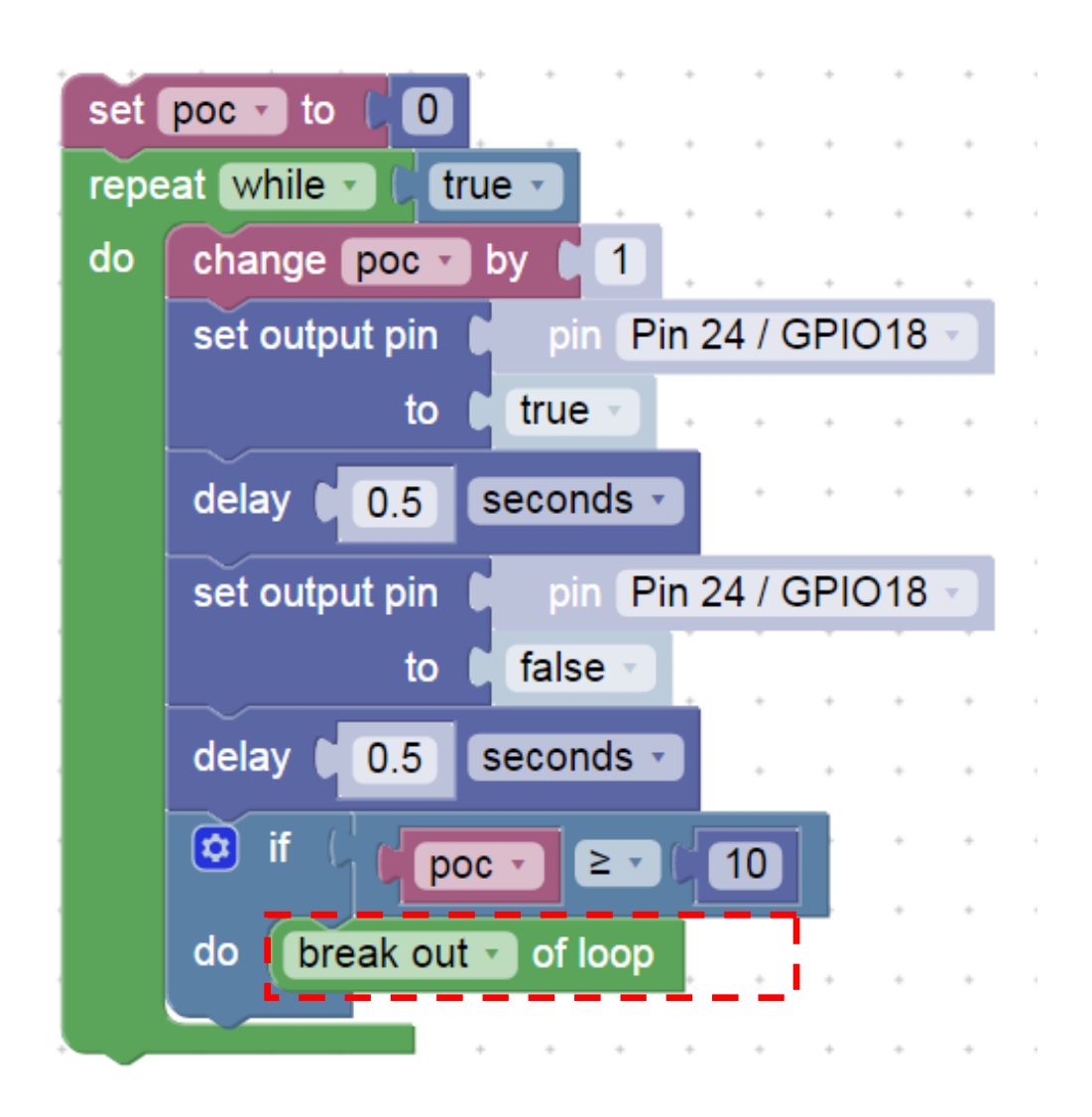

#### Postupná změna frekvence PWM pro bzučák (buzzer)

#### Frekvence 100 Hz až 2000 Hz

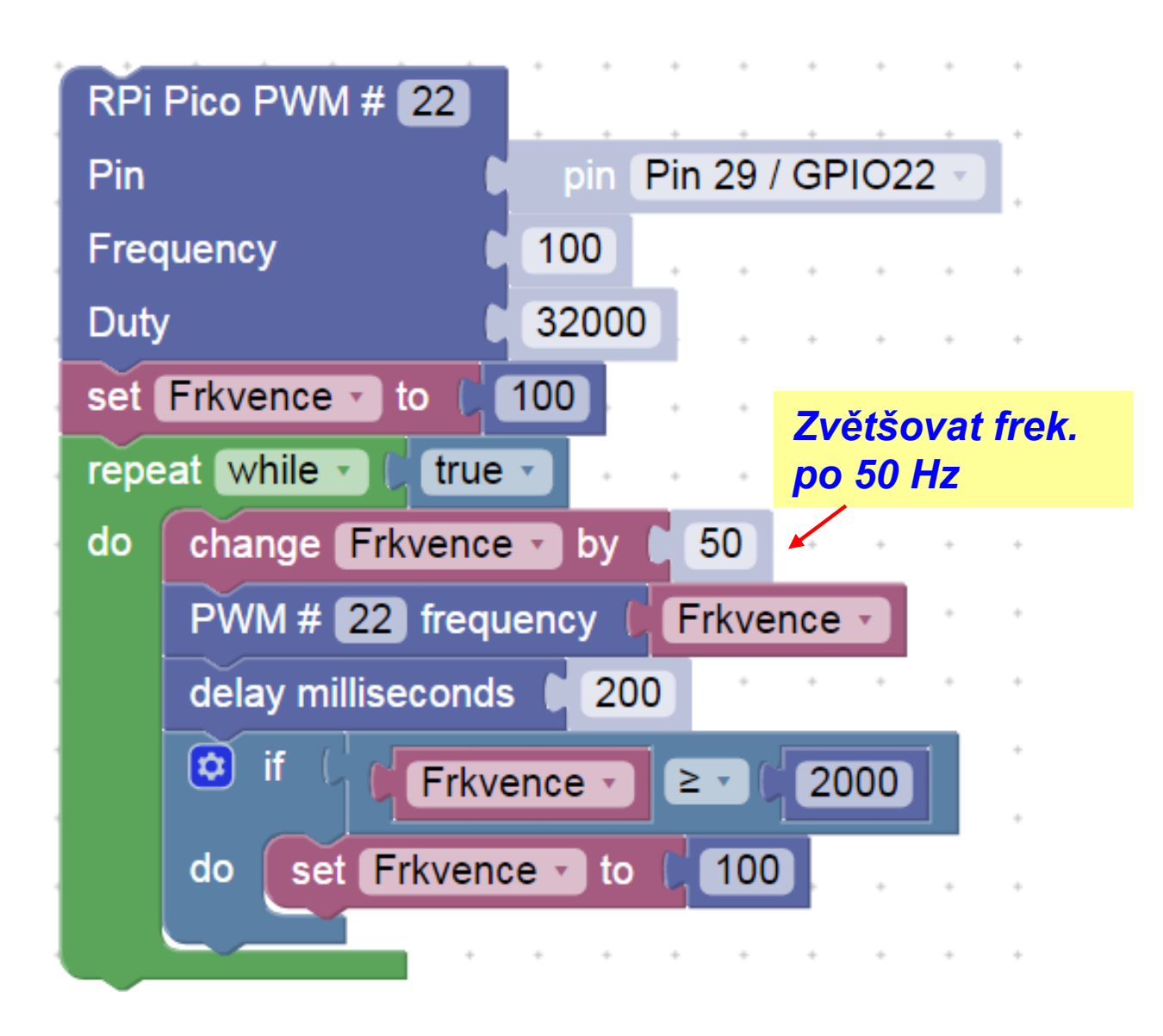

Blikání s využitím smyčky Blikne 5x krátce 100 ms S pauzou 500 ms, pak blikne 5 x 500 ms s pauzou 500 ms

.

A tak dále "kolem dokola"

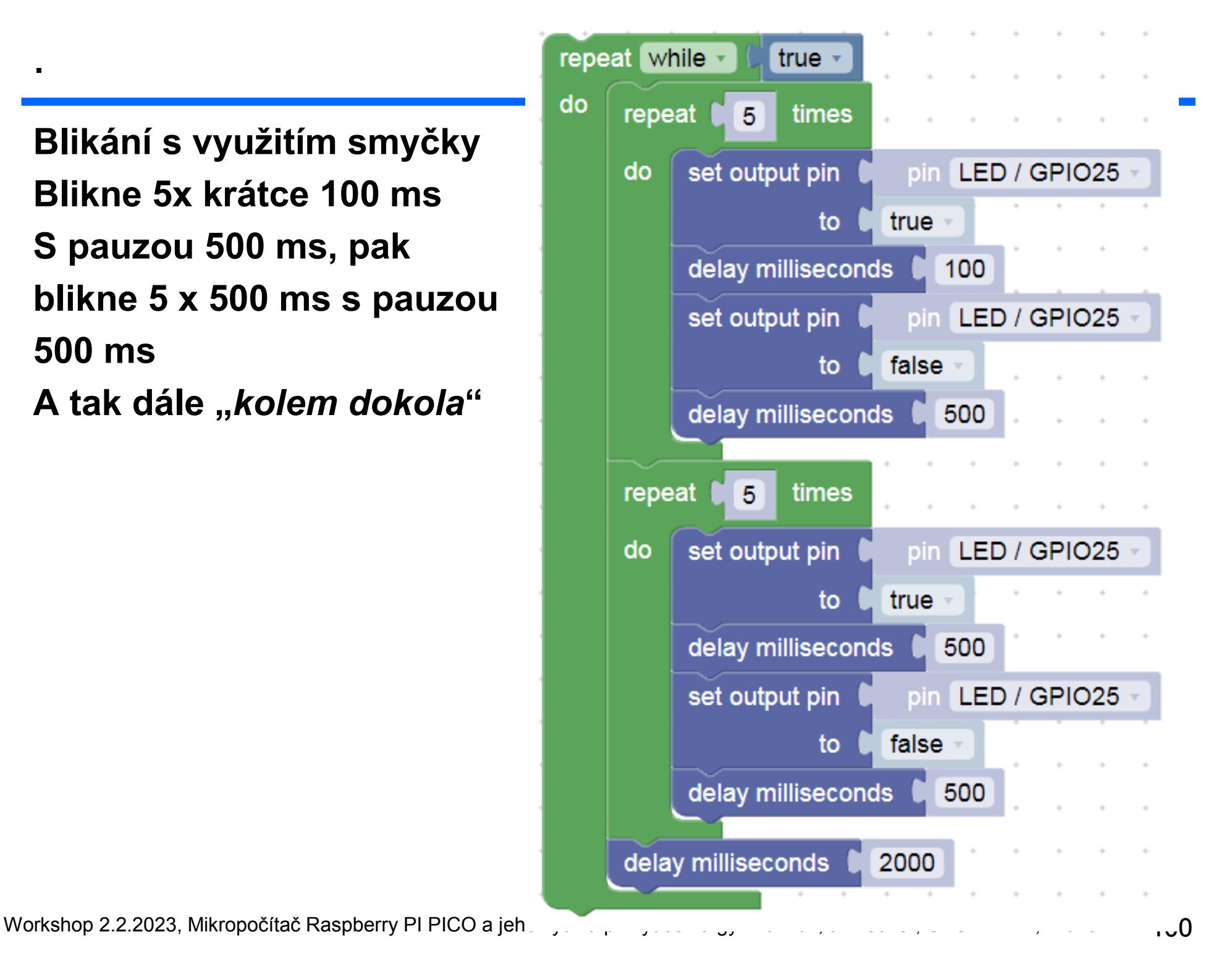

#### Osazení experimentálního pole

.

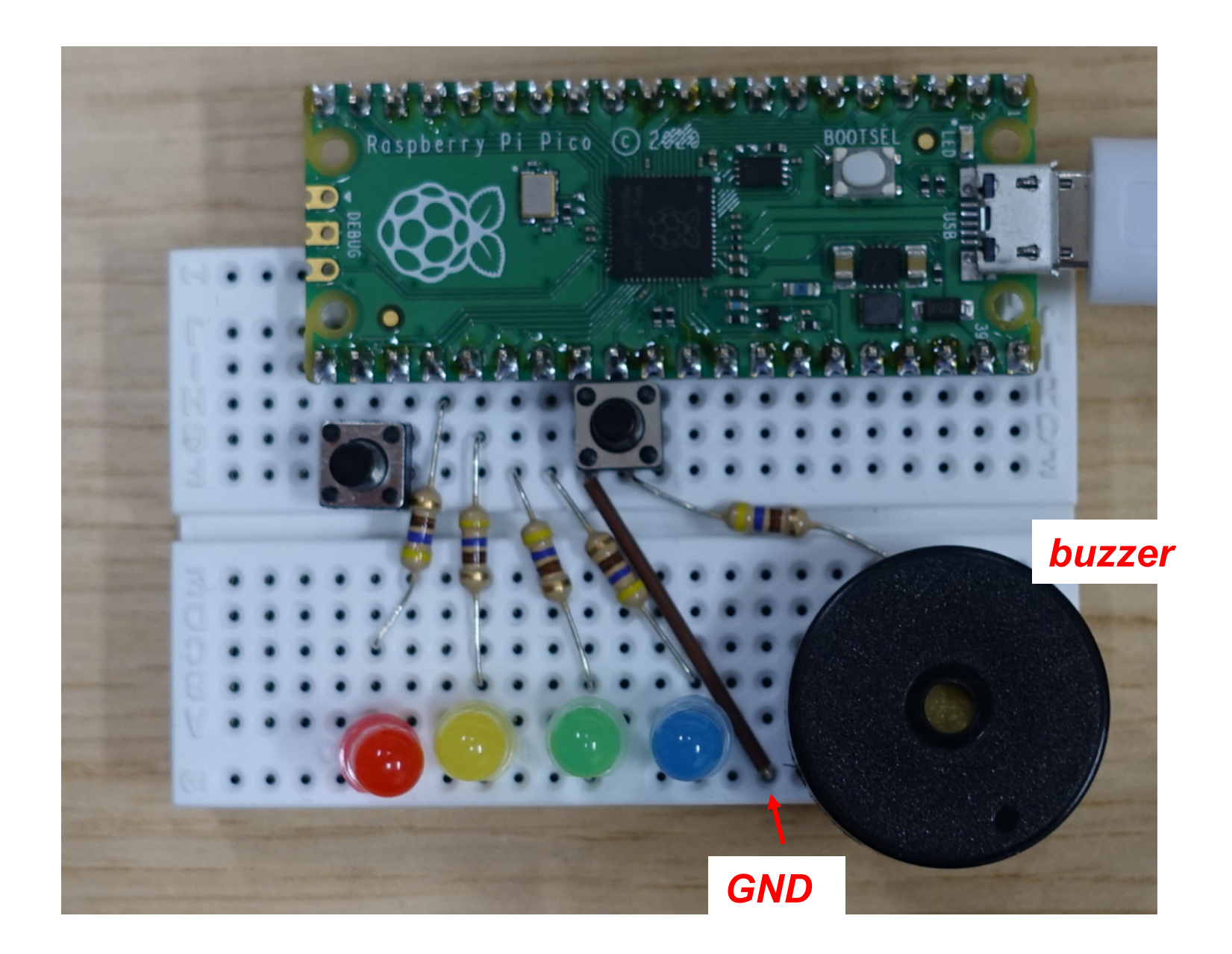